# **APERCONA Percona Distribution for PostgreSQL Documentation**

**12.17 (December 12, 2023)**

*Percona Technical Documentation Team*

*Percona LLC, © 2023*

# Table of contents

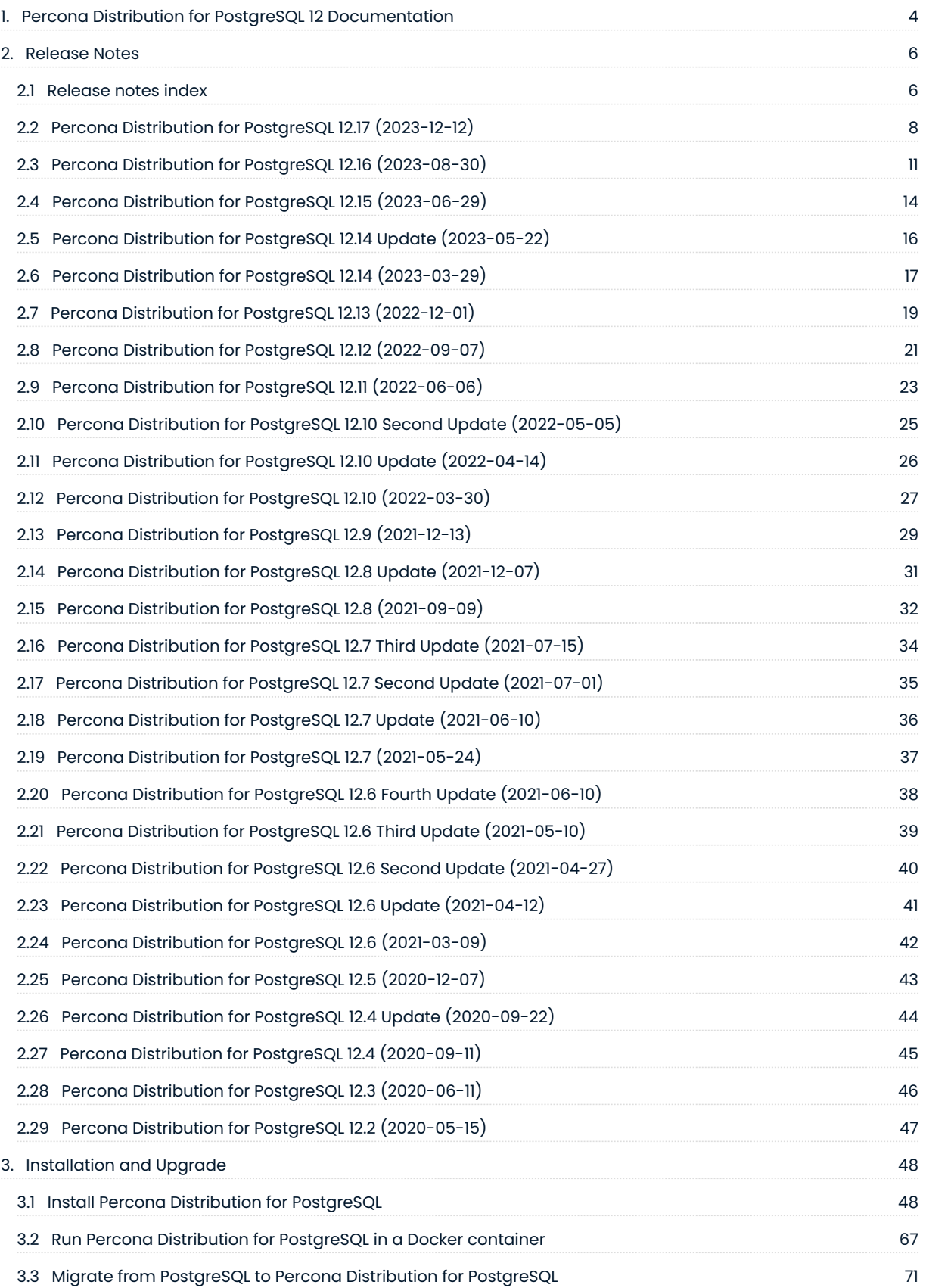

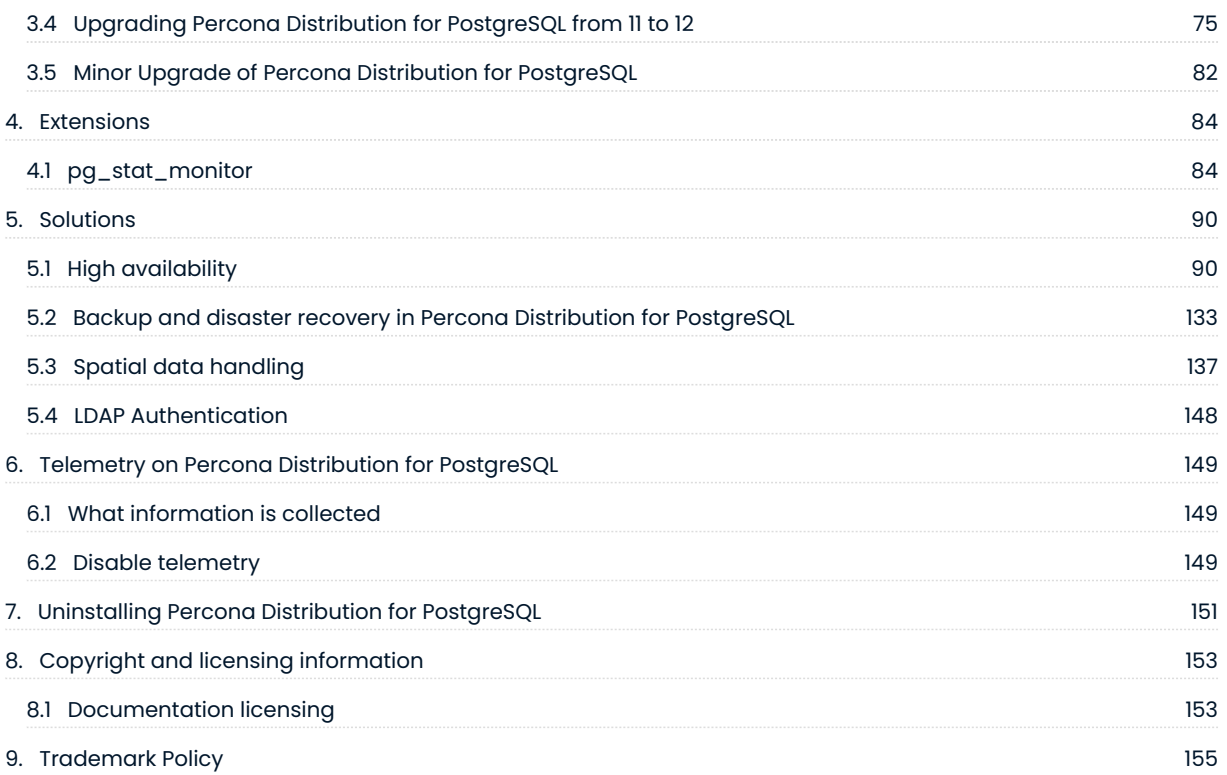

## <span id="page-3-0"></span>1. Percona Distribution for PostgreSQL 12 Documentation

Percona Distribution for PostgreSQL is a collection of tools to assist you in managing your PostgreSQL database system: it installs PostgreSQL and complements it by a selection of extensions that enable solving essential practical tasks efficiently:

- [HAProxy](http://www.haproxy.org/)  a high-availability and load-balancing solution
- [Patroni](https://patroni.readthedocs.io/en/latest/) is an HA (High Availability) solution for PostgreSQL. •
- $\bullet$  [pgAudit](https://www.pgaudit.org/) provides detailed session or object audit logging via the standard PostgreSQL logging facility
- $\bullet$  [pgAudit set\\_user](https://github.com/pgaudit/set_user)  The  $\,$ set\_user  $\,$ part of  $\,$ pgAudit $\,$  extension provides an additional layer of logging and control when unprivileged users must escalate themselves to superuser or object owner roles in order to perform needed maintenance tasks.
- [pgBackRest](https://pgbackrest.org/) is a backup and restore solution for PostgreSQL •
- [pgBadger](https://github.com/darold/pgbadger) a fast PostgreSQL Log Analyzer. •
- [PgBouncer](https://www.pgbouncer.org/)  a lightweight connection pooler for PostgreSQL
- $\cdot$  [pg\\_gather](https://github.com/jobinau/pg_gather)  an SQL script to assess the health of PostgreSQL cluster by gathering performance and configuration data from PostgreSQL databases.
- [pgpool2](https://www.pgpool.net/mediawiki/index.php/Main_Page)  a middleware between PostgreSQL server and client for high availability, connection pooling and load balancing.
- [pg\\_repack](https://github.com/reorg/pg_repack) rebuilds PostgreSQL database objects •
- $\cdot$  <code>[pg\\_stat\\_monitor](https://github.com/percona/pg_stat_monitor)</code> collects and aggregates statistics for PostgreSQL and provides histogram information.
- [PostGIS](http://postgis.net/) allows storing and manipulating spacial data in PostgreSQL. •
- [wal2json](https://github.com/eulerto/wal2json)  a PostgreSQL logical decoding JSON output plugin.
- A collection of [additional PostgreSQL contrib extensions](https://www.postgresql.org/docs/12/contrib.html) •

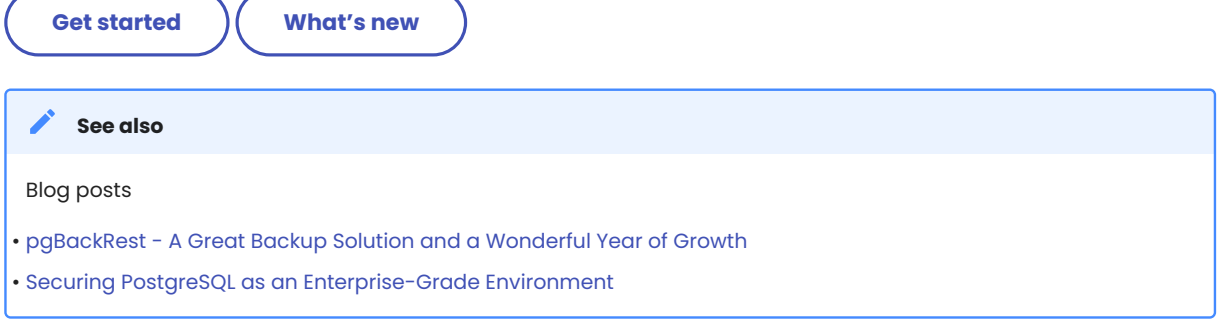

Percona Distribution for PostgreSQL is also shipped with the [libpq](https://www.postgresql.org/docs/12/libpq.html) library. It contains "a set of library functions that allow client programs to pass queries to the PostgreSQL backend server and to receive the results of these queries."

#### **Contact Us**

For free technical help, visit the Percona [Community Forum.](https://forums.percona.com/c/postgresql/25?utm_campaign=Doc-20pages)

To report bugs or submit feature requests, open a [JIRA](https://jira.percona.com/projects/DISTPG/issues/) ticket.

For paid [support a](https://www.percona.com/services/support)nd [managed](https://www.percona.com/services/managed-services) or [consulting services](https://www.percona.com/services/consulting) , contact [Percona Sales.](https://www.percona.com/about-percona/contact)

Last update: August 30, 2023 Created: June 4, 2021

## <span id="page-5-0"></span>2. Release Notes

#### <span id="page-5-1"></span>2.1 Release notes index

- [Percona Distribution for PostgreSQL 12.17](#page-7-0) (2023-12-12) •
- [Percona Distribution for PostgreSQL 12.16](#page-10-0) (2023-08-30) •
- [Percona Distribution for PostgreSQL 12.15](#page-13-0) (2023-06-29) •
- [Percona Distribution for PostgreSQL 12.14 Update](#page-15-0) (2023-05-22) •
- [Percona Distribution for PostgreSQL 12.14](#page-16-0) (2023-03-29) •
- [Percona Distribution for PostgreSQL 12.13](#page-18-0) (2022-12-01) •
- [Percona Distribution for PostgreSQL 12.12](#page-20-0) (2022-09-07) •
- [Percona Distribution for PostgreSQL 12.11](#page-22-0) (2022-06-06) •
- [Percona Distribution for PostgreSQL 12.10 Second Update](#page-24-0) (2022-05-05) •
- [Percona Distribution for PostgreSQL 12.10 Update](#page-25-0) (2022-04-14) •
- [Percona Distribution for PostgreSQL 12.10](#page-26-0) (2022-03-30) •
- [Percona Distribution for PostgreSQL 12.9](#page-28-0) (2021-12-13) •
- [Percona Distribution for PostgreSQL 12.8 Update](#page-30-0) (2021-12-07) •
- [Percona Distribution for PostgreSQL 12.8](#page-31-0) (2021-09-09) •
- [Percona Distribution for PostgreSQL 12.7 Third Update](#page-33-0) (2021-07-15) •
- [Percona Distribution for PostgreSQL 12.7 Second Update](#page-34-0) (2021-07-01) •
- [Percona Distribution for PostgreSQL 12.7 Update](#page-35-0) (2021-06-10) •
- [Percona Distribution for PostgreSQL 12.7](#page-36-0) (2021-05-24) •
- [Percona Distribution for PostgreSQL 12.6 Fourth Update](#page-37-0) (2021-06-10) •
- [Percona Distribution for PostgreSQL 12.6 Third Update](#page-38-0) (2021-05-10) •
- [Percona Distribution for PostgreSQL 12.6 Second Update](#page-39-0) (2021-04-27) •
- [Percona Distribution for PostgreSQL 12.6 Update](#page-40-0) (2021-04-12) •
- [Percona Distribution for PostgreSQL 12.6](#page-41-0) (2021-03-09) •
- [Percona Distribution for PostgreSQL 12.5](#page-42-0) (2020-12-07) •
- [Percona Distribution for PostgreSQL 12.4 Update](#page-43-0) (2020-09-22) •
- [Percona Distribution for PostgreSQL 12.4](#page-44-0) (2020-09-11) •
- [Percona Distribution for PostgreSQL 12.3](#page-45-0) (2020-06-11) •
- [Percona Distribution for PostgreSQL 12.2](#page-46-0) (2020-05-15) •

#### **CONTACT US**

For free technical help, visit the Percona [Community Forum](https://forums.percona.com/c/postgresql/25?utm_campaign=Doc-20pages).

To report bugs or submit feature requests, open a [JIRA](https://jira.percona.com/projects/DISTPG/issues/) ticket.

For paid [support](https://www.percona.com/services/support) and [managed o](https://www.percona.com/services/managed-services)r [consulting services ,](https://www.percona.com/services/consulting) contact [Percona Sales.](https://www.percona.com/about-percona/contact)

Last update: December 12, 2023 Created: June 4, 2021

## <span id="page-7-0"></span>2.2 Percona Distribution for PostgreSQL 12.17 (2023-12-12)

## **[Installation](#page-47-2)**

Percona Distribution for PostgreSQL is a solution with the collection of tools from PostgreSQL community that are tested to work together and serve to assist you in deploying and managing PostgreSQL. The aim of Percona Distribution for PostgreSQL is to address the operational issues like High-Availability, Disaster Recovery, Security, Spatial data handling, Observability, Performance and Scalability and others that enterprises are facing.

This release of Percona Distribution for PostgreSQL is based on [PostgreSQL 12.17.](https://www.postgresql.org/docs/release/12.17/)

#### 2.2.1 Release Highlights

- Docker images are now available for x86\_64 architectures. Their inclusion in the distribution aims to simplify the developers' experience with the Distribution. Refer to the [Docker guide](#page-66-0) for how to run Percona Distribution for PostgreSQL in Docker.
- Telemetry is now enabled in Percona Distribution for PostgreSQL to fill in the gaps in our understanding of how you use it and help us improve our products. Participation in the anonymous program is optional. You can opt-out if you prefer not to share this information. Find more information in the [Telemetry on](#page-148-3) [Percona Distribution for PostgreSQL](#page-148-3) document.
- The percona-postgis33 and percona-pgaudit packages on YUM-based operating systems are renamed percona-postgis33\_12 and percona-pgaudit12 respectively.

The following is the list of extensions available in Percona Distribution for PostgreSQL.

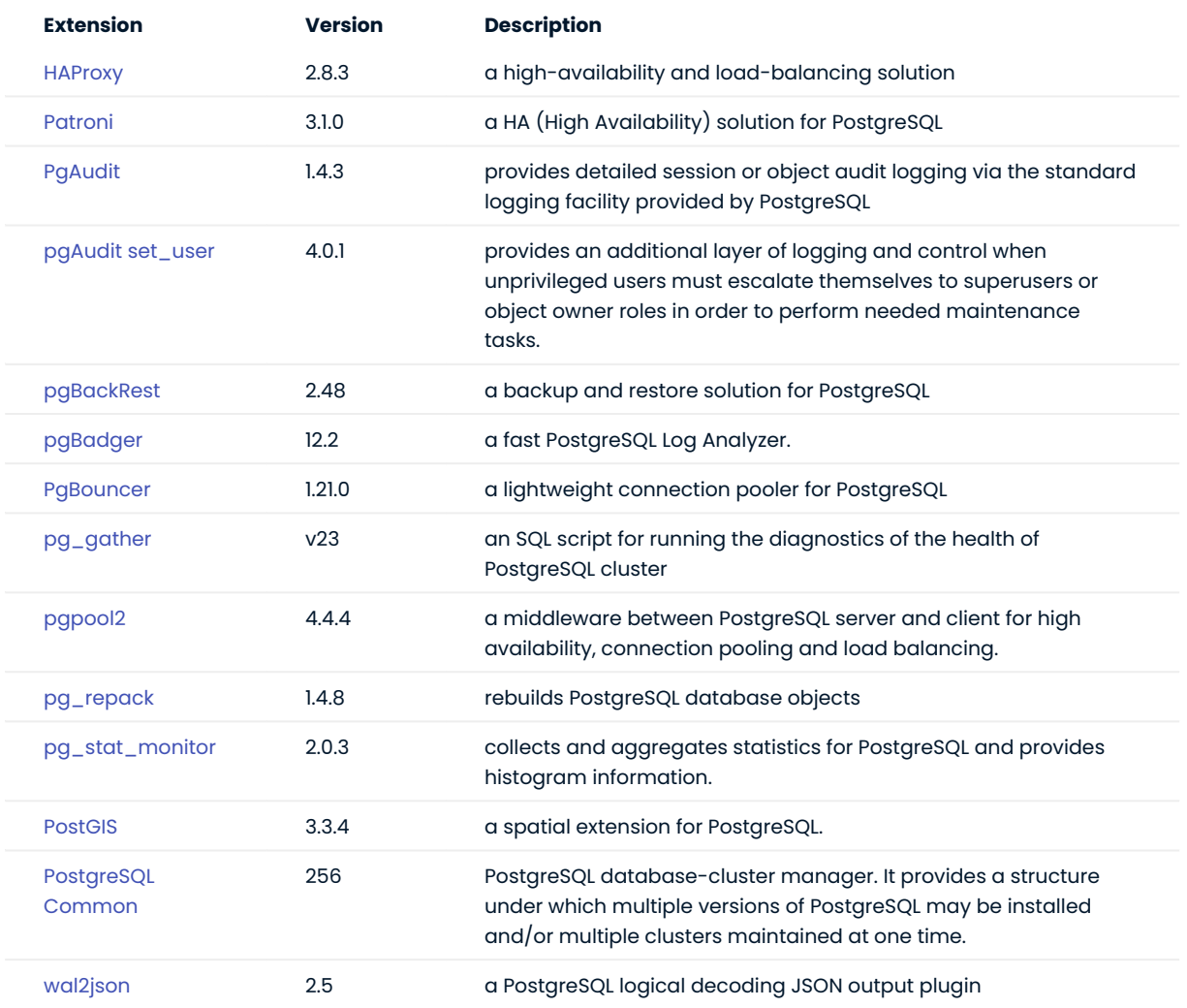

Percona Distribution for PostgreSQL also includes the following packages:

- llvm 12.0.1 packages for Red Hat Enterprise Linux 8 and derivatives. This fixes compatibility issues with LLVM from upstream.
- $\bullet$  supplemental  $_{\rm ETCD}$  packages which can be used for setting up Patroni clusters. These packages are available for the following operating systems:

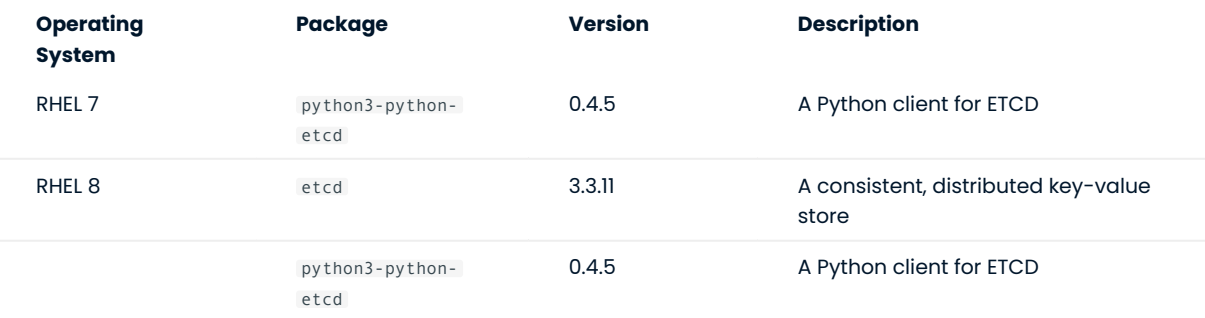

Percona Distribution for PostgreSQL is also shipped with the [libpq](https://www.postgresql.org/docs/12/libpq.html) library. It contains "a set of library functions that allow client programs to pass queries to the PostgreSQL backend server and to receive the results of these queries."

**CONTACT US** 

For free technical help, visit the Percona [Community Forum](https://forums.percona.com/c/postgresql/25?utm_campaign=Doc-20pages).

To report bugs or submit feature requests, open a [JIRA](https://jira.percona.com/projects/DISTPG/issues/) ticket.

For paid [support](https://www.percona.com/services/support) and [managed o](https://www.percona.com/services/managed-services)r [consulting services ,](https://www.percona.com/services/consulting) contact [Percona Sales.](https://www.percona.com/about-percona/contact)

Last update: December 12, 2023 Created: June 4, 2021

## <span id="page-10-0"></span>2.3 Percona Distribution for PostgreSQL 12.16 (2023-08-30)

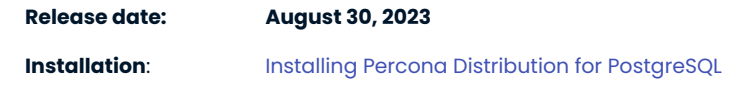

Percona Distribution for PostgreSQL is a solution with the collection of tools from PostgreSQL community that are tested to work together and serve to assist you in deploying and managing PostgreSQL. The aim of Percona Distribution for PostgreSQL is to address the operational issues like High-Availability, Disaster Recovery, Security, Spatial data handling, Observability, Performance and Scalability and others that enterprises are facing.

This release of Percona Distribution for PostgreSQL is based on [PostgreSQL 12.16](https://www.postgresql.org/docs/release/12.16/).

#### 2.3.1 Release Highlights

- $\bullet$  Percona Distribution for PostgreSQL components now include  $pg\_g$ ather the open source extension to assess the health of PostgreSQL cluster by gathering performance and configuration data from PostgreSQL databases. This tool helps you run diagnostics of your PostgreSQL cluster and is also actively used by Percona Support.
- $\bullet$  Percona Distribution for PostgreSQL is now available on Debian 12 (bookworm).
- The support of Ubuntu 18.04 is deprecated.

The following is the list of extensions available in Percona Distribution for PostgreSQL.

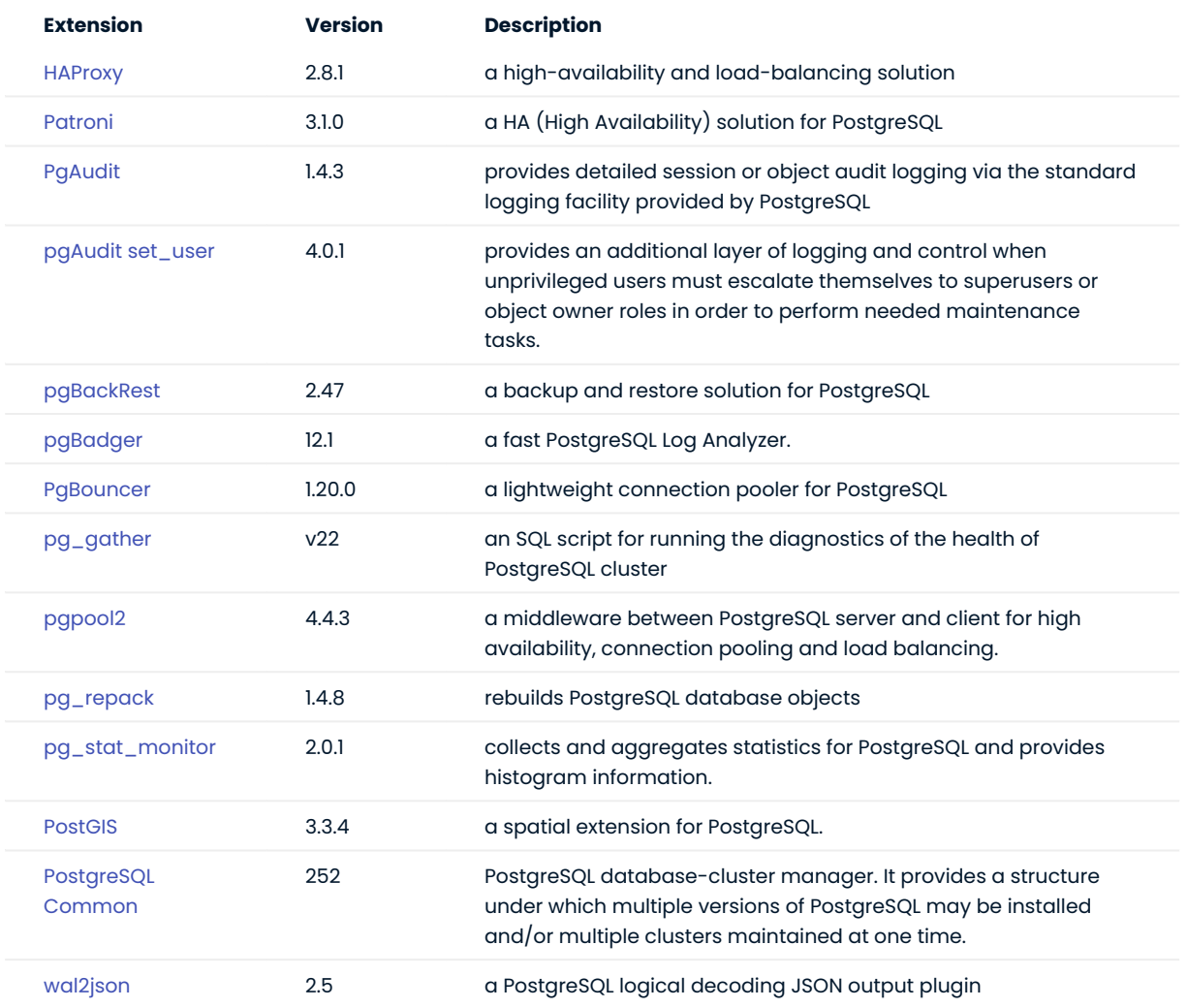

Percona Distribution for PostgreSQL also includes the following packages:

- llvm 12.0.1 packages for Red Hat Enterprise Linux 8 and derivatives. This fixes compatibility issues with LLVM from upstream.
- $\bullet$  supplemental  $_{\rm ETCD}$  packages which can be used for setting up Patroni clusters. These packages are available for the following operating systems:

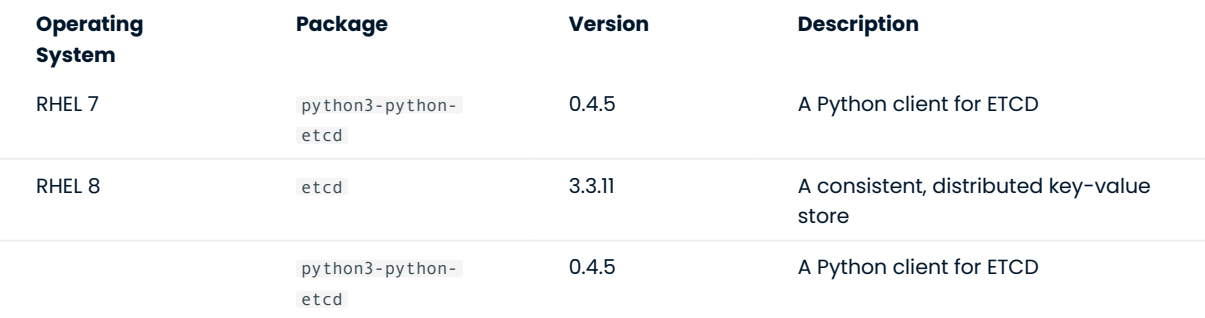

Percona Distribution for PostgreSQL is also shipped with the [libpq](https://www.postgresql.org/docs/12/libpq.html) library. It contains "a set of library functions that allow client programs to pass queries to the PostgreSQL backend server and to receive the results of these queries."

#### **CONTACT US**

For free technical help, visit the Percona [Community Forum](https://forums.percona.com/c/postgresql/25?utm_campaign=Doc-20pages).

To report bugs or submit feature requests, open a [JIRA](https://jira.percona.com/projects/DISTPG/issues/) ticket.

For paid [support](https://www.percona.com/services/support) and [managed o](https://www.percona.com/services/managed-services)r [consulting services ,](https://www.percona.com/services/consulting) contact [Percona Sales.](https://www.percona.com/about-percona/contact)

Last update: August 31, 2023 Created: June 4, 2021

## <span id="page-13-0"></span>2.4 Percona Distribution for PostgreSQL 12.15 (2023-06-29)

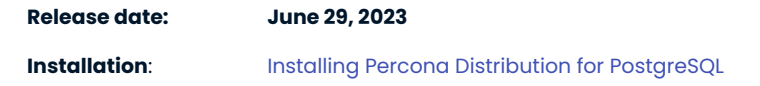

Percona Distribution for PostgreSQL is a solution with the collection of tools from PostgreSQL community that are tested to work together and serve to assist you in deploying and managing PostgreSQL. The aim of Percona Distribution for PostgreSQL is to address the operational issues like High-Availability, Disaster Recovery, Security, Performance and Scalability and others that enterprises are facing.

This release of Percona Distribution for PostgreSQL is based on [PostgreSQL 12.15](https://www.postgresql.org/docs/release/12.15/).

#### 2.4.1 Release Highlights

• Percona Distribution for PostgreSQL components now include <code>PostGIS</code> - the open-source extension that allows storing and manipulating spatial data in PostgreSQL.

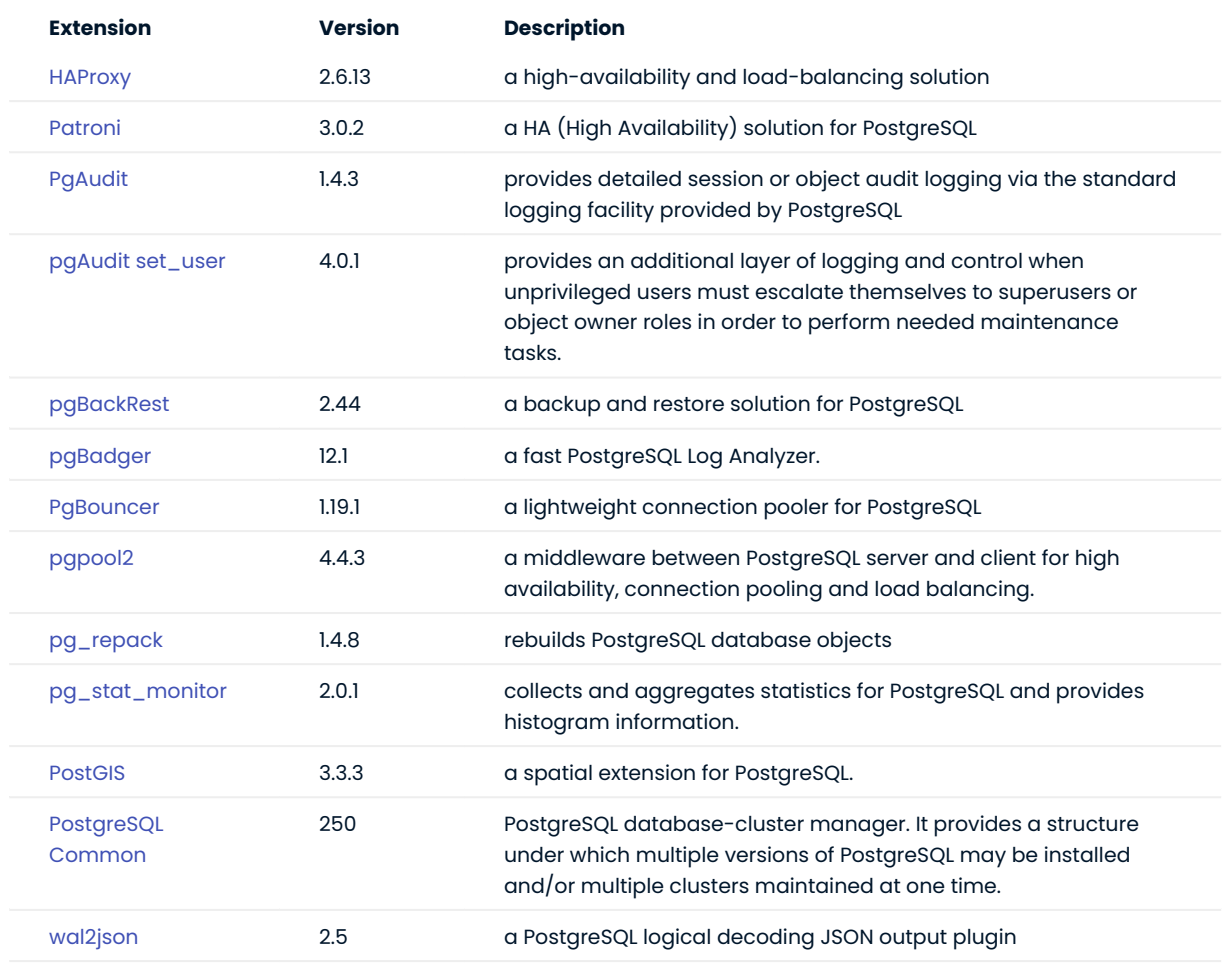

- llvm 12.0.1 packages for Red Hat Enterprise Linux 8 and derivatives. This fixes compatibility issues with LLVM from upstream.
- $\bullet$  supplemental <code>ETCD</code> packages which can be used for setting up Patroni clusters. These packages are available for the following operating systems:

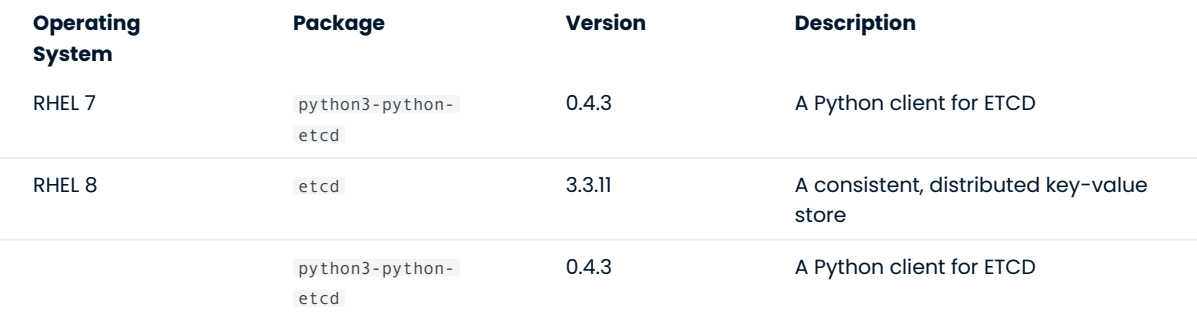

Percona Distribution for PostgreSQL is also shipped with the [libpq](https://www.postgresql.org/docs/12/libpq.html) library. It contains "a set of library functions that allow client programs to pass queries to the PostgreSQL backend server and to receive the results of these queries."

**CONTACT US** 

For free technical help, visit the Percona [Community Forum](https://forums.percona.com/c/postgresql/25?utm_campaign=Doc-20pages).

To report bugs or submit feature requests, open a [JIRA](https://jira.percona.com/projects/DISTPG/issues/) ticket.

For paid [support](https://www.percona.com/services/support) and [managed o](https://www.percona.com/services/managed-services)r [consulting services ,](https://www.percona.com/services/consulting) contact [Percona Sales.](https://www.percona.com/about-percona/contact)

## <span id="page-15-0"></span>2.5 Percona Distribution for PostgreSQL 12.14 Update (2023-05-22)

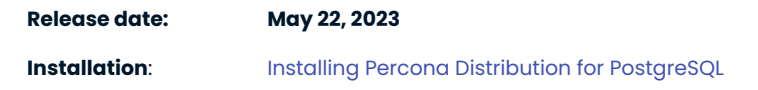

Percona Distribution for PostgreSQL is a solution with the collection of tools from PostgreSQL community that are tested to work together and serve to assist you in deploying and managing PostgreSQL. The aim of Percona Distribution for PostgreSQL is to address the operational issues like High-Availability, Disaster Recovery, Security, Performance and Scalability and others that enterprises are facing.

This update of Percona Distribution for PostgreSQL includes the new version of [pg\\_stat\\_monitor](https://docs.percona.com/pg-stat-monitor/release-notes/2.0.1.html) 2.0.1 that fixes the issues with the database failure.

**CONTACT US** 

For free technical help, visit the Percona [Community Forum](https://forums.percona.com/c/postgresql/25?utm_campaign=Doc-20pages).

To report bugs or submit feature requests, open a [JIRA](https://jira.percona.com/projects/DISTPG/issues/) ticket.

For paid [support](https://www.percona.com/services/support) and [managed o](https://www.percona.com/services/managed-services)r [consulting services ,](https://www.percona.com/services/consulting) contact [Percona Sales.](https://www.percona.com/about-percona/contact)

Last update: May 22, 2023 Created: May 17, 2023

## <span id="page-16-0"></span>2.6 Percona Distribution for PostgreSQL 12.14 (2023-03-29)

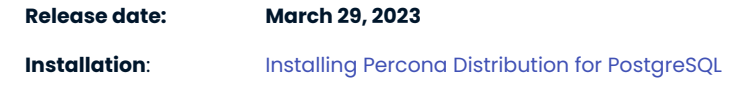

Percona Distribution for PostgreSQL is a collection of tools to assist you in managing PostgreSQL. Percona Distribution for PostgreSQL installs PostgreSQL and complements it by a selection of extensions that enable solving essential practical tasks efficiently.

This release of Percona Distribution for PostgreSQL is based on [PostgreSQL 12.14](https://www.postgresql.org/docs/release/12.14/).

#### 2.6.1 Release Highlights

- $\bullet$  A new major version of  $_{\tt pg\_stat\_monitor}$  2.0.0 has been released and is now generally available with Percona Distribution for PostgreSQL.
- Added a new extension  $_{\rm pgpool}$  $_{\rm pgpool}$  $_{\rm pgpool}$  a middleware between PostgreSQL server and client for high availability, connection pooling and load balancing.
- · Percona Distribution for PostgreSQL is now available on Red Hat Enterprise Linux 9 and compatible derivatives

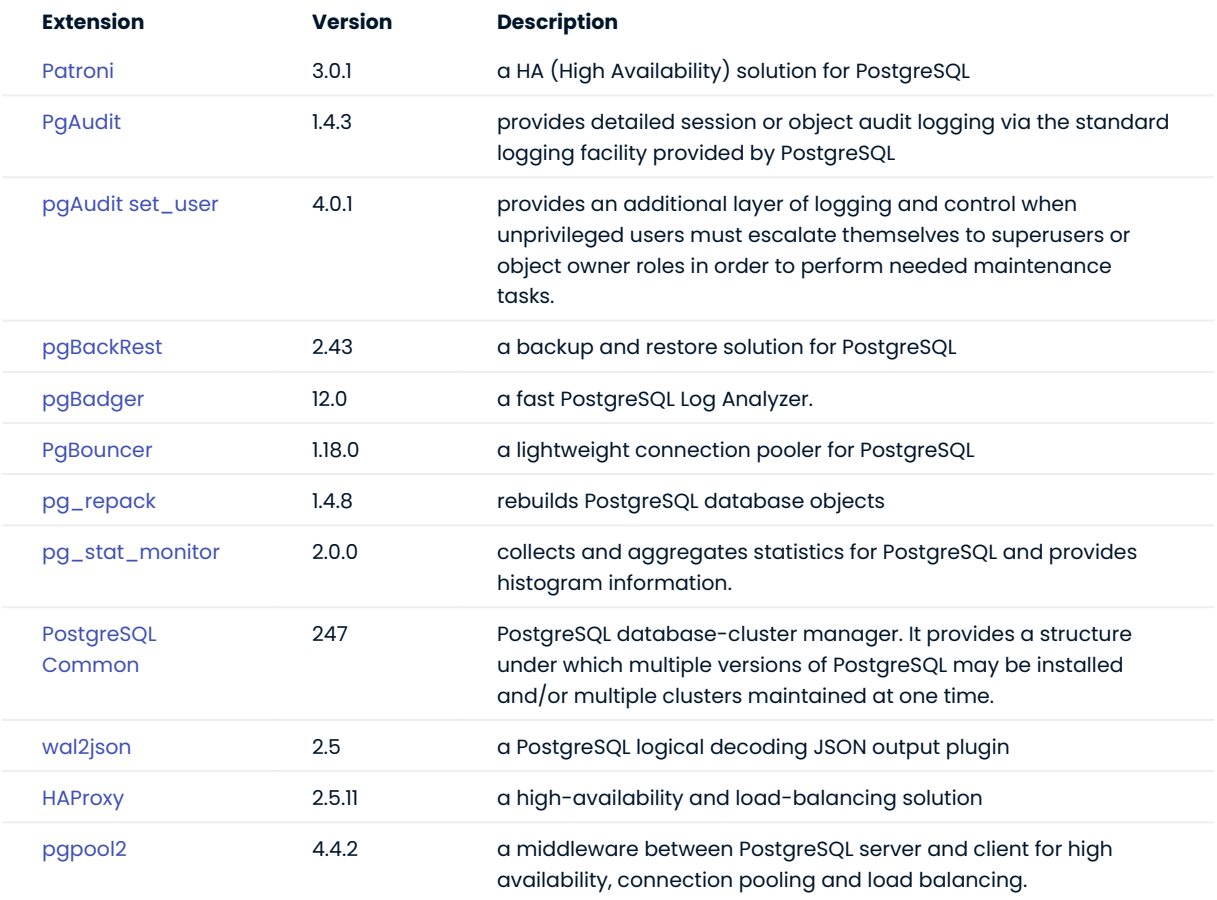

- llvm 12.0.1 packages for Red Hat Enterprise Linux 8 and derivatives. This fixes compatibility issues with LLVM from upstream.
- $\bullet$  supplemental <code>ETCD</code> packages which can be used for setting up Patroni clusters. These packages are available for the following operating systems:

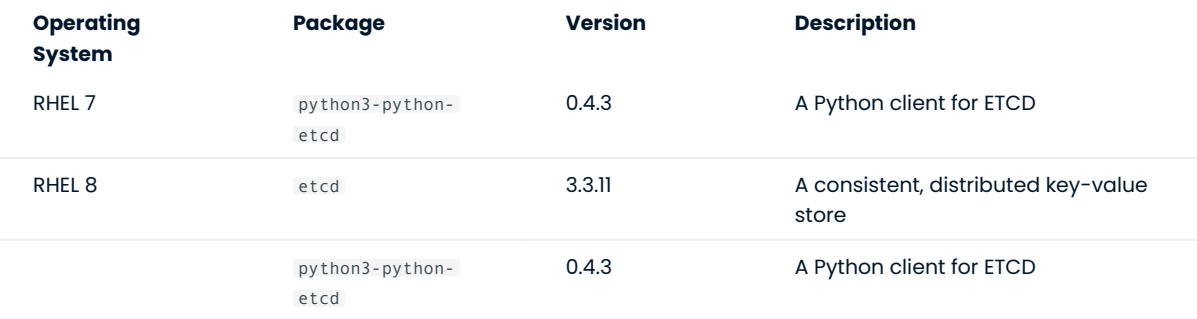

Percona Distribution for PostgreSQL is also shipped with the [libpq](https://www.postgresql.org/docs/12/libpq.html) library. It contains "a set of library functions that allow client programs to pass queries to the PostgreSQL backend server and to receive the results of these queries."

**CONTACT US** 

For free technical help, visit the Percona [Community Forum](https://forums.percona.com/c/postgresql/25?utm_campaign=Doc-20pages).

To report bugs or submit feature requests, open a [JIRA](https://jira.percona.com/projects/DISTPG/issues/) ticket.

For paid [support](https://www.percona.com/services/support) and [managed o](https://www.percona.com/services/managed-services)r [consulting services ,](https://www.percona.com/services/consulting) contact [Percona Sales.](https://www.percona.com/about-percona/contact)

Last update: April 14, 2023 Created: June 4, 2021

## <span id="page-18-0"></span>2.7 Percona Distribution for PostgreSQL 12.13 (2022-12-01)

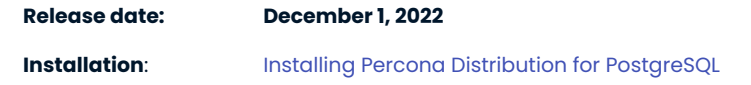

Percona Distribution for PostgreSQL is a collection of tools to assist you in managing PostgreSQL. Percona Distribution for PostgreSQL installs PostgreSQL and complements it by a selection of extensions that enable solving essential practical tasks efficiently.

This release of Percona Distribution for PostgreSQL is based on [PostgreSQL 12.13.](https://www.postgresql.org/docs/release/12.13/)

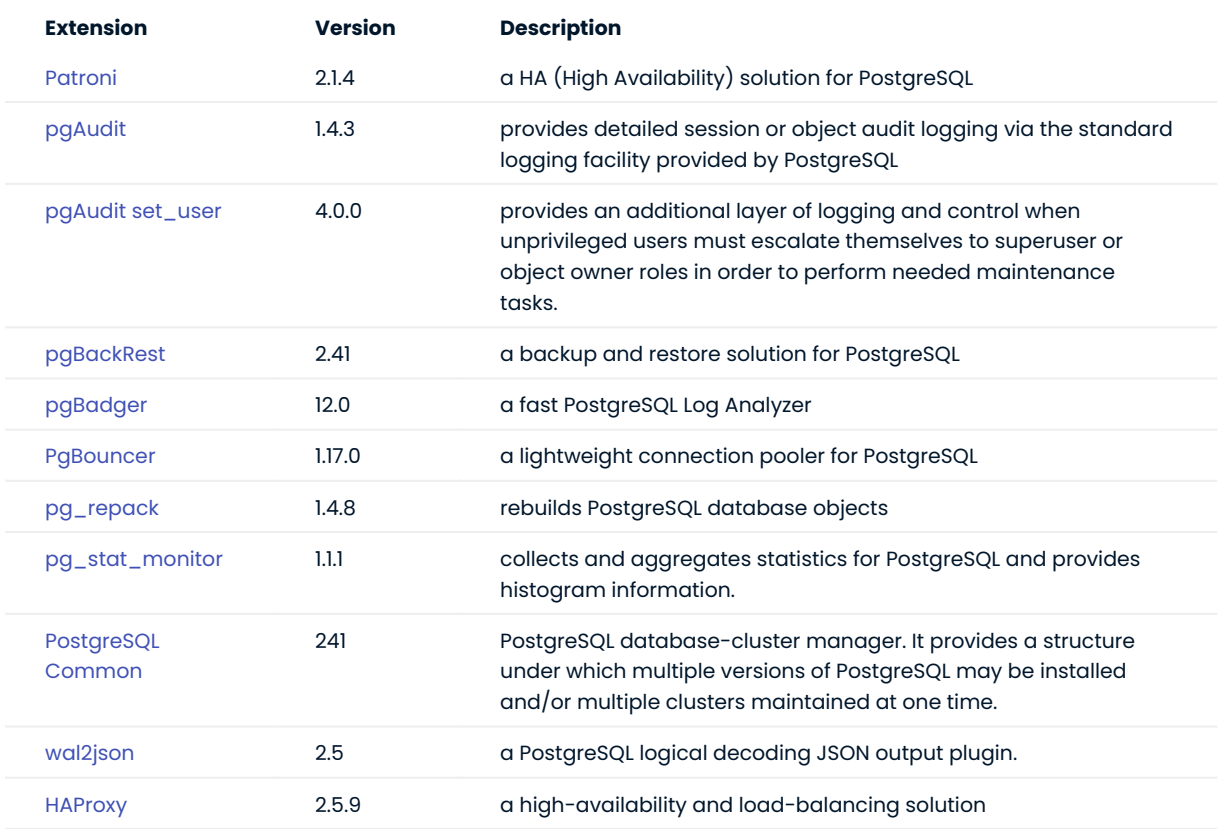

- llvm 12.0.1 packages for Red Hat Enterprise Linux 8 and derivatives. This fixes compatibility issues with LLVM from upstream.
- $\bullet$  supplemental <code>ETCD</code> packages which can be used for setting up Patroni clusters. These packages are available for the following operating systems:

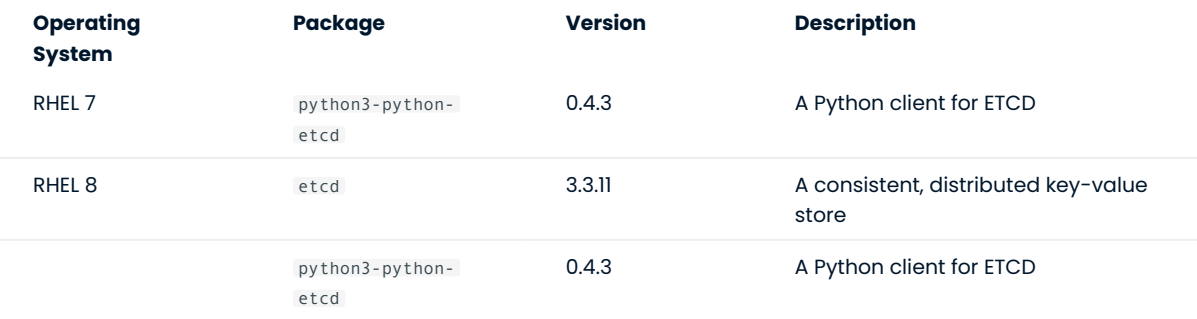

Percona Distribution for PostgreSQL is also shipped with the [libpq](https://www.postgresql.org/docs/12/libpq.html) library. It contains "a set of library functions that allow client programs to pass queries to the PostgreSQL backend server and to receive the results of these queries."

**CONTACT US** 

For free technical help, visit the Percona [Community Forum](https://forums.percona.com/c/postgresql/25?utm_campaign=Doc-20pages).

To report bugs or submit feature requests, open a [JIRA](https://jira.percona.com/projects/DISTPG/issues/) ticket.

For paid [support](https://www.percona.com/services/support) and [managed o](https://www.percona.com/services/managed-services)r [consulting services ,](https://www.percona.com/services/consulting) contact [Percona Sales.](https://www.percona.com/about-percona/contact)

Last update: December 1, 2022 Created: June 4, 2021

## <span id="page-20-0"></span>2.8 Percona Distribution for PostgreSQL 12.12 (2022-09-07)

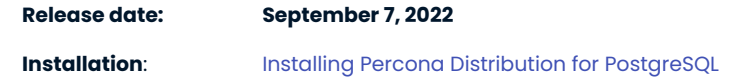

Percona Distribution for PostgreSQL is a collection of tools to assist you in managing PostgreSQL. Percona Distribution for PostgreSQL installs PostgreSQL and complements it by a selection of extensions that enable solving essential practical tasks efficiently.

This release of Percona Distribution for PostgreSQL is based on [PostgreSQL 12.12.](https://www.postgresql.org/docs/release/12.12/)

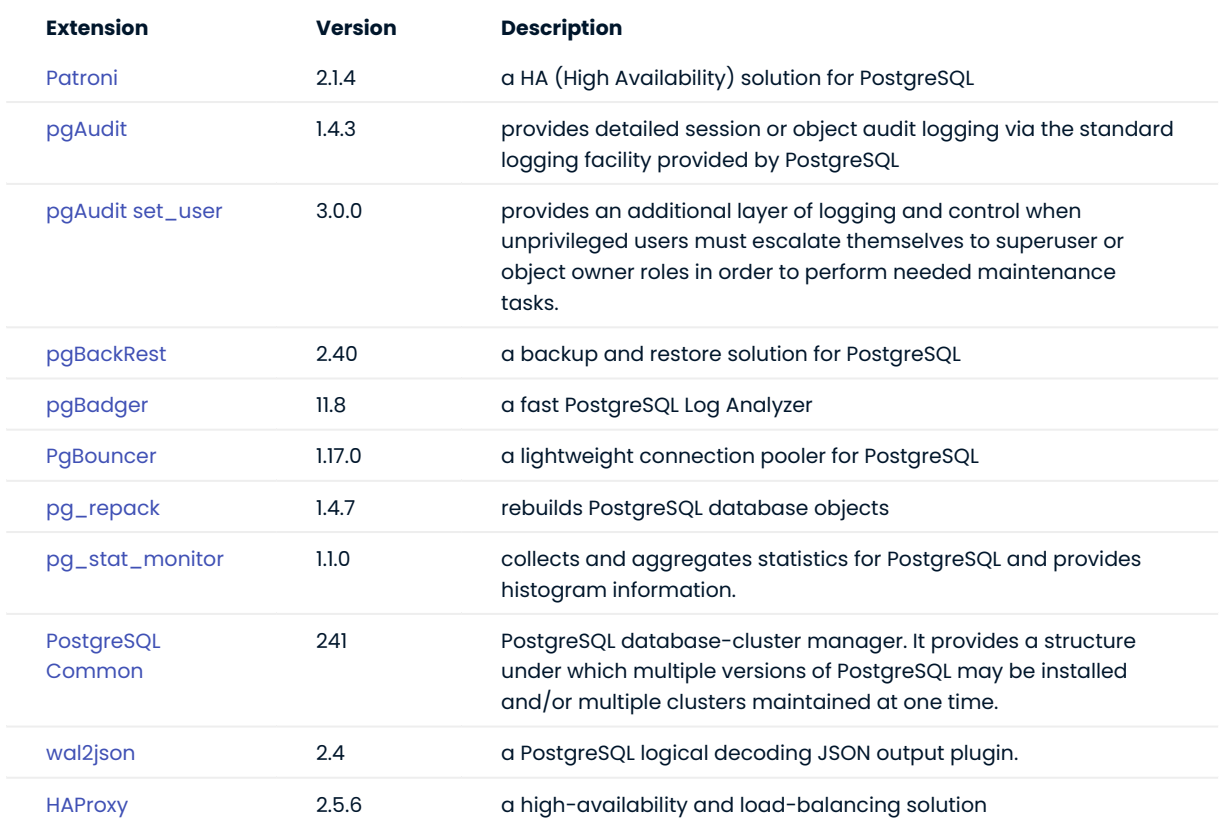

- llvm 12.0.1 packages for Red Hat Enterprise Linux 8 and derivatives. This fixes compatibility issues with LLVM from upstream.
- $\bullet$  supplemental <code>ETCD</code> packages which can be used for setting up Patroni clusters. These packages are available for the following operating systems:

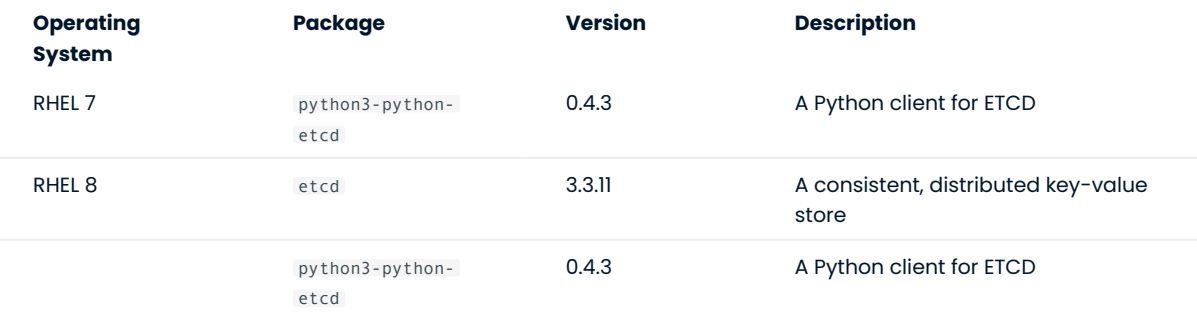

Percona Distribution for PostgreSQL is also shipped with the [libpq](https://www.postgresql.org/docs/12/libpq.html) library. It contains "a set of library functions that allow client programs to pass queries to the PostgreSQL backend server and to receive the results of these queries."

**CONTACT US** 

For free technical help, visit the Percona [Community Forum](https://forums.percona.com/c/postgresql/25?utm_campaign=Doc-20pages).

To report bugs or submit feature requests, open a [JIRA](https://jira.percona.com/projects/DISTPG/issues/) ticket.

For paid [support](https://www.percona.com/services/support) and [managed o](https://www.percona.com/services/managed-services)r [consulting services ,](https://www.percona.com/services/consulting) contact [Percona Sales.](https://www.percona.com/about-percona/contact)

Last update: September 7, 2022 Created: June 4, 2021

## <span id="page-22-0"></span>2.9 Percona Distribution for PostgreSQL 12.11 (2022-06-06)

#### Date: June 6, 2022

Installation: [Installing Percona Distribution for PostgreSQL](https://www.percona.com/doc/postgresql/12/installing.html#)

Percona Distribution for PostgreSQL is a collection of tools to assist you in managing PostgreSQL. Percona Distribution for PostgreSQL installs PostgreSQL and complements it by a selection of extensions that enable solving essential practical tasks efficiently.

This release of Percona Distribution for PostgreSQL is based on [PostgreSQL 12.11.](https://www.postgresql.org/docs/release/12.11/)

#### 2.9.1 Release Highlights

The set of extensions supplied with Percona Distribution for PostgreSQL now includes the [HAProxy](http://www.haproxy.org/) - a highavailability and load-balancing solution.

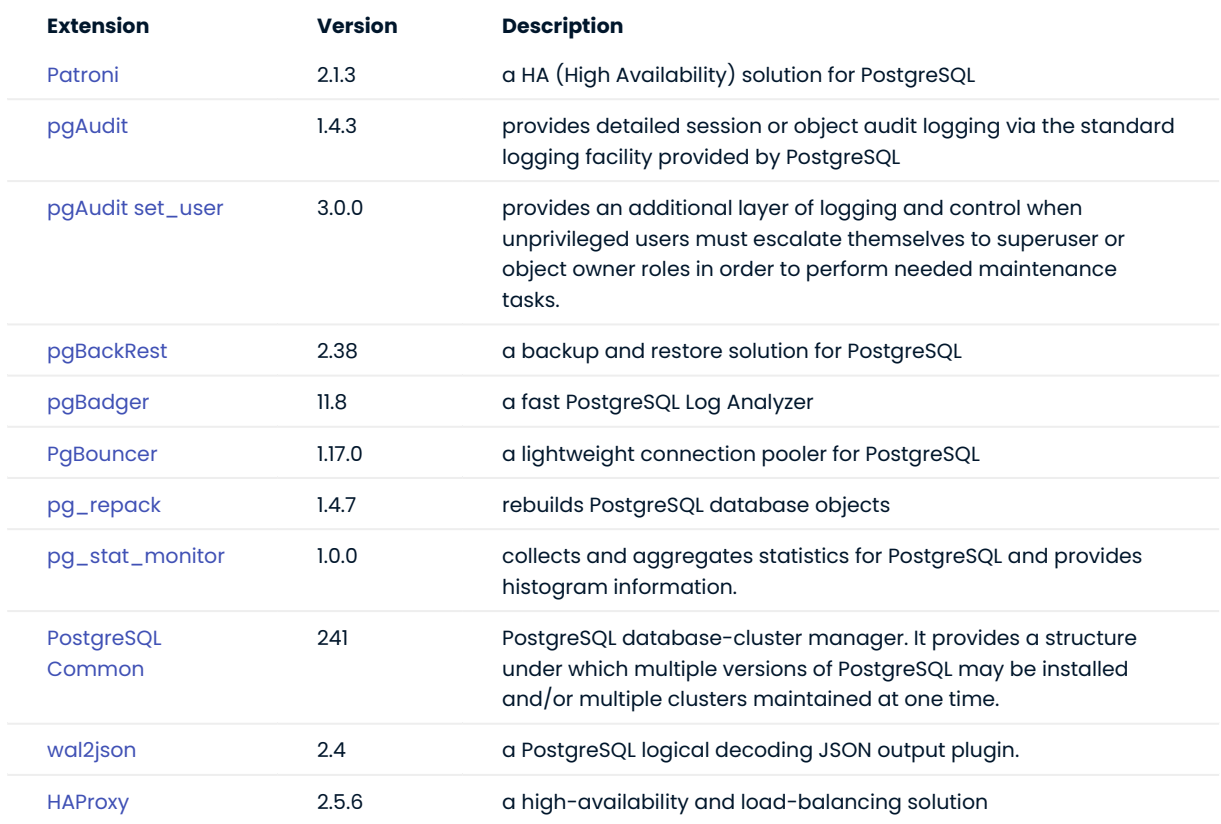

- llvm 12.0.1 packages for Red Hat Enterprise Linux 8 and derivatives. This fixes compatibility issues with LLVM from upstream.
- $\bullet$  supplemental <code>ETCD</code> packages which can be used for setting up Patroni clusters. These packages are available for the following operating systems:

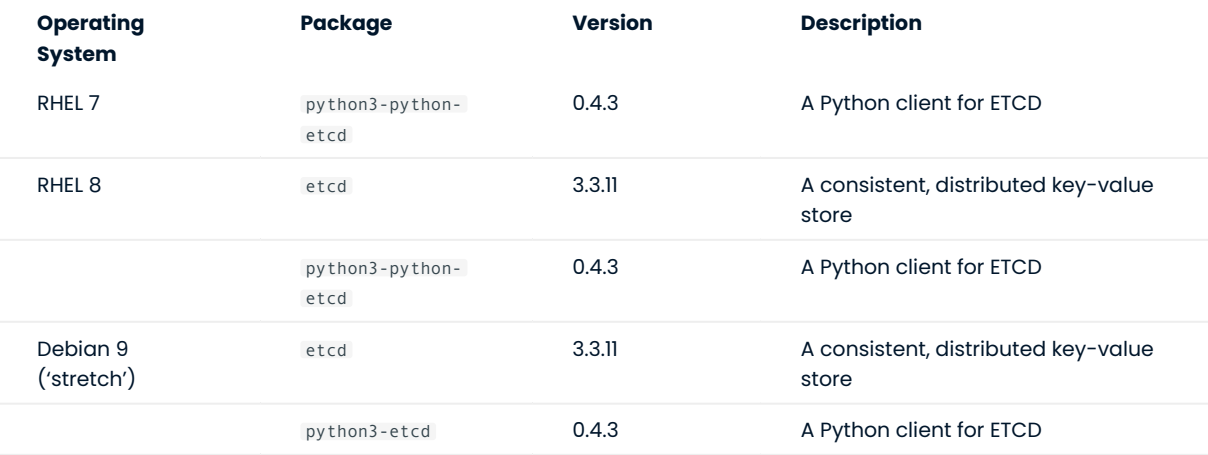

Percona Distribution for PostgreSQL is also shipped with the [libpq](https://www.postgresql.org/docs/12/libpq.html) library. It contains "a set of library functions that allow client programs to pass queries to the PostgreSQL backend server and to receive the results of these queries."

**CONTACT US** 

For free technical help, visit the Percona [Community Forum](https://forums.percona.com/c/postgresql/25?utm_campaign=Doc-20pages).

To report bugs or submit feature requests, open a [JIRA](https://jira.percona.com/projects/DISTPG/issues/) ticket.

For paid [support](https://www.percona.com/services/support) and [managed o](https://www.percona.com/services/managed-services)r [consulting services ,](https://www.percona.com/services/consulting) contact [Percona Sales.](https://www.percona.com/about-percona/contact)

## <span id="page-24-0"></span>2.10 Percona Distribution for PostgreSQL 12.10 Second Update (2022-05-05)

#### Date: May 5, 2022

Installation: [Installing Percona Distribution for PostgreSQL](https://www.percona.com/doc/postgresql/12/installing.html#)

Percona Distribution for PostgreSQL is a collection of tools to assist you in managing PostgreSQL. Percona Distribution for PostgreSQL installs PostgreSQL and complements it by a selection of extensions that enable solving essential practical tasks efficiently.

This update of Percona Distribution for PostgreSQL includes the general availability release of [pg\\_stat\\_monitor 1.0.0](https://percona.github.io/pg_stat_monitor/REL1_0_STABLE/RELEASE_NOTES.html#100) - the statistics collection tool for PostgreSQL.

We welcome your feedback on your experience with pg\_stat\_monitor on our [Forum](https://forums.percona.com/c/postgresql/pg-stat-monitor/69) and in the [public JIRA](https://jira.percona.com/projects/DISTPG) [project](https://jira.percona.com/projects/DISTPG).

**CONTACT US** 

For free technical help, visit the Percona [Community Forum](https://forums.percona.com/c/postgresql/25?utm_campaign=Doc-20pages).

To report bugs or submit feature requests, open a [JIRA](https://jira.percona.com/projects/DISTPG/issues/) ticket.

For paid [support](https://www.percona.com/services/support) and [managed o](https://www.percona.com/services/managed-services)r [consulting services ,](https://www.percona.com/services/consulting) contact [Percona Sales.](https://www.percona.com/about-percona/contact)

## <span id="page-25-0"></span>2.11 Percona Distribution for PostgreSQL 12.10 Update (2022-04-14)

#### Date: April 14, 2022

Installation: [Installing Percona Distribution for PostgreSQL](https://www.percona.com/doc/postgresql/12/installing.html#)

Percona Distribution for PostgreSQL is a collection of tools to assist you in managing PostgreSQL. Percona Distribution for PostgreSQL installs PostgreSQL and complements it by a selection of extensions that enable solving essential practical tasks efficiently.

This update of Percona Distribution for PostgreSQL includes [pg\\_stat\\_monitor 1.0.0-rc.2](https://percona.github.io/pg_stat_monitor/REL1_0_STABLE/RELEASE_NOTES.html#100-rc2) - the new version of the statistics collection tool for PostgreSQL.

We welcome your feedback on your experience with pg\_stat\_monitor on our [Forum](https://forums.percona.com/c/postgresql/pg-stat-monitor/69) and in the [public JIRA](https://jira.percona.com/projects/DISTPG) [project](https://jira.percona.com/projects/DISTPG).

**CONTACT US** 

For free technical help, visit the Percona [Community Forum](https://forums.percona.com/c/postgresql/25?utm_campaign=Doc-20pages).

To report bugs or submit feature requests, open a [JIRA](https://jira.percona.com/projects/DISTPG/issues/) ticket.

For paid [support](https://www.percona.com/services/support) and [managed o](https://www.percona.com/services/managed-services)r [consulting services ,](https://www.percona.com/services/consulting) contact [Percona Sales.](https://www.percona.com/about-percona/contact)

## <span id="page-26-0"></span>2.12 Percona Distribution for PostgreSQL 12.10 (2022-03-30)

#### Date: March 30, 2022

Installation: [Installing Percona Distribution for PostgreSQL](https://www.percona.com/doc/postgresql/12/installing.html#)

Percona Distribution for PostgreSQL is a collection of tools to assist you in managing PostgreSQL. Percona Distribution for PostgreSQL installs PostgreSQL and complements it by a selection of extensions that enable solving essential practical tasks efficiently.

This release of Percona Distribution for PostgreSQL is based on [PostgreSQL 12.10](https://www.postgresql.org/docs/release/12.10/).

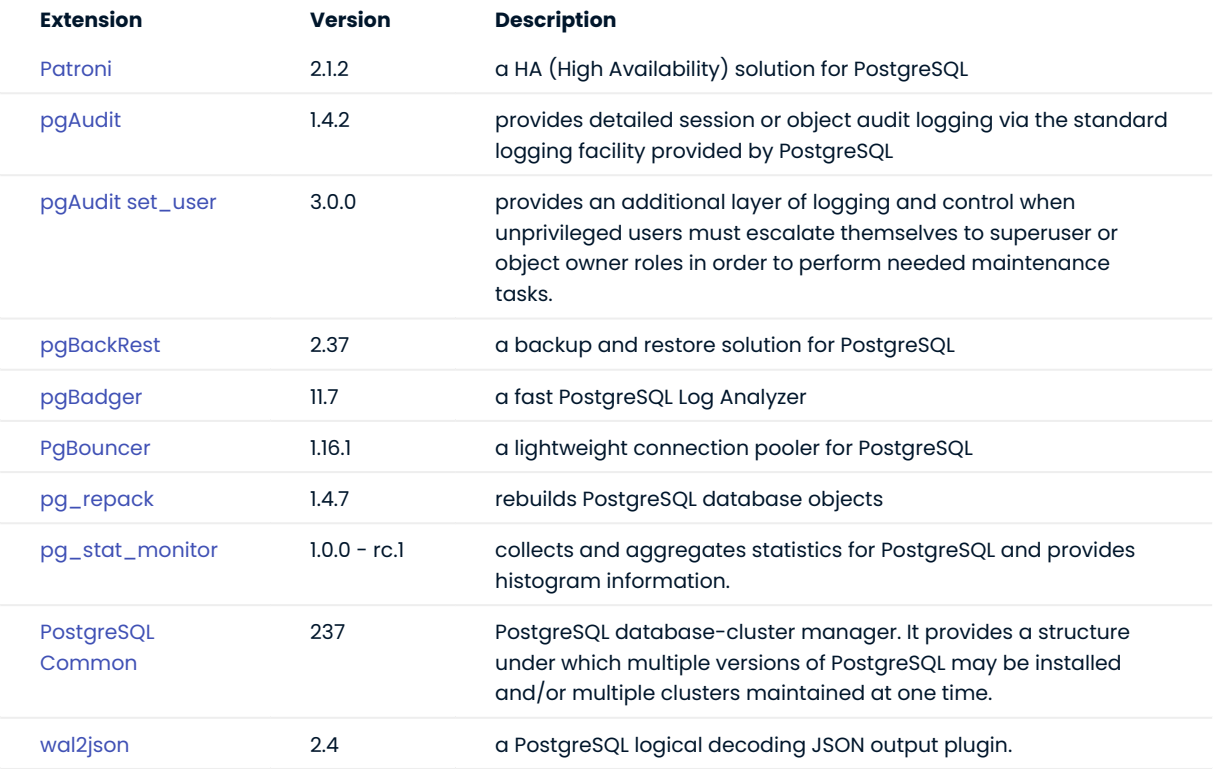

- llvm 12.0.1 packages for Red Hat Enterprise Linux 8 and derivatives. This fixes compatibility issues with LLVM from upstream.
- $\bullet$  supplemental <code>ETCD</code> packages which can be used for setting up Patroni clusters. These packages are available for the following operating systems:

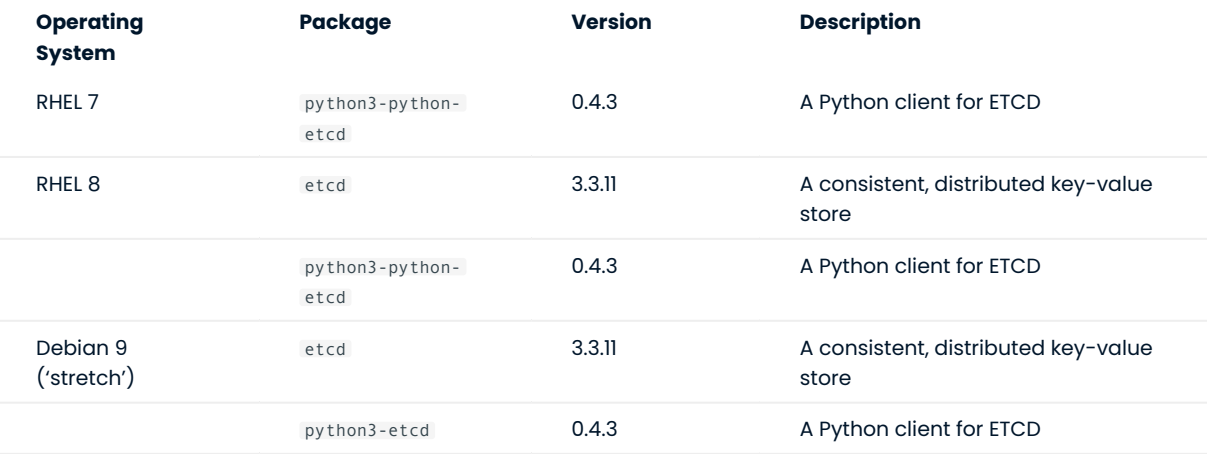

Percona Distribution for PostgreSQL is also shipped with the [libpq](https://www.postgresql.org/docs/12/libpq.html) library. It contains "a set of library functions that allow client programs to pass queries to the PostgreSQL backend server and to receive the results of these queries."

**CONTACT US** 

For free technical help, visit the Percona [Community Forum](https://forums.percona.com/c/postgresql/25?utm_campaign=Doc-20pages).

To report bugs or submit feature requests, open a [JIRA](https://jira.percona.com/projects/DISTPG/issues/) ticket.

For paid [support](https://www.percona.com/services/support) and [managed o](https://www.percona.com/services/managed-services)r [consulting services ,](https://www.percona.com/services/consulting) contact [Percona Sales.](https://www.percona.com/about-percona/contact)

## <span id="page-28-0"></span>2.13 Percona Distribution for PostgreSQL 12.9 (2021-12-13)

#### Date: December 13, 2021

Installation: [Installing Percona Distribution for PostgreSQL](https://www.percona.com/doc/postgresql/12/installing.html#)

Percona Distribution for PostgreSQL is a collection of tools to assist you in managing PostgreSQL. Percona Distribution for PostgreSQL installs PostgreSQL and complements it by a selection of extensions that enable solving essential practical tasks efficiently.

This release of Percona Distribution for PostgreSQL is based on [PostgreSQL 12.9.](https://www.postgresql.org/docs/release/12.9/)

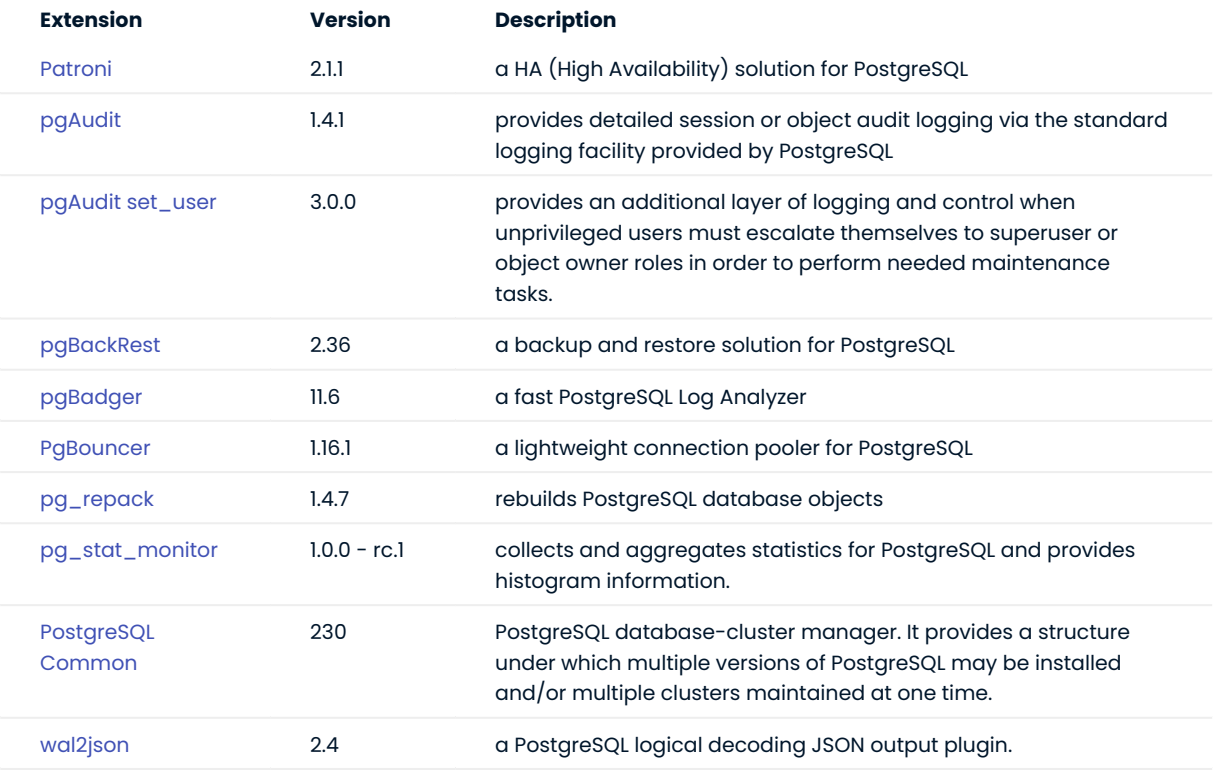

- 11vm 12.0.1 packages for Red Hat Enterprise Linux 8 / CentOS 8. This fixes compatibility issues with LLVM from upstream.
- $\bullet$  supplemental <code>ETCD</code> packages which can be used for setting up Patroni clusters. These packages are available for the following operating systems:

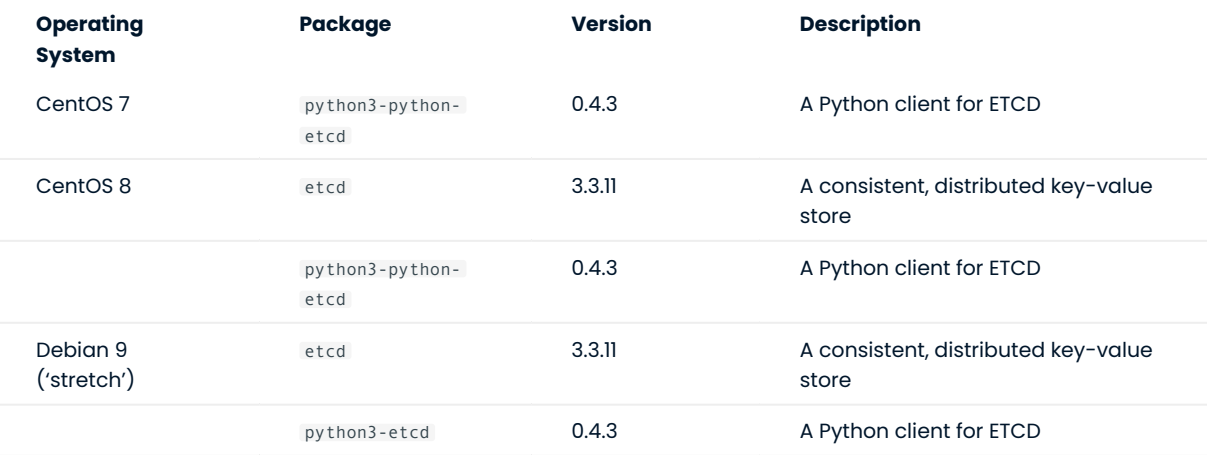

Percona Distribution for PostgreSQL is also shipped with the [libpq](https://www.postgresql.org/docs/12/libpq.html) library. It contains "a set of library functions that allow client programs to pass queries to the PostgreSQL backend server and to receive the results of these queries."

**CONTACT US** 

For free technical help, visit the Percona [Community Forum](https://forums.percona.com/c/postgresql/25?utm_campaign=Doc-20pages).

To report bugs or submit feature requests, open a [JIRA](https://jira.percona.com/projects/DISTPG/issues/) ticket.

For paid [support](https://www.percona.com/services/support) and [managed o](https://www.percona.com/services/managed-services)r [consulting services ,](https://www.percona.com/services/consulting) contact [Percona Sales.](https://www.percona.com/about-percona/contact)

## <span id="page-30-0"></span>2.14 Percona Distribution for PostgreSQL 12.8 Update (2021-12-07)

#### Date: December 7, 2021

Installation: [Installing Percona Distribution for PostgreSQL](https://www.percona.com/doc/postgresql/12/installing.html#)

Percona Distribution for PostgreSQL is a collection of tools to assist you in managing PostgreSQL. Percona Distribution for PostgreSQL installs PostgreSQL and complements it by a selection of extensions that enable solving essential practical tasks efficiently.

This update of Percona Distribution for PostgreSQL includes the new version of [pg\\_stat\\_monitor](https://github.com/percona/pg_stat_monitor) 1.0.0-RC the statistics collection tool for PostgreSQL.

We welcome your feedback on your experience with pg\_stat\_monitor in the [public JIRA project](https://jira.percona.com/projects/DISTPG).

**CONTACT US** 

For free technical help, visit the Percona [Community Forum](https://forums.percona.com/c/postgresql/25?utm_campaign=Doc-20pages).

To report bugs or submit feature requests, open a [JIRA](https://jira.percona.com/projects/DISTPG/issues/) ticket.

For paid [support](https://www.percona.com/services/support) and [managed o](https://www.percona.com/services/managed-services)r [consulting services ,](https://www.percona.com/services/consulting) contact [Percona Sales.](https://www.percona.com/about-percona/contact)

## <span id="page-31-0"></span>2.15 Percona Distribution for PostgreSQL 12.8 (2021-09-09)

#### Date: September 9, 2021

Installation: [Installing Percona Distribution for PostgreSQL](https://www.percona.com/doc/postgresql/12/installing.html#)

Percona Distribution for PostgreSQL is a collection of tools to assist you in managing PostgreSQL. Percona Distribution for PostgreSQL installs PostgreSQL and complements it by a selection of extensions that enable solving essential practical tasks efficiently.

This release of Percona Distribution for PostgreSQL is based on [PostgreSQL 12.8.](https://www.postgresql.org/docs/release/12.8/)

The following is the list of extensions available in Percona Distribution for PostgreSQL.

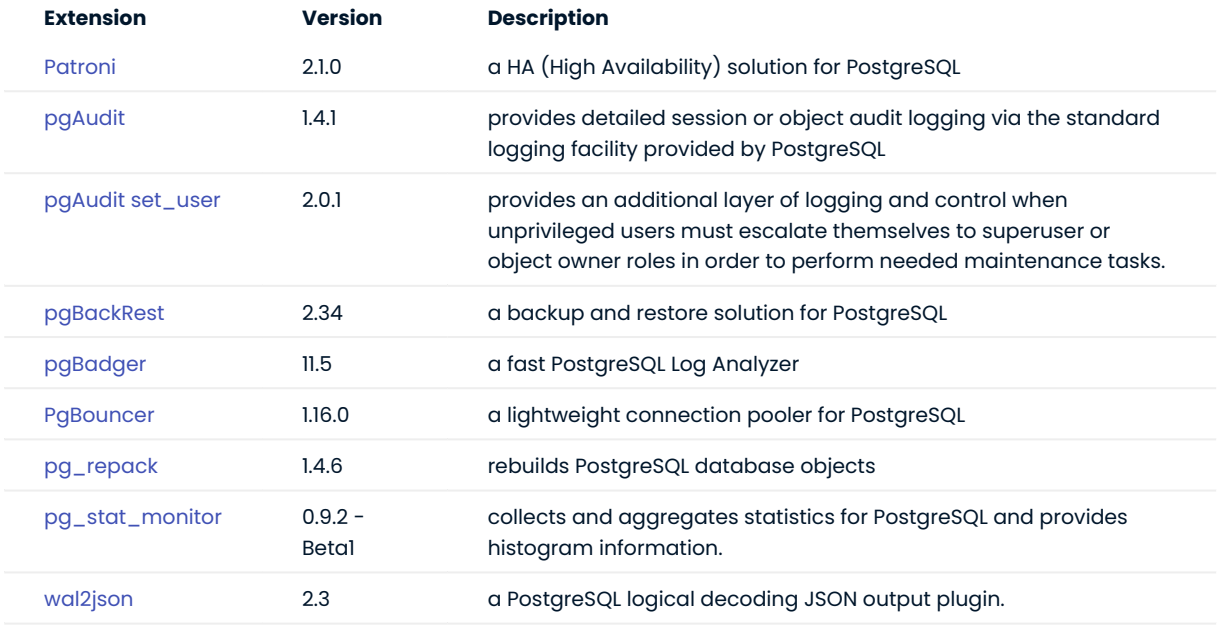

Percona Distribution for PostgreSQL also includes the ETCD packages which are used for Patroni cluster setup. These packages are available for the following operating systems:

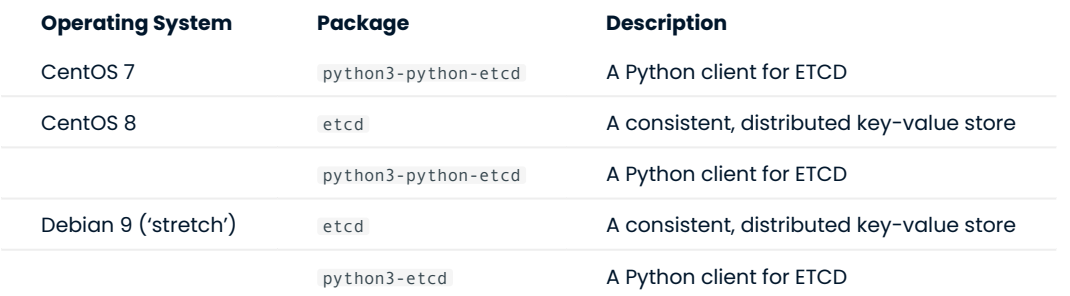

<span id="page-31-2"></span>Percona Distribution for PostgreSQL is also shipped with the [libpq](https://www.postgresql.org/docs/12/libpq.html) library. It contains "a set of library functions that allow client programs to pass queries to the PostgreSQL backend server and to receive the results of these queries." **[1](#page-31-1)**

<span id="page-31-1"></span>https://www.postgresql.org/docs/12/libpq.html 1.

**CONTACT US** 

For free technical help, visit the Percona [Community Forum](https://forums.percona.com/c/postgresql/25?utm_campaign=Doc-20pages).

To report bugs or submit feature requests, open a [JIRA](https://jira.percona.com/projects/DISTPG/issues/) ticket.

For paid [support](https://www.percona.com/services/support) and [managed o](https://www.percona.com/services/managed-services)r [consulting services ,](https://www.percona.com/services/consulting) contact [Percona Sales.](https://www.percona.com/about-percona/contact)

## <span id="page-33-0"></span>2.16 Percona Distribution for PostgreSQL 12.7 Third Update (2021-07-15)

#### Date: July 15, 2021

Installation: [Installing Percona Distribution for PostgreSQL](https://www.percona.com/doc/postgresql/12/installing.html#)

This update of Percona Distribution for PostgreSQL, includes the RPM package for python3-python-etcd for CentOS 7. This package is a Python client for ETCD and is used by Patroni to communicate with ETCD storage. For how to set up Patroni clusters, see [Patroni documentation.](https://patroni.readthedocs.io/en/latest/README.html#running-configuring)

**CONTACT US** 

For free technical help, visit the Percona [Community Forum](https://forums.percona.com/c/postgresql/25?utm_campaign=Doc-20pages).

To report bugs or submit feature requests, open a [JIRA](https://jira.percona.com/projects/DISTPG/issues/) ticket.

For paid [support](https://www.percona.com/services/support) and [managed o](https://www.percona.com/services/managed-services)r [consulting services ,](https://www.percona.com/services/consulting) contact [Percona Sales.](https://www.percona.com/about-percona/contact)

## <span id="page-34-0"></span>2.17 Percona Distribution for PostgreSQL 12.7 Second Update (2021-07-01)

#### Date: July 1, 2021

Installation: [Installing Percona Distribution for PostgreSQL](https://www.percona.com/doc/postgresql/12/installing.html#)

With this update of Percona Distribution for PostgreSQL, etcd package is added as a DEB package to Percona Distribution for PostgreSQL for Debian 9 ("stretch"). This package is used to set up High Availability clusters with Patroni. For how to set up Patroni clusters, see [Patroni documentation](https://patroni.readthedocs.io/en/latest/README.html#running-configuring).

**CONTACT US** 

For free technical help, visit the Percona [Community Forum](https://forums.percona.com/c/postgresql/25?utm_campaign=Doc-20pages).

To report bugs or submit feature requests, open a [JIRA](https://jira.percona.com/projects/DISTPG/issues/) ticket.

For paid [support](https://www.percona.com/services/support) and [managed o](https://www.percona.com/services/managed-services)r [consulting services ,](https://www.percona.com/services/consulting) contact [Percona Sales.](https://www.percona.com/about-percona/contact)

## <span id="page-35-0"></span>2.18 Percona Distribution for PostgreSQL 12.7 Update (2021-06-10)

#### Date: June 10, 2021

Installation: [Installing Percona Distribution for PostgreSQL](https://www.percona.com/doc/postgresql/12/installing.html#)

This update of Percona Distribution for PostgreSQL includes the following fixes for Red Hat Enterprise Linux 8 / CentOS 8:

 $\bm{\cdot}$   $_{\text{llvm}}$  packages are added to the repository. This fixes compatibility issues with LLVM from upstream. To use llvm packages supplied by us, disable the upstream llvm-toolset module before the installation:

sudo dnf module disable llvm-toolset

- systemd unit file includes the correct path to Patroni configuration file. •
- . etcd and python3-python-etcd packages are added as RPM packages to Percona Distribution for PostgreSQL for Red Hat Enterprise Linux / CentOS 8. These packages are used to set up High Availability clusters with Patroni. For how to set up Patroni clusters, see [Patroni documentation](https://patroni.readthedocs.io/en/latest/README.html#running-configuring)

**CONTACT US** 

For free technical help, visit the Percona [Community Forum](https://forums.percona.com/c/postgresql/25?utm_campaign=Doc-20pages).

To report bugs or submit feature requests, open a [JIRA](https://jira.percona.com/projects/DISTPG/issues/) ticket.

For paid [support](https://www.percona.com/services/support) and [managed o](https://www.percona.com/services/managed-services)r [consulting services ,](https://www.percona.com/services/consulting) contact [Percona Sales.](https://www.percona.com/about-percona/contact)
# 2.19 Percona Distribution for PostgreSQL 12.7 (2021-05-24)

# Date: May 24, 2021

Installation: [Installing Percona Distribution for PostgreSQL](https://www.percona.com/doc/postgresql/12/installing.html#)

Percona Distribution for PostgreSQL is a collection of tools to assist you in managing PostgreSQL. Percona Distribution for PostgreSQL installs PostgreSQL and complements it by a selection of extensions that enable solving essential practical tasks efficiently.

This release of Percona Distribution for PostgreSQL is based on [PostgreSQL 12.7.](https://www.postgresql.org/docs/release/12.7/)

The following is the list of extensions available in Percona Distribution for PostgreSQL.

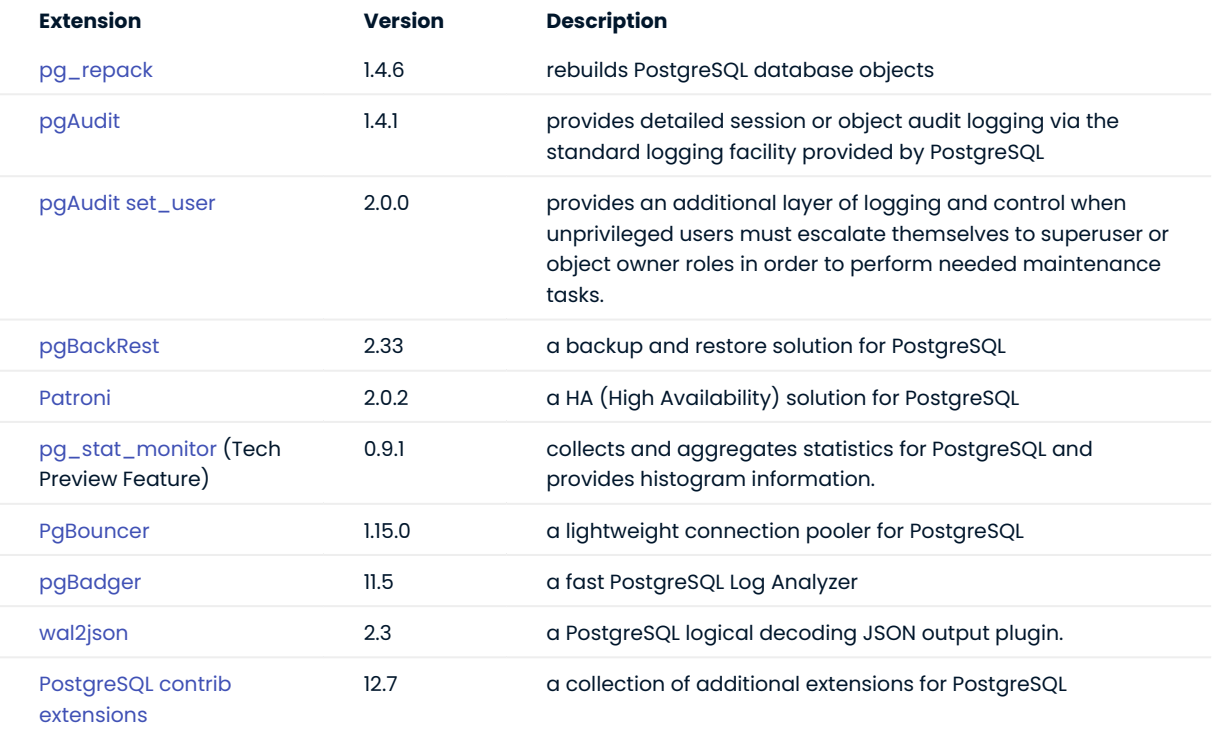

Percona Distribution for PostgreSQL is also shipped with the [libpq](https://www.postgresql.org/docs/12/libpq.html) library. It contains "a set of library functions that allow client programs to pass queries to the PostgreSQL backend server and to receive the results of these queries."

**CONTACT US** 

For free technical help, visit the Percona [Community Forum](https://forums.percona.com/c/postgresql/25?utm_campaign=Doc-20pages).

To report bugs or submit feature requests, open a [JIRA](https://jira.percona.com/projects/DISTPG/issues/) ticket.

For paid [support](https://www.percona.com/services/support) and [managed o](https://www.percona.com/services/managed-services)r [consulting services ,](https://www.percona.com/services/consulting) contact [Percona Sales.](https://www.percona.com/about-percona/contact)

# 2.20 Percona Distribution for PostgreSQL 12.6 Fourth Update (2021-06-10)

Date: June 10, 2021

Installation: [Installing Percona Distribution for PostgreSQL](https://www.percona.com/doc/postgresql/12/installing.html#)

This update of Percona Distribution for PostgreSQL includes llvm packages for Red Hat Enterprise Linux 8 / CentOS 8. This fixes compatibility issues with LLVM from upstream. To use lowm packages supplied by us, disable the upstream llvm-toolset module before the installation:

sudo dnf module disable llvm-toolset

**CONTACT US** 

For free technical help, visit the Percona [Community Forum](https://forums.percona.com/c/postgresql/25?utm_campaign=Doc-20pages).

To report bugs or submit feature requests, open a [JIRA](https://jira.percona.com/projects/DISTPG/issues/) ticket.

For paid [support](https://www.percona.com/services/support) and [managed o](https://www.percona.com/services/managed-services)r [consulting services ,](https://www.percona.com/services/consulting) contact [Percona Sales.](https://www.percona.com/about-percona/contact)

# 2.21 Percona Distribution for PostgreSQL 12.6 Third Update (2021-05-10)

# Date: May 10, 2021

Installation: [Installing Percona Distribution for PostgreSQL](https://www.percona.com/doc/postgresql/12/installing.html#)

This update of Percona Distribution for PostgreSQL includes the latest version of [pg\\_stat\\_monitor](https://github.com/percona/pg_stat_monitor) 0.9.0 - the statistics collection tool for PostgreSQL. pg\_stat\_monitor is available as the Tech Preview Feature and is supplied in the set of extensions within Percona Distribution for PostgreSQL.

We welcome your feedback on your experience with pg\_stat\_monitor in the [public JIRA project](https://jira.percona.com/projects/DISTPG).

**CONTACT US** 

For free technical help, visit the Percona [Community Forum](https://forums.percona.com/c/postgresql/25?utm_campaign=Doc-20pages).

To report bugs or submit feature requests, open a [JIRA](https://jira.percona.com/projects/DISTPG/issues/) ticket.

For paid [support](https://www.percona.com/services/support) and [managed o](https://www.percona.com/services/managed-services)r [consulting services ,](https://www.percona.com/services/consulting) contact [Percona Sales.](https://www.percona.com/about-percona/contact)

# 2.22 Percona Distribution for PostgreSQL 12.6 Second Update (2021-04-27)

# Date: April 27, 2021

Installation: [Installing Percona Distribution for PostgreSQL](https://www.percona.com/doc/postgresql/12/installing.html#)

This update of Percona Distribution for PostgreSQL includes the set of new extensions which are now supplied with Percona Distribution for PostgreSQL:

- [PgBouncer](https://www.pgbouncer.org/) 1.15.0 lightweight connection pooler for PostgreSQL
- · [pgAudit set\\_user](https://github.com/pgaudit/set_user) 2.0.0 The PostgreSQL Audit extension (  $_{\text{pgaudit}}$  ) provides detailed session and/or object audit logging via the standard PostgreSQL logging facility. The set user part of that extension provides an additional layer of logging and control when unprivileged users must escalate themselves to superuser or object owner roles in order to perform needed maintenance tasks.
- [pgBadger](https://github.com/darold/pgbadger) 11.5 a fast PostgreSQL Log Analyzer. •
- [wal2json](https://github.com/eulerto/wal2json) 2.3 a PostgreSQL logical decoding JSON output plugin. •

This update of Percona Distribution for PostgreSQL also includes the updated version of [Patroni](https://patroni.readthedocs.io/en/latest/) 2.0.2 - a HA (High Availability) solution for PostgreSQL.

**CONTACT US** 

For free technical help, visit the Percona [Community Forum](https://forums.percona.com/c/postgresql/25?utm_campaign=Doc-20pages).

To report bugs or submit feature requests, open a [JIRA](https://jira.percona.com/projects/DISTPG/issues/) ticket.

For paid [support](https://www.percona.com/services/support) and [managed o](https://www.percona.com/services/managed-services)r [consulting services ,](https://www.percona.com/services/consulting) contact [Percona Sales.](https://www.percona.com/about-percona/contact)

# 2.23 Percona Distribution for PostgreSQL 12.6 Update (2021-04-12)

# Date: April 12, 2021

Installation: [Installing Percona Distribution for PostgreSQL](https://www.percona.com/doc/postgresql/12/installing.html#)

This update of Percona Distribution for PostgreSQL includes the latest version of [pg\\_stat\\_monitor](https://github.com/percona/pg_stat_monitor) 0.8.1 - the statistics collection tool for PostgreSQL. pg\_stat\_monitor is available as the Tech Preview Feature and is supplied in the set of extensions within Percona Distribution for PostgreSQL.

We welcome your feedback on your experience with pg\_stat\_monitor in the [public JIRA project](https://jira.percona.com/projects/DISTPG).

**CONTACT US** 

For free technical help, visit the Percona [Community Forum](https://forums.percona.com/c/postgresql/25?utm_campaign=Doc-20pages).

To report bugs or submit feature requests, open a [JIRA](https://jira.percona.com/projects/DISTPG/issues/) ticket.

For paid [support](https://www.percona.com/services/support) and [managed o](https://www.percona.com/services/managed-services)r [consulting services ,](https://www.percona.com/services/consulting) contact [Percona Sales.](https://www.percona.com/about-percona/contact)

# 2.24 Percona Distribution for PostgreSQL 12.6 (2021-03-09)

# Date: March 9, 2021

Installation: [Installing Percona Distribution for PostgreSQL](https://www.percona.com/doc/postgresql/12/installing.html#)

Percona Distribution for PostgreSQL is a collection of tools to assist you in managing PostgreSQL. Percona Distribution for PostgreSQL installs PostgreSQL and complements it by a selection of extensions that enable solving essential practical tasks efficiently.

This release of Percona Distribution for PostgreSQL is based on [PostgreSQL 12.6.](https://www.postgresql.org/docs/release/12.6/)

The following is the list of extensions available in Percona Distribution for PostgreSQL.

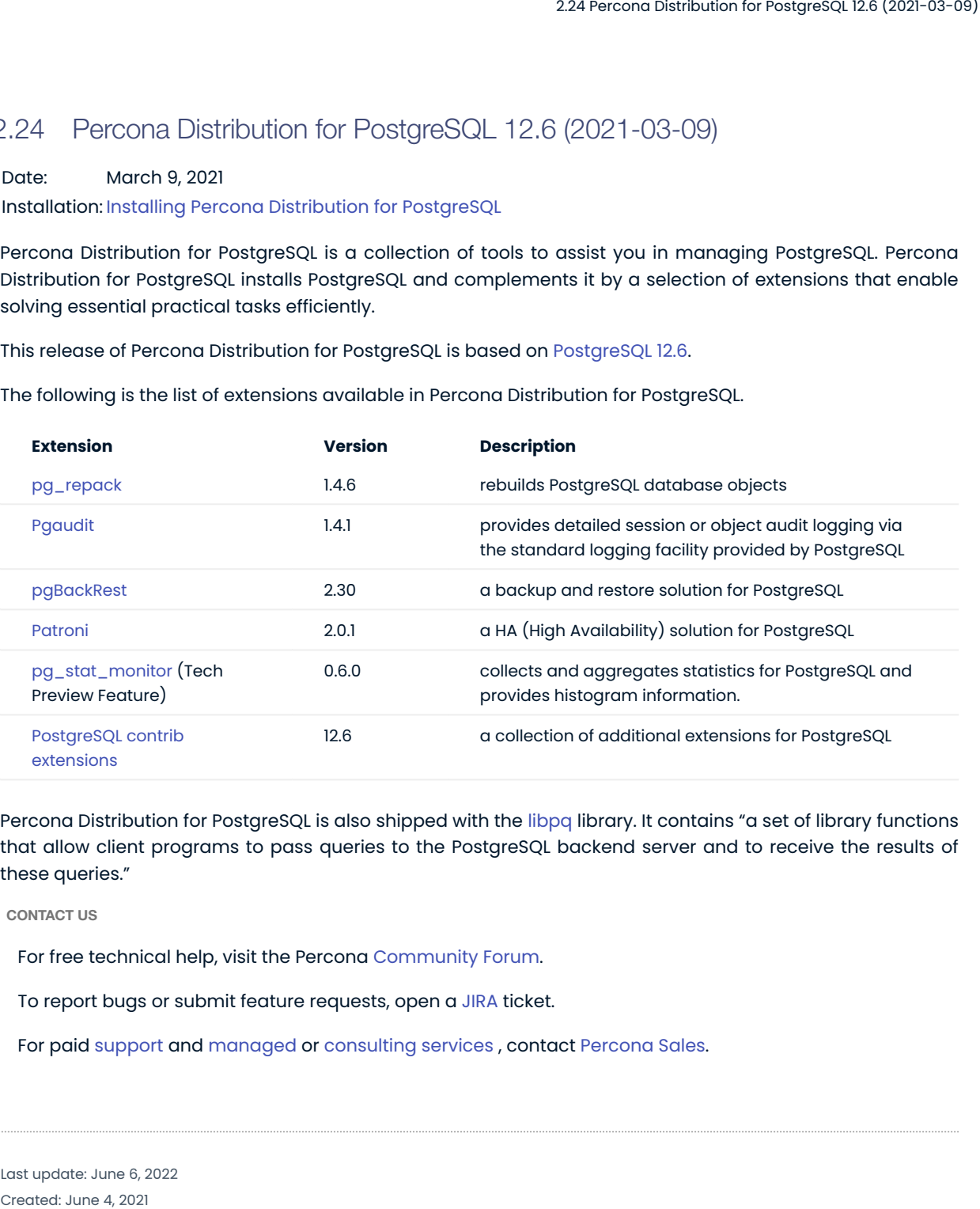

Percona Distribution for PostgreSQL is also shipped with the [libpq](https://www.postgresql.org/docs/12/libpq.html) library. It contains "a set of library functions that allow client programs to pass queries to the PostgreSQL backend server and to receive the results of these queries."

## **CONTACT US**

For free technical help, visit the Percona [Community Forum](https://forums.percona.com/c/postgresql/25?utm_campaign=Doc-20pages).

To report bugs or submit feature requests, open a [JIRA](https://jira.percona.com/projects/DISTPG/issues/) ticket.

For paid [support](https://www.percona.com/services/support) and [managed o](https://www.percona.com/services/managed-services)r [consulting services ,](https://www.percona.com/services/consulting) contact [Percona Sales.](https://www.percona.com/about-percona/contact)

Last update: June 6, 2022

# 2.25 Percona Distribution for PostgreSQL 12.5 (2020-12-07)

# Date: December 7, 2020

Installation: [Installing Percona Distribution for PostgreSQL](https://www.percona.com/doc/postgresql/12/installing.html#)

Percona Distribution for PostgreSQL is a collection of tools to assist you in managing PostgreSQL. Percona Distribution for PostgreSQL installs PostgreSQL and complements it by a selection of extensions that enable solving essential practical tasks efficiently.

This release of Percona Distribution for PostgreSQL is based on [PostgreSQL 12.5.](https://www.postgresql.org/docs/release/12.5/)

The following is the list of extensions available in Percona Distribution for PostgreSQL.

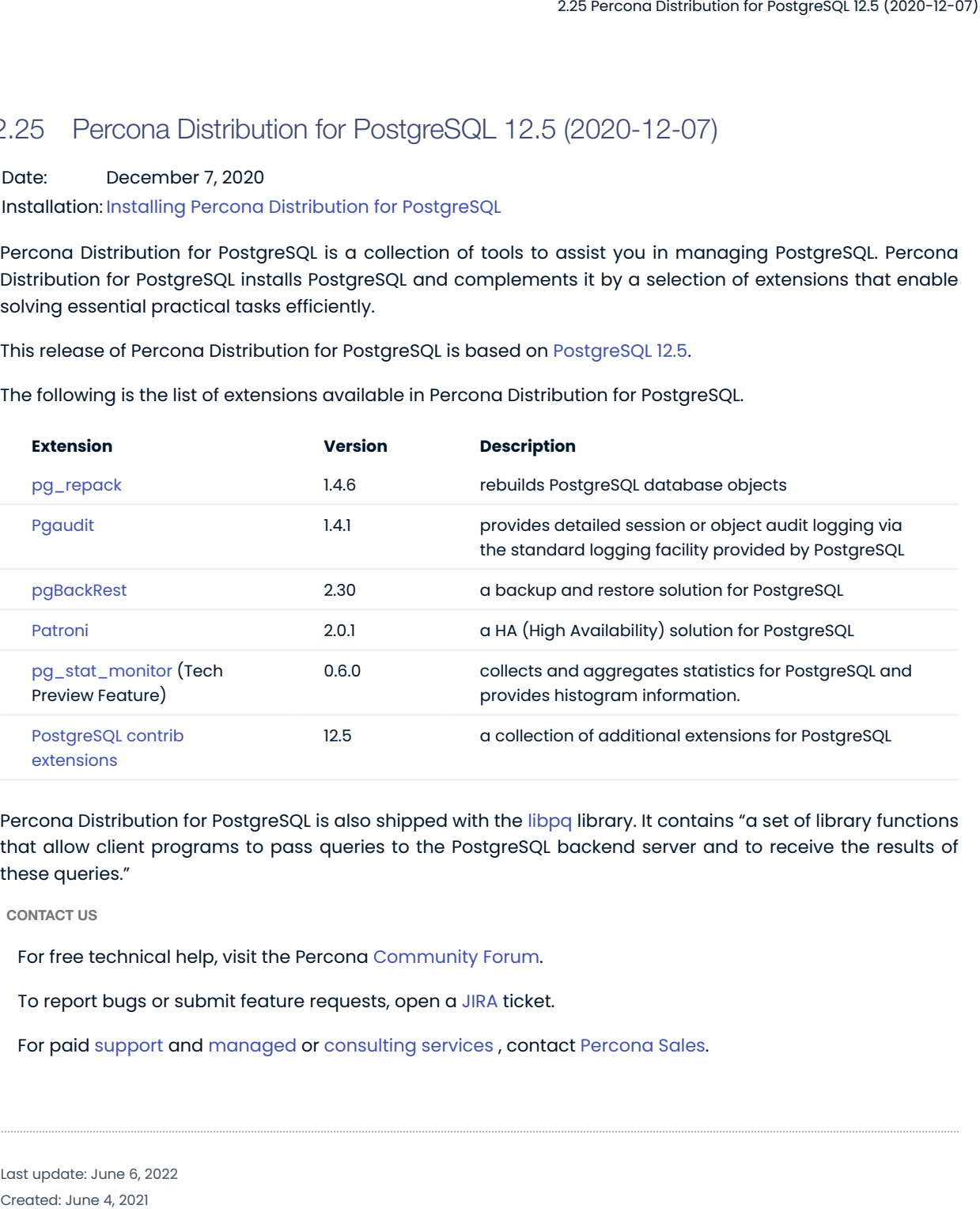

Percona Distribution for PostgreSQL is also shipped with the [libpq](https://www.postgresql.org/docs/12/libpq.html) library. It contains "a set of library functions that allow client programs to pass queries to the PostgreSQL backend server and to receive the results of these queries."

## **CONTACT US**

For free technical help, visit the Percona [Community Forum](https://forums.percona.com/c/postgresql/25?utm_campaign=Doc-20pages).

To report bugs or submit feature requests, open a [JIRA](https://jira.percona.com/projects/DISTPG/issues/) ticket.

For paid [support](https://www.percona.com/services/support) and [managed o](https://www.percona.com/services/managed-services)r [consulting services ,](https://www.percona.com/services/consulting) contact [Percona Sales.](https://www.percona.com/about-percona/contact)

Last update: June 6, 2022

# 2.26 Percona Distribution for PostgreSQL 12.4 Update (2020-09-22)

# Date: September 22, 2020

Installation: [Installing Percona Distribution for PostgreSQL](https://www.percona.com/doc/postgresql/12/installing.html#)

This update to the Percona Distribution for PostgreSQL provides a technical preview of [pg\\_stat\\_monitor](https://github.com/percona/pg_stat_monitor) the statistics collection tool for PostgreSQL. pg\_stat\_monitor is included in the set of extensions supplied within Percona Distribution for PostgreSQL.

We welcome your feedback on your experience with pg\_stat\_monitor in the [public JIRA project](https://jira.percona.com/projects/DISTPG).

**CONTACT US** 

For free technical help, visit the Percona [Community Forum](https://forums.percona.com/c/postgresql/25?utm_campaign=Doc-20pages).

To report bugs or submit feature requests, open a [JIRA](https://jira.percona.com/projects/DISTPG/issues/) ticket.

For paid [support](https://www.percona.com/services/support) and [managed o](https://www.percona.com/services/managed-services)r [consulting services ,](https://www.percona.com/services/consulting) contact [Percona Sales.](https://www.percona.com/about-percona/contact)

# 2.27 Percona Distribution for PostgreSQL 12.4 (2020-09-11)

# Date: September 11, 2020

Installation: [Installing Percona Distribution for PostgreSQL](https://www.percona.com/doc/postgresql/12/installing.html#)

Percona Distribution for PostgreSQL is a collection of tools to assist you in managing PostgreSQL. Percona Distribution for PostgreSQL installs PostgreSQL and complements it by a selection of extensions that enable solving essential practical tasks efficiently:

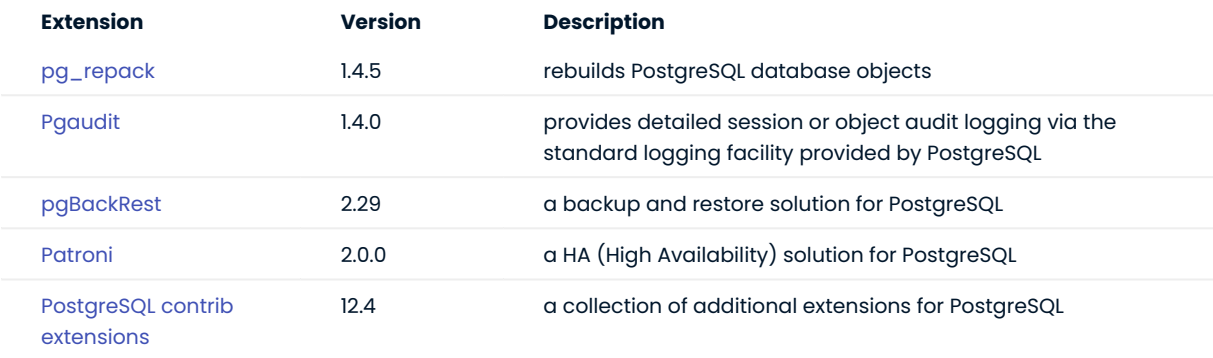

Percona Distribution for PostgreSQL is also shipped with the [libpq](https://www.postgresql.org/docs/12/libpq.html) library. It contains "a set of library functions that allow client programs to pass queries to the PostgreSQL backend server and to receive the results of these queries."

This release of Percona Distribution for PostgreSQL is based on PostgreSQL 12.4.

**CONTACT US** 

For free technical help, visit the Percona [Community Forum](https://forums.percona.com/c/postgresql/25?utm_campaign=Doc-20pages).

To report bugs or submit feature requests, open a [JIRA](https://jira.percona.com/projects/DISTPG/issues/) ticket.

For paid [support](https://www.percona.com/services/support) and [managed o](https://www.percona.com/services/managed-services)r [consulting services ,](https://www.percona.com/services/consulting) contact [Percona Sales.](https://www.percona.com/about-percona/contact)

# 2.28 Percona Distribution for PostgreSQL 12.3 (2020-06-11)

# Date: June 11, 2020

Installation: [Installing Percona Distribution for PostgreSQL](https://www.percona.com/doc/postgresql/12/installing.html#)

Percona Distribution for PostgreSQL is a collection of tools to assist you in managing PostgreSQL. Percona Distribution for PostgreSQL installs PostgreSQL and complements it by a selection of extensions that enable solving essential practical tasks efficiently:

- [Pg\\_repack](https://github.com/reorg/pg_repack) rebuilds PostgreSQL database objects. •
- [Pgaudit](https://www.pgaudit.org/) provides detailed session or object audit logging via the standard logging facility provided by PostgreSQL
- [pgBackRest](https://pgbackrest.org/)  a backup and restore solution for PostgreSQL •
- [Patroni](https://patroni.readthedocs.io/en/latest/)  an HA (High Availability) solution for PostgreSQL
- A collection of [additional PostgreSQL contrib extensions](https://www.postgresql.org/docs/12/contrib.html) •

Percona Distribution for PostgreSQL is also shipped with the [libpq](https://www.postgresql.org/docs/12/libpq.html) library. It contains "a set of library functions that allow client programs to pass queries to the PostgreSQL backend server and to receive the results of these queries."

This release of Percona Distribution for PostgreSQL is based on PostgreSQL 12.3.

**CONTACT US** 

For free technical help, visit the Percona [Community Forum](https://forums.percona.com/c/postgresql/25?utm_campaign=Doc-20pages).

To report bugs or submit feature requests, open a [JIRA](https://jira.percona.com/projects/DISTPG/issues/) ticket.

For paid [support](https://www.percona.com/services/support) and [managed o](https://www.percona.com/services/managed-services)r [consulting services ,](https://www.percona.com/services/consulting) contact [Percona Sales.](https://www.percona.com/about-percona/contact)

# 2.29 Percona Distribution for PostgreSQL 12.2 (2020-05-15)

# Date: May 15, 2020

Installation: [Installing Percona Distribution for PostgreSQL](https://www.percona.com/doc/postgresql/12/installing.html#)

Percona Distribution for PostgreSQL is a collection of tools to assist you in managing PostgreSQL. Percona Distribution for PostgreSQL installs PostgreSQL and complements it by a selection of extensions that enable solving essential practical tasks efficiently.

- [Pg\\_repack](https://github.com/reorg/pg_repack) rebuilds PostgreSQL database objects. •
- [Pgaudit](https://www.pgaudit.org/) provides detailed session or object audit logging via the standard logging facility provided by PostgreSQL
- [pgBackRest](https://pgbackrest.org/)  a backup and restore solution for PostgreSQL •
- [Patroni](https://patroni.readthedocs.io/en/latest/)  an HA (High Availability) solution for PostgreSQL
- A collection of [additional PostgreSQL contrib extensions](https://www.postgresql.org/docs/12/contrib.html) •

Percona Distribution for PostgreSQL is also shipped with the [libpq](https://www.postgresql.org/docs/12/libpq.html) library. It contains "a set of library functions that allow client programs to pass queries to the PostgreSQL backend server and to receive the results of these queries."

This release of Percona Distribution for PostgreSQL is based on PostgreSQL 12.2.

# High Availability

**CONTACT US** 

For free technical help, visit the Percona [Community Forum](https://forums.percona.com/c/postgresql/25?utm_campaign=Doc-20pages).

To report bugs or submit feature requests, open a [JIRA](https://jira.percona.com/projects/DISTPG/issues/) ticket.

For paid [support](https://www.percona.com/services/support) and [managed o](https://www.percona.com/services/managed-services)r [consulting services ,](https://www.percona.com/services/consulting) contact [Percona Sales.](https://www.percona.com/about-percona/contact)

# 3. Installation and Upgrade

# 3.1 Install Percona Distribution for PostgreSQL

# 3.1.1 Install Percona Distribution for PostgreSQL

Percona Distribution for PostgreSQL is the solution with the collection of tools from PostgreSQL community that are tested to work together and serve to assist you in deploying and managing PostgreSQL. [Read more](#page-3-0)  $7.$ 

You can select from multiple easy-to-follow installation options, but **we recommend using a Package Manager** for a convenient and quick way to try the software first.

**Package manager Docker Kubernetes**

Percona provides installation packages in DEB and RPM format for 64-bit Linux distributions. Find the full list of supported platforms and versions on the [Percona Software and Platform Lifecycle page](https://www.percona.com/services/policies/percona-software-support-lifecycle#pgsql).

If you are on Debian or Ubuntu, use apt for installation.

If you are on Red Hat Enterprise Linux or compatible derivatives, use yum .

Choose your package manager below to get access to a detailed step-by-step guide.

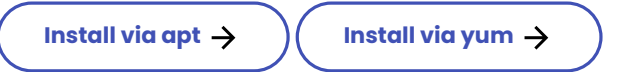

Get our image from Docker Hub and spin up a cluster on a Docker container for quick evaluation.

Check below to get access to a detailed step-by-step guide.

# **[Run in Docker](#page-66-0)**

**Percona Operator for Kubernetes** is a controller introduced to simplify complex deployments that require meticulous and secure database expertise.

Check below to get access to a detailed step-by-step guide.

**[Get started with Percona Operator for PostgreSQL](https://docs.percona.com/percona-operator-for-postgresql/2.0/quickstart.html)**

**Contact Us** 

For free technical help, visit the Percona [Community Forum](https://forums.percona.com/c/postgresql/25?utm_campaign=Doc-20pages).

To report bugs or submit feature requests, open a [JIRA](https://jira.percona.com/projects/DISTPG/issues/) ticket.

For paid [support](https://www.percona.com/services/support) and [managed o](https://www.percona.com/services/managed-services)r [consulting services ,](https://www.percona.com/services/consulting) contact [Percona Sales.](https://www.percona.com/about-percona/contact)

Last update: December 12, 2023 Created: June 4, 2021

# <span id="page-48-0"></span>3.1.2 Install Percona Distribution for PostgreSQL on Debian and Ubuntu

This document describes how to install Percona Distribution for PostgreSQL from Percona repositories on DEB-based distributions such as Debian and Ubuntu. Read more about Percona repositories  $\lambda$ .

### **Preconditions**

- Debian and other systems that use the apt package manager include the upstream PostgreSQL server 1. package ( postgresql-12 ) by default. The components of Percona Distribution for PostgreSQL 12 can only be installed together with the PostgreSQL server shipped by Percona ( percona-postgresql-12 ). If you wish to use Percona Distribution for PostgreSQL, uninstall the postgresql-12 and then install the chosen components from Percona Distribution for PostgreSQL.
- 2. Install  $\,$  cur $\,$  tor [Telemetry](#page-148-0). We use Telemetry to better understand the use of our products and improve them.

### **Procedure**

Run all the commands in the following sections as root or using the sudo command:

**CONFIGURE PERCONA REPOSITORY**

Install the percona-release repository management tool to subscribe to Percona repositories: 1.

Fetch percona-release packages from Percona web: •

\$ wget https://repo.percona.com/apt/percona-release\_latest.\$(lsb\_release -sc)\_all.deb

Install the downloaded package with dpkg : •

\$ sudo dpkg -i percona-release\_latest.\$(lsb\_release -sc)\_all.deb

- $\cdot$  Refresh the local cache:
	- \$ sudo apt update

#### 2. Enable the repository

Percona provides [two repositories](#page-63-0) for Percona Distribution for PostgreSQL. We recommend enabling the Major release repository to timely receive the latest updates.

To enable a repository, we recommend using the setup command:

\$ sudo percona-release setup ppg12

**INSTALL PACKAGES**

**Install using meta-package Install packages individually**

```
$ sudo apt install percona-ppg-server-12
```
#### 1. Install the PostgreSQL server package:

\$ sudo apt install percona-postgresql-12

#### 2. Install the components:

## Install pg\_repack :

\$ sudo apt install percona-postgresql-12-repack

# Install pgAudit :

\$ sudo apt install percona-postgresql-12-pgaudit

### Install pgBackRest :

\$ sudo apt install percona-pgbackrest

### Install Patroni :

\$ sudo apt install percona-patroni

## Install pg\_stat\_monitor

## Install pgBouncer :

\$ sudo apt install percona-pgbouncer

### Install pgAudit-set\_user :

\$ sudo apt install percona-pgaudit12-set-user

### Install pgBadger :

\$ sudo apt install percona-pgbadger

# Install wal2json :

\$ sudo apt install percona-postgresql-12-wal2json

## Install PostgreSQL contrib extensions:

\$ sudo apt install percona-postgresql-contrib

### Install HAProxy

\$ sudo apt install percona-haproxy

### Install pgpool2

\$ sudo apt install percona-pgpool2

\$ sudo apt install percona-pg-gather

**START THE SERVICE**

The installation process automatically initializes and starts the default database. You can check the database status using the following command:

\$ sudo systemctl status postgresql.service

**CONNECT TO THE POSTGRESQL SERVER**

By default, postgres user and postgres database are created in PostgreSQL upon its installation and initialization. This allows you to connect to the database as the postgres user.

\$ sudo su postgres

Open the PostgreSQL interactive terminal:

\$ psql

s. **Hint**

You can connect to psql as the postgres user in one go:

```
$ sudo su - postgres -c psql
```
To exit the psql terminal, use the following command:

### $$ \qquad \qquad$

**Contact Us** 

For free technical help, visit the Percona [Community Forum](https://forums.percona.com/c/postgresql/25?utm_campaign=Doc-20pages).

To report bugs or submit feature requests, open a [JIRA](https://jira.percona.com/projects/DISTPG/issues/) ticket.

For paid [support](https://www.percona.com/services/support) and [managed o](https://www.percona.com/services/managed-services)r [consulting services ,](https://www.percona.com/services/consulting) contact [Percona Sales.](https://www.percona.com/about-percona/contact)

Last update: December 12, 2023 Created: December 1, 2022

# <span id="page-52-0"></span>3.1.3 Install Percona Distribution for PostgreSQL on Red Hat Enterprise Linux and derivatives

This document describes how to install Percona Distribution for PostgreSQL from Percona repositories on RPM-based distributions such as Red Hat Enterprise Linux and compatible derivatives.

### **Platform specific notes**

To install Percona Distribution for PostgreSQL, do the following:

**FOR PERCONA DISTRIBUTION FOR POSTGRESQL PACKAGES**

**CentOS 7 RHEL8/Oracle Linux 8/Rocky Linux 8**

Install the epel-release package:

\$ sudo yum -y install epel-release \$ sudo yum repolist

Disable the postgresql and llvm-toolset modules:

\$ sudo dnf module disable postgresql llvm-toolset

#### **FOR PERCONA-POSTGRESQL12-DEVEL PACKAGE**

You may need to install the percona-postgresql12-devel package when working with some extensions or creating programs that interface with PostgreSQL database. This package requires dependencies that are not part of the Distribution, but can be installed from the specific repositories:

```
RHEL8 Rocky Linux 8 Oracle Linux 8 Rocky Linux 9 Oracle Linux 9
$ sudo yum --enablerepo=codeready-builder-for-rhel-8-rhui-rpms install perl-IPC-Run -y
$ sudo dnf install dnf-plugins-core
$ sudo dnf module enable llvm-toolset
$ sudo dnf config-manager --set-enabled powertools
$ sudo dnf config-manager --set-enabled ol8_codeready_builder install perl-IPC-Run -y
$ sudo dnf install dnf-plugins-core
$ sudo dnf module enable llvm-toolset
$ sudo dnf config-manager --set-enabled crb
$ sudo dnf install perl-IPC-Run -y
$ sudo dnf config-manager --set-enabled ol9_codeready_builder install perl-IPC-Run -y
```
<span id="page-52-1"></span>**FOR PGPOOL2 EXTENSION**

To install pgpool2 on Red Hat Enterprise Linux and compatible derivatives, enable the codeready builder repository first to resolve the dependencies conflict.

The following are commands for Red Hat Enterprise Linux 9 and derivatives. For Red Hat Enterprise Linux 8, replace the operating system version in the commands accordingly.

```
RHEL 9 Rocky Linux 9 Oracle Linux 9
$ sudo dnf config-manager --set-enabled codeready-builder-for-rhel-9-x86_64-rpms
$ sudo dnf config-manager --set-enabled crb
$ sudo dnf config-manager --set-enabled ol9_codeready_builder
```
## **FOR POSTGIS**

The following commands provide instructions how to enable required repositories and modules on Red Hat Enterprise Linux 9 and derivatives.

For Red Hat Enterprise Linux 8 and derivatives, replace the operating system version in the commands accordingly.

**RHEL 9 Rocky Linux 9 Oracle Linux 9 RHEL UBI 9**

#### l. Install epel repository

\$ sudo yum install epel-release

#### 2. Enable the llvm-toolset dnf module

\$ sudo dnf module enable llvm-toolset

Enable the codeready builder repository to resolve dependencies conflict. 3.

\$ sudo dnf config-manager --set-enabled codeready-builder-for-rhel-9-x86\_64-rpms

#### l. Install epe1 repository

\$ sudo yum install epel-release

2. Enable the llvm-toolset dnf module

\$ sudo dnf module enable llvm-toolset

- Enable the codeready builder repository to resolve dependencies conflict. 3.
	- \$ sudo dnf install dnf-plugins-core \$ sudo dnf config-manager --set-enabled crb

### l. Install epel repository

```
$ sudo yum install epel-release
```
#### 2. Enable the llvm-toolset dnf module

\$ sudo dnf module enable llvm-toolset

Enable the codeready builder repository to resolve dependencies conflict. 3.

\$ sudo dnf config-manager --set-enabled ol9\_codeready\_builder

l. Configure the Oracle-Linux repository. Create the /etc/yum.repos.d/oracle-linux-ol9.repo file to install the required dependencies:

#### **/etc/yum.repos.d/oracle-linux-ol9.repo**

```
[ol9_baseos_latest]
name=Oracle Linux 9 BaseOS Latest ($basearch)
baseurl=https://yum.oracle.com/repo/OracleLinux/OL9/baseos/latest/$basearch/
gpgkey=file:///etc/pki/rpm-gpg/RPM-GPG-KEY-oracle
gpgcheck=1
enabled=1 
[ol9_appstream]
name=Oracle Linux 9 Application Stream ($basearch)
baseurl=https://yum.oracle.com/repo/OracleLinux/OL9/appstream/$basearch/
gpgkey=file:///etc/pki/rpm-gpg/RPM-GPG-KEY56odd56
gpgcheck=1
enabled=1
```
# **Procedure**

Run all the commands in the following sections as root or using the sudo command.

**INSTALL DEPENDENCIES**

Install curl for [Telemetry.](#page-148-0) We use it to better understand the use of our products and improve them.

\$ sudo yum -y install curl

**CONFIGURE THE REPOSITORY**

l. Install the percona-release repository management tool to subscribe to Percona repositories:

\$ sudo yum install https://repo.percona.com/yum/percona-release-latest.noarch.rpm

## 2. Enable the repository

Percona provides [two repositories](#page-63-0) for Percona Distribution for PostgreSQL. We recommend enabling the Major release repository to timely receive the latest updates.

To enable a repository, we recommend using the setup command:

```
$ sudo percona-release setup ppg12
```
**INSTALL PACKAGES**

3.1.3 Install Percona Distribution for PostgreSQL on Red Hat Enterprise Linux and derivatives

**Install using meta-package Install packages individually**

```
$ sudo yum install percona-ppg-server12
```
#### 1. Install the PostgreSQL server package:

\$ sudo yum install percona-postgresql12-server

#### 2. Install the components:

## Install pg\_repack :

\$ sudo yum install percona-pg\_repack12

# Install pgaudit :

\$ sudo yum install percona-pgaudit12

### Install pgBackRest :

\$ sudo yum install percona-pgbackrest

### Install Patroni :

\$ sudo yum install percona-patroni

## Install pg\_stat\_monitor :

## Install pgBouncer :

\$ sudo yum install percona-pgbouncer

## Install pgAudit-set\_user :

\$ sudo yum install percona-pgaudit12\_set\_user

### Install pgBadger :

\$ sudo yum install percona-pgbadger

# Install wal2json :

\$ sudo yum install percona-wal2json12

## Install PostgreSQL contrib extensions:

\$ sudo yum install percona-postgresql12-contrib

## Install HAProxy

\$ sudo yum install percona-haproxy

### Install pg\_gather

\$ sudo yum install percona-pg\_gather

a. Check the [platform specific notes](#page-52-1)

Install pgpool2

b.

Install the extension

**START THE SERVICE**

After the installation, the default database storage is not automatically initialized. To complete the installation and start Percona Distribution for PostgreSQL, initialize the database using the following command:

\$ /usr/pgsql-12/bin/postgresql-12-setup initdb

## Start the PostgreSQL service:

\$ sudo systemctl start postgresql-12

**CONNECT TO THE POSTGRESQL SERVER**

By default, postgres user and postgres database are created in PostgreSQL upon its installation and initialization. This allows you to connect to the database as the postgres user.

\$ sudo su postgres

Open the PostgreSQL interactive terminal:

### \$ psql

**b** Hint

You can connect to psql as the postgres user in one go:

\$ sudo su - postgres -c psql

To exit the psql terminal, use the following command:

## $$ \qquad \qquad$

**Contact Us** 

For free technical help, visit the Percona [Community Forum](https://forums.percona.com/c/postgresql/25?utm_campaign=Doc-20pages).

To report bugs or submit feature requests, open a [JIRA](https://jira.percona.com/projects/DISTPG/issues/) ticket.

For paid [support](https://www.percona.com/services/support) and [managed o](https://www.percona.com/services/managed-services)r [consulting services ,](https://www.percona.com/services/consulting) contact [Percona Sales.](https://www.percona.com/about-percona/contact)

Last update: December 12, 2023 Created: December 1, 2022

# <span id="page-61-0"></span>3.1.4 Enable Percona Distribution for PostgreSQL extensions

Some extensions require additional configuration before using them with Percona Distribution for PostgreSQL. This sections provides configuration instructions per extension.

### **Patroni**

Patroni is the third-party high availability solution for PostgreSQL. The [High Availability in PostgreSQL with](#page-89-0) [Patroni](#page-89-0) chapter provides details about the solution overview and architecture deployment.

While setting up a high availability PostgreSQL cluster with Patroni, you will need the following components:

- Patroni installed on every postresq1 node.
- Distributed Configuration Store (DCS). Patroni supports such DCSs as ETCD, zookeeper, Kubernetes though [ETCD](https://etcd.io/) is the most popular one. It is available upstream as DEB packages for Debian 10, 11 and Ubuntu 18.04, 20.04, 22.04.

For CentOS 8, RPM packages for ETCD is available within Percona Distribution for PostreSQL. You can install it using the following command:

\$ sudo yum install etcd python3-python-etcd

[HAProxy.](http://www.haproxy.org/) •

See the configuration guidelines for [Debian and Ubuntu](#page-92-0) and [RHEL and CentOS](#page-105-0).

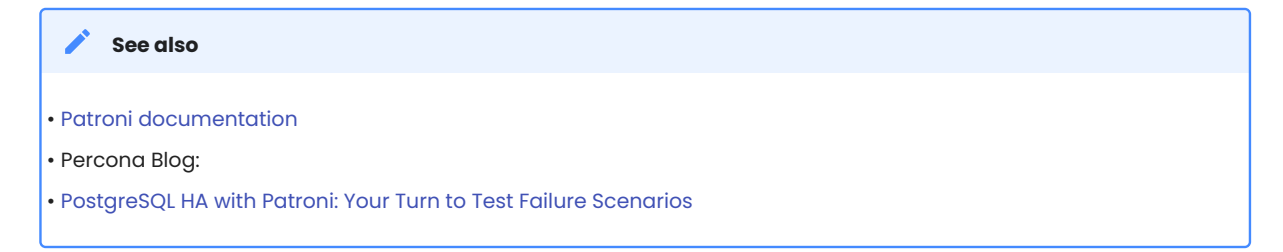

# **pgBadger**

Enable the following options in postgresql.conf configuration file before starting the service:

```
log min duration statement = \thetalog_line_prefix = '%t [%p]: '
log checkpoints = on
log connections = on
log disconnections = on
log_lock_waits = on
log temp files = 0log autovacuum min duration = \thetalog error verbosity = default
```
For details about each option, see [pdBadger documentation](https://github.com/darold/pgbadger/#POSTGRESQL-CONFIGURATION).

### **pgAudit set-user**

Add the set-user to shared\_preload\_libraries in postgresql.conf. The recommended way is to use the [ALTER SYSTEM](https://www.postgresql.org/docs/14/sql-altersystem.html) command. Connect to psql and use the following command:

```
ALTER SYSTEM SET shared_preload_libraries = 'set-user';
```
Start / restart the server to apply the configuration.

You can fine-tune user behavior with the [custom parameters](https://github.com/pgaudit/set_user#configuration-options) supplied with the extension.

# **wal2json**

After the installation, enable the following option in postgresql.conf configuration file before starting the service:

wal\_level = logical

**Contact Us** 

For free technical help, visit the Percona [Community Forum](https://forums.percona.com/c/postgresql/25?utm_campaign=Doc-20pages).

To report bugs or submit feature requests, open a [JIRA](https://jira.percona.com/projects/DISTPG/issues/) ticket.

For paid [support](https://www.percona.com/services/support) and [managed o](https://www.percona.com/services/managed-services)r [consulting services ,](https://www.percona.com/services/consulting) contact [Percona Sales.](https://www.percona.com/about-percona/contact)

Last update: December 5, 2022 Created: December 1, 2022

# <span id="page-63-0"></span>3.1.5 Repositories overview

Percona provides two repositories for Percona Distribution for PostgreSQL.

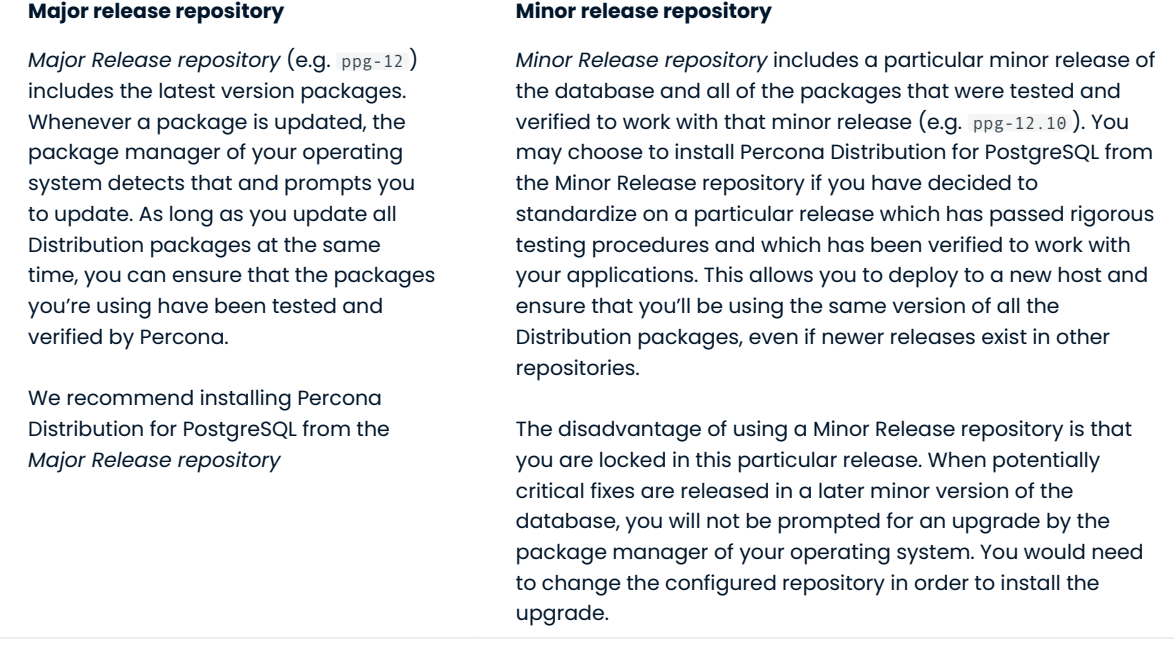

# **Repository contents**

Percona Distribution for PostgreSQL provides individual packages for its components. It also includes two meta-packages: percona-ppg-server and percona-ppg-server-ha .

Using a meta-package, you can install all components it contains in one go.

### **PERCONA-PPG-SERVER**

**Package name on Debian/Ubuntu Package name on RHEL/derivatives**

percona-ppg-server-12

percona-ppg-server12

The percona-ppg-server meta-package installs the PostgreSQL server with the following packages:

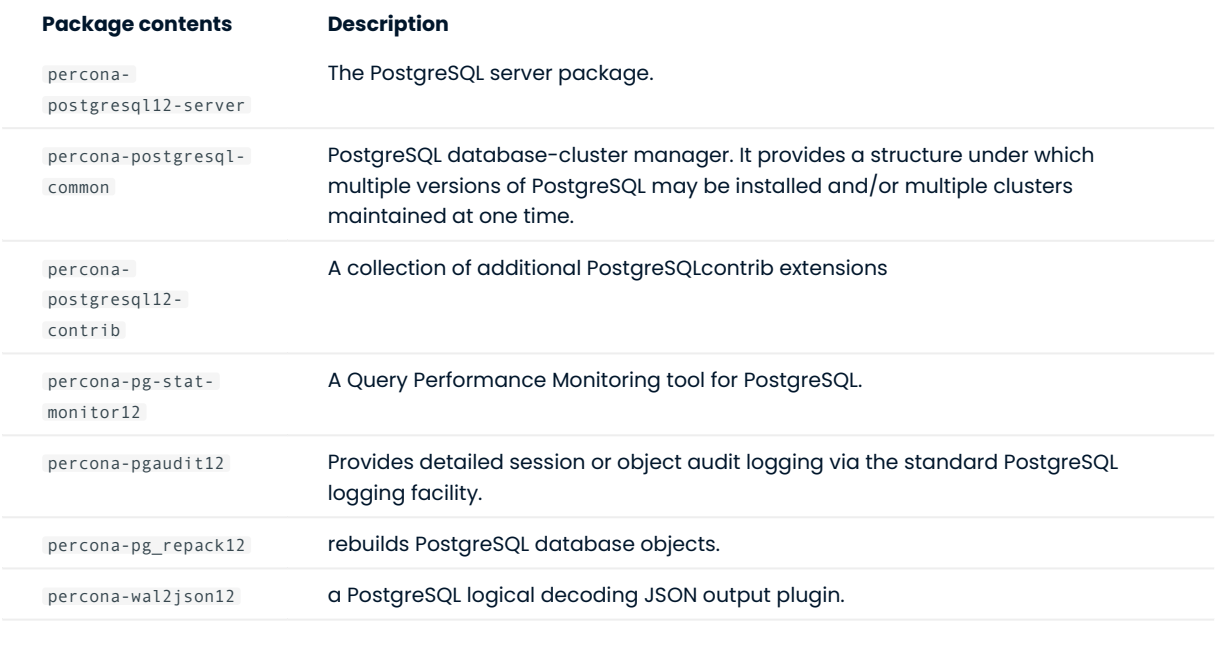

**PERCONA-PPG-SERVER-HA**

**Package name on Debian/Ubuntu Package name on RHEL/derivatives**

percona-ppg-server-ha-12

percona-ppg-server-12

The percona-ppg-server-ha meta-package installs high-availability components that are recommended by Percona:

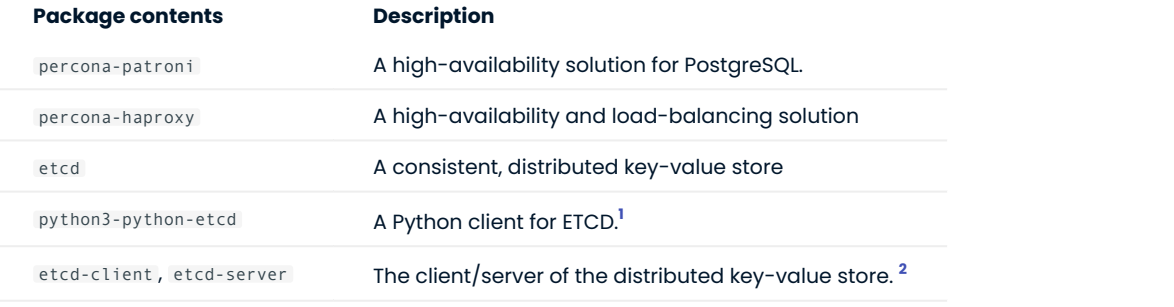

<span id="page-64-0"></span> $\,$  Is included in repositories for RHEL 8  $/$  CentOS 8 operating systems

<span id="page-64-1"></span>2.Are included in repositories for Debian 12 operating system

<span id="page-64-2"></span>**Contact Us** 

For free technical help, visit the Percona [Community Forum](https://forums.percona.com/c/postgresql/25?utm_campaign=Doc-20pages).

To report bugs or submit feature requests, open a [JIRA](https://jira.percona.com/projects/DISTPG/issues/) ticket.

For paid [support](https://www.percona.com/services/support) and [managed o](https://www.percona.com/services/managed-services)r [consulting services ,](https://www.percona.com/services/consulting) contact [Percona Sales.](https://www.percona.com/about-percona/contact)

Last update: December 12, 2023 Created: September 14, 2022

# <span id="page-66-0"></span>3.2 Run Percona Distribution for PostgreSQL in a Docker container

Docker images of Percona Distribution for PostgreSQL are hosted publicly on [Docker Hub.](https://hub.docker.com/r/percona/percona-distribution-postgresql/)

For more information about using Docker, see the [Docker Docs](https://docs.docker.com/).

Make sure that you are using the latest version of Docker. The ones provided via apt and yum may be outdated and cause errors.

By default, Docker pulls the image from Docker Hub if it is not available locally.

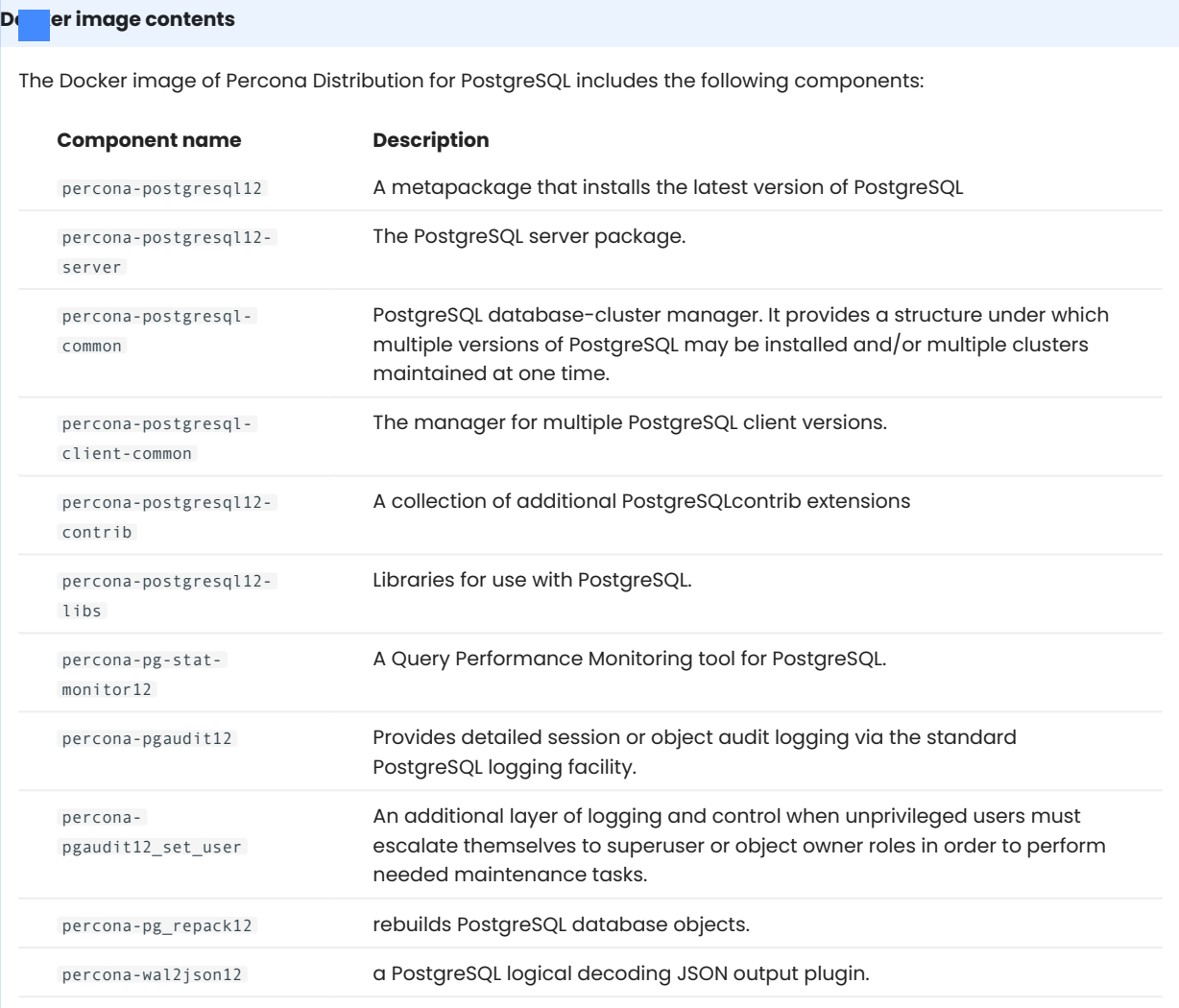

# 3.2.1 Start the container

1. Start a Percona Distribution for PostgreSQL container as follows:

```
$ docker run --name container-name -e POSTGRES_PASSWORD=secret -d percona/percona-
distribution-postgresql:tag
```
## Where:

- container-name is the name you assign to your container
- POSTGRES\_PASSWORD is the superuser password
- $\bullet$  tag is the tag specifying the version you want.

Check the [full list of tags](https://hub.docker.com/r/percona/percona-distribution-postgresql/tags/).

postgresql:tag

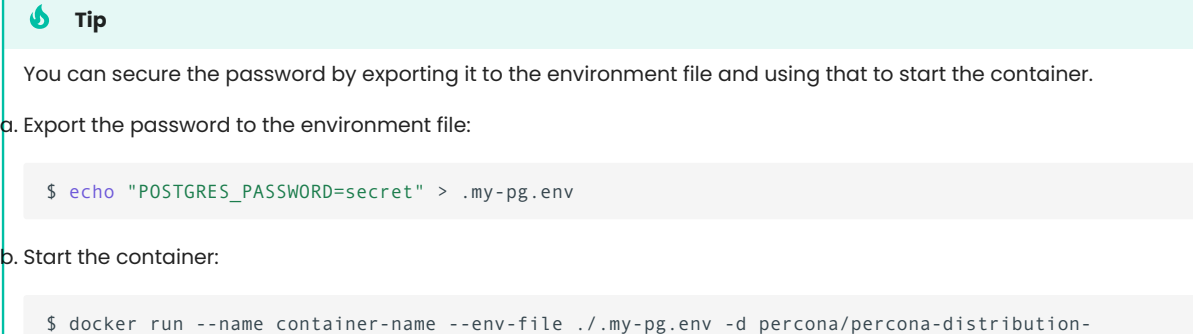

### Connect to the container's interactive terminal: 2.

\$ docker exec -it container-name bash

The container-name is the name of the container that you started in the previous step.

3.2.2 Connect to Percona Distribution for PostgreSQL from an application in another Docker container

This image exposes the standard PostgreSQL port ( 5432 ), so container linking makes the instance available to other containers. Start other containers like this in order to link it to the Percona Distribution for PostgreSQL container:

```
$ docker run --name app-container-name --network container:container-name -d app-that-uses-
postgresql
```
where:

- app-container-name is the name of the container where your application is running, •
- container name is the name of your Percona Distribution for PostgreSQL container, and •
- app-that-uses-postgresql is the name of your PostgreSQL client.

## 3.2.3 Connect to Percona Distribution for PostgreSQL from the psql command line client

The following command starts another container instance and runs the psql command line client against your original container, allowing you to execute SQL statements against your database:

```
$ docker run -it --network container:db-container-name --name container-name percona/
percona-distribution-postgresql:tag psql -h address -U postgres
```
## Where:

- db-container-name is the name of your database container
- container-name is the name of your container that you will use to connect to the database container using the psql command line client
- tag is the tag specifying the Docker image version you want to use.
- address is the network address where your database container is running. Use 127.0.0.1, if the database container is running on the local machine/host.

# 3.2.4 Enable pg\_stat\_monitor

To enable the pg\_stat\_monitor extension after launching the container, do the following:

- connect to the server, •
- $\bullet$  select the desired database and enable the  $\, {\rm pg\_stat\_monitor} \,$  view for that database:

create extension pg\_stat\_monitor;

to ensure that everything is set up correctly, run: •

\d pg\_stat\_monitor;

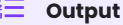

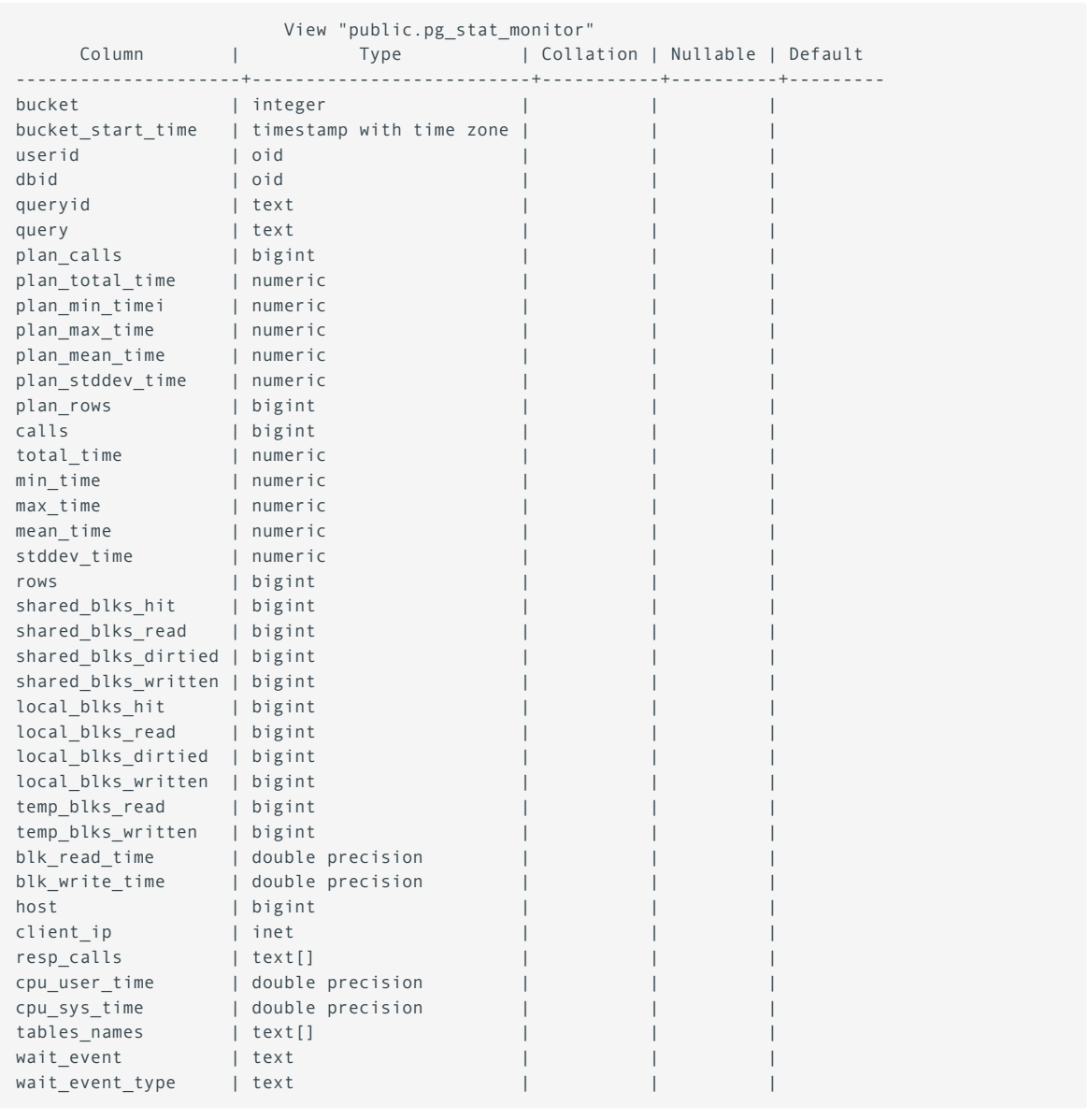

Note that the pg\_stat\_monitor view is available only for the databases where you enabled it. If you create a new database, make sure to create the view for it to see its statistics data.

**CONTACT US** 

For free technical help, visit the Percona [Community Forum](https://forums.percona.com/c/postgresql/25?utm_campaign=Doc-20pages).

To report bugs or submit feature requests, open a [JIRA](https://jira.percona.com/projects/DISTPG/issues/) ticket.

For paid [support](https://www.percona.com/services/support) and [managed o](https://www.percona.com/services/managed-services)r [consulting services ,](https://www.percona.com/services/consulting) contact [Percona Sales.](https://www.percona.com/about-percona/contact)

Last update: December 12, 2023 Created: December 12, 2023

# 3.3 Migrate from PostgreSQL to Percona Distribution for PostgreSQL

Percona Distribution for PostgreSQL includes the PostgreSQL database and additional extensions that have been selected to cover the needs of the enterprise and are guaranteed to work together. Percona Distribution for PostgreSQL is available as a software collection that is easy to deploy.

We encourage users to migrate from their PostgreSQL deployments based on community binaries to Percona Distribution for PostgreSQL. This document provides the migration instructions.

Depending on your business requirements, you may migrate to Percona Distribution for PostgreSQL either [on](#page-71-0) [the same server](#page-71-0) or [onto a different server](#page-73-0).

# <span id="page-71-0"></span>3.3.1 Migrate on the same server
**On Debian and Ubuntu Linux On RHEL and compatible derivatives**

To ensure that your data is safe during the migration, we recommend to make a backup of your data and all configuration files (such as pg\_hba.conf , postgresql.conf , postgresql.auto.conf ) using the tool of your choice. The backup process is out of scope of this document. You can use pg\_dumpall or other tools of your choice.

1. Stop the postgresql server

\$ sudo systemctl stop postgresql.service

#### 2. Remove community packages

\$ sudo apt-get --purge remove postgresql

#### [Install percona-release](https://docs.percona.com/percona-software-repositories/installing.html) 3.

#### 4. Enable the repository

\$ sudo percona-release setup ppg12

- 5. Install Percona Distribution for PostgreSQL packages
- 6. (Optional) Restore the data from the backup.
- Start the postgresql service. The installation process starts and initializes the default cluster automatically. 7. You can check its status with:

\$ sudo systemctl status postgresql

If postresql service is not started, start it manually:

\$ sudo systemctl start postgresql.service

To ensure that your data is safe during the migration, we recommend to make a backup of your data and all configuration files (such as pg hba.conf, postgresql.conf, postgresql.auto.conf) using the tool of your choice. The backup process is out of scope of this document. You can use pg\_dumpall or other tools of your choice.

#### l. Stop the postgresql server

\$ sudo systemctl stop postgresql-12

#### 2. Remove community packages

- \$ sudo yum remove postgresql
- 3. [Install percona-release](https://docs.percona.com/percona-software-repositories/installing.html)

#### 4. Enable the repository

\$ sudo percona-release setup ppg12

- 5. Install Percona Distribution for PostgreSQL packages
- (Optional) Restore the data from the backup. 6.
- 7. Start the postgresql service

## 3.3.2 Migrate on a different server

In this scenario, we will refer to the server with PostgreSQL Community as the "source" and to the server with Percona Distribution for PostgreSQL as the "target".

To migrate from PostgreSQL Community to Percona Distribution for PostgreSQL on a different server, do the following:

## **On the source server**:

 ${\tt B}$  . Back up your data and all configuration files (such as  ${\tt pg\_hba.conf}$  ,  ${\tt postgresql.cant}$  ,  ${\tt postgresql.auto.conf}$  ) using the tool of your choice.

#### 2. Stop the postgresql service

**On Debian and Ubuntu On RHEL and derivatives** \$ sudo systemctl stop postgresql.service \$ sudo systemctl stop postgresql-12

3. Optionally, remove PostgreSQL Community packages

## **On the target server**:

1. [Install percona-release](https://docs.percona.com/percona-software-repositories/installing.html)

#### 2. Enable the repository

\$ sudo percona-release setup ppg12

3. Install Percona Distribution for PostgreSQL packages **on the target server.** 

#### 4. Restore the data from the backup

5. Start postgresql service

**On Debian and Ubuntu On RHEL and compatible derivatives**

\$ sudo systemctl start postgresql.service

\$ sudo systemctl start postgresql-12

**CONTACT US** 

For free technical help, visit the Percona [Community Forum](https://forums.percona.com/c/postgresql/25?utm_campaign=Doc-20pages).

To report bugs or submit feature requests, open a [JIRA](https://jira.percona.com/projects/DISTPG/issues/) ticket.

For paid [support](https://www.percona.com/services/support) and [managed o](https://www.percona.com/services/managed-services)r [consulting services ,](https://www.percona.com/services/consulting) contact [Percona Sales.](https://www.percona.com/about-percona/contact)

Last update: December 5, 2022 Created: July 22, 2022

# <span id="page-74-0"></span>3.4 Upgrading Percona Distribution for PostgreSQL from 11 to 12

This document describes the in-place upgrade of Percona Distribution for PostgreSQL using the pg\_upgrade tool. The in-place upgrade means installing a new version without removing the old version and keeping the data files on the server.

# pg\_upgrade Documentation: **See also**

<https://www.postgresql.org/docs/12/pgupgrade.html>

Similar to installing, we recommend you to upgrade Percona Distribution for PostgreSQL from Percona repositories.

#### **Important** ٨

A major upgrade is a risky process because of many changes between versions and issues that might occur during or after the upgrade. Therefore, make sure to back up your data first. The backup tools are out of scope of this document. Use the backup tool of your choice.

The general in-place upgrade flow for Percona Distribution for PostgreSQL is the following:

- 1. Install Percona Distribution for PostgreSQL 12 packages.
- 2. Stop the PostgreSQL service.
- Check the upgrade without modifying the data. 3.
- 4. Upgrade Percona Distribution for PostgreSQL.
- Start PostgreSQL service. 5.
- 6. Execute the **analyze\_new\_cluster.sh** script to generate statistics so the system is usable.
- 7. Delete old packages and configuration files.

The exact steps may differ depending on the package manager of your operating system.

# 3.4.1 On Debian and Ubuntu using apt

# **b** Important

Run **all** commands as root or via **sudo**.

- 1. Install Percona Distribution for PostgreSQL 12 packages.
- Enable Percona repository using the **percona-release** utility: •

\$ sudo percona-release setup ppg-12

• Install Percona Distribution for PostgreSQL 12 package:

\$ sudo apt install percona-postgresql-12

2. Stop the postgresql service.

\$ sudo systemctl stop postgresql.service

This stops both Percona Distribution for PostgreSQL 11 and 12.

- 3. Run the database upgrade.
- Log in as the postgres user.

\$ sudo su postgres

• Change the current directory to the  $\pm$ mp directory where logs and some scripts will be recorded:

\$ cd tmp/

Check the ability to upgrade Percona Distribution for PostgreSQL from 11 to 12: •

```
$ /usr/lib/postgresql/12/bin/pg_upgrade \
--old-datadir=/var/lib/postgresql/11/main \
--new-datadir=/var/lib/postgresql/12/main \
--old-bindir=/usr/lib/postgresql/11/bin \
--new-bindir=/usr/lib/postgresql/12/bin \
--old-options '-c config_file=/etc/postgresql/11/main/postgresql.conf' \
--new-options '-c config file=/etc/postgresql/12/main/postgresql.conf' \
--check
```
The --check flag here instructs pg\_upgrade to only check the upgrade without changing any data.

Upgrade the Percona Distribution for PostgreSQL •

```
$ /usr/lib/postgresql/12/bin/pg_upgrade \
--old-datadir=/var/lib/postgresql/11/main \
--new-datadir=/var/lib/postgresql/12/main \
--old-bindir=/usr/lib/postgresql/11/bin \
--new-bindir=/usr/lib/postgresql/12/bin \
--old-options '-c config_file=/etc/postgresql/11/main/postgresql.conf' \
--new-options '-c config_file=/etc/postgresql/12/main/postgresql.conf' \
--link
```
The --link flag creates hard links to the files on the old version cluster so you don't need to copy data. If you don't wish to use the --link option, make sure that you have enough disk space to store 2 copies of files for both old version and new version clusters.

Go back to the regular user: •

\$ exit

• The Percona Distribution for PostgreSQL 11 uses the 5432 port while the Percona Distribution for PostgreSQL 12 is set up to use the 5433 port by default. To start the Percona Distribution for PostgreSQL 12, swap ports in the configuration files of both versions.

```
$ sudo vim /etc/postgresql/12/main/postgresql.conf
$ port = 5433 # Change to 5432 here
$ sudo vim /etc/postgresql/11/main/postgresql.conf
$ port = 5432 # Change to 5433 here
```
4. Start the postgreqsl service.

\$ sudo systemctl start postgresql.service

5. Check the postgresql version.

```
$ #Log in as a postgres user
$ sudo su postgres
$ #Check the database version
$ psql -c "SELECT version();"
```
6. After the upgrade, the Optimizer statistics are not transferred to the new cluster. Run the  $\,$ vaccumdb <code>command</code> to analyze the new cluster:

```
$ /usr/lib/postgresql/12/bin/vacuumdb --all --analyze-in-stages
```
#### 7. Delete the old cluster's data files:

```
$ ./delete_old_cluster.sh
$ sudo rm -rf /etc/postgresql/12/main
$ #Logout
$ exit
```
## 3.4.2 On Red Hat Enterprise Linux and derivatives using yum

#### δ **Important**

Run **all** commands as root or via **sudo**.

1. Install Percona Distribution for PostgreSQL 12 packages

Enable Percona repository using the **percona-release** utility: •

\$ sudo percona-release setup ppg-12

• Install Percona Distribution for PostgreSQL 12:

\$ sudo yum install percona-postgresql12-server

2. Set up Percona Distribution for PostgreSQL 12 cluster

#### Log is as the postgres user •

\$ sudo su postgres

#### • Set up locale settings

```
$ export LC_ALL="en_US.UTF-8"
$ export LC_CTYPE="en_US.UTF-8"
```
#### • Initialize cluster with the new data directory

```
$ /usr/pgsql-12/bin/initdb -D /var/lib/pgsql/12/data
```
### Stop the postgresql 11 service 3.

\$ sudo systemctl stop postgresql-11

#### 4. Run the database upgrade.

• Log in as the postgres user

\$ sudo su postgres

## «««< HEAD

```
* Check the ability to upgrade Percona Distribution for PostgreSQL from 11 to 12:
    ```{.bash data-prompt="$"}
   $ /usr/pgsql-12/bin/pg_upgrade \
    --old-bindir /usr/pgsql-11/bin \
    --new-bindir /usr/pgsql-12/bin \
    --old-datadir /var/lib/pgsql/11/data \
    --new-datadir /var/lib/pgsql/12/data \
    --check
   \lambda.
```

```
 The `--check` flag here instructs `pg_upgrade` to only check the upgrade without changing 
any data.
* Upgrade the Percona Distribution for PostgreSQL
    ```{.bash data-prompt="$"}
    $ /usr/pgsql-12/bin/pg_upgrade \
    --old-bindir /usr/pgsql-11/bin \
    --new-bindir /usr/pgsql-12/bin \
    --old-datadir /var/lib/pgsql/11/data \
    --new-datadir /var/lib/pgsql/12/data \
    --link 
\mathcal{L}^{\mathcal{L}} The `--link` flag creates hard links to the files on the old version cluster so you 
don't need to copy data.
    If you don't wish to use the `--link` option, make sure that you have enough disk space 
to store 2 copies of files for both old version and new version clusters.
```
#### **1. Start the** postgresq1 **12 service.**

\$ systemctl start postgresql-13

2. Check postgresql status

```
$ sudo systemctl status postgresql-12
```
- 3. After the upgrade, the Optimizer statistics are not transferred to the new cluster. Run the  $\,$ vaccumdb <code>command</code> to analyze the new cluster:
- $\bm{\cdot}$  Log in as the postgres user

\$ sudo su postgres

- Run the vaccumdb command
	- \$ /usr/pgsql-12/bin/vacuumdb --all --analyze-in-stages
- 4. Delete Percona Distribution for PostgreSQL 11 configuration files

\$ ./delete\_old\_cluster.sh

5. Delete Percona Distribution for PostgreSQL old data files

```
$ sudo rm -rf /var/lib/pgsql/11/data
```
**CONTACT US** 

For free technical help, visit the Percona [Community Forum](https://forums.percona.com/c/postgresql/25?utm_campaign=Doc-20pages).

To report bugs or submit feature requests, open a [JIRA](https://jira.percona.com/projects/DISTPG/issues/) ticket.

For paid [support](https://www.percona.com/services/support) and [managed o](https://www.percona.com/services/managed-services)r [consulting services ,](https://www.percona.com/services/consulting) contact [Percona Sales.](https://www.percona.com/about-percona/contact)

Last update: October 31, 2023 Created: June 4, 2021

# 3.5 Minor Upgrade of Percona Distribution for PostgreSQL

Minor releases of PostgreSQL include bug fixes and feature enhancements. We recommend that you keep your Percona Distribution for PostgreSQL updated to the latest minor version.

Though minor upgrades do not change the behavior, we recommend you to back up your data first, in order to be on the safe side.

Minor upgrade of Percona Distribution for PostgreSQL includes the following steps:

- 1. Stopping the postgresql cluster;
- 2. Installing new version packages;
- 3. Restarting the postgresql cluster.

## **Note**

These steps apply if you installed Percona Distribution for PostareSQL from the Major Release repository. In this case, you are always upgraded to the latest available release.

If you installed Percona Distribution for PostgreSQL from the Minor Release repository, you will need to enable a new version repository to upgrade.

For more information about Percona repositories, refer to [Installing Percona Distribution for PostgreSQL.](#page-47-0)

Before the upgrade, update the **percona-release** utility to the latest version. This is required to install the new version packages of Percona Distribution for PostgreSQL. Refer to [Percona Software Repositories](https://www.percona.com/doc/percona-repo-config/percona-release.html#updating-percona-release-to-the-latest-version) [Documentation](https://www.percona.com/doc/percona-repo-config/percona-release.html#updating-percona-release-to-the-latest-version) for update instructions.

#### **Important**

Run all commands as root or via **sudo**.

#### 1. Stop the postgresql service.

**On Debian / Ubuntu On Red Hat Enterprise Linux / derivatives**

\$ sudo systemctl stop postgresql.service

\$ sudo systemctl stop postgresql-12

2. Install new version packages. See [Installing Percona Distribution for PostgreSQL](#page-47-0).

#### 3. Restart the postgresql service.

**On Debian / Ubuntu On Red Hat Enterprise Linux / derivatives**

\$ sudo systemctl start postgresql.service

\$ sudo systemctl start postgresql-12

If you wish to upgrade Percona Distribution for PostgreSQL to the major version, refer to [Upgrading Percona](#page-74-0) [Distribution for PostgreSQL from 11 to 12](#page-74-0).

## **CONTACT US**

For free technical help, visit the Percona [Community Forum](https://forums.percona.com/c/postgresql/25?utm_campaign=Doc-20pages).

To report bugs or submit feature requests, open a [JIRA](https://jira.percona.com/projects/DISTPG/issues/) ticket.

For paid [support](https://www.percona.com/services/support) and [managed o](https://www.percona.com/services/managed-services)r [consulting services ,](https://www.percona.com/services/consulting) contact [Percona Sales.](https://www.percona.com/about-percona/contact)

Last update: December 5, 2022 Created: June 4, 2021

# 4. Extensions

## 4.1 pg\_stat\_monitor

## **Note**

This document describes the functionality of pg\_stat\_monitor 2.0.0.

## 4.1.1 Overview

pg\_stat\_monitor is a Query Performance Monitoring tool for PostgreSQL. It collects various statistics data such as query statistics, query plan, SQL comments and other performance insights. The collected data is aggregated and presented in a single view. This allows you to view queries from performance, application and analysis perspectives.

pg\_stat\_monitor groups statistics data and writes it in a storage unit called *bucket*. The data is added and stored in a bucket for the defined period – the bucket lifetime. This allows you to identify performance issues and patterns based on time.

You can specify the following:

- The number of buckets. Together they form a bucket chain. •
- $\bullet$  Bucket size. This is the amount of shared memory allocated for buckets. Memory is divided equally among buckets.
- Bucket lifetime.

When a bucket lifetime expires, pg\_stat\_monitor resets all statistics and writes the data in the next bucket in the chain. When the last bucket's lifetime expires, pg\_stat\_monitor returns to the first bucket.

## *<u>D* Important</u>

The contents of the bucket will be overwritten. In order not to lose the data, make sure to read the bucket before pg stat monitor starts writing new data to it.

#### **Views**

**PG\_STAT\_MONITOR VIEW**

The pg\_stat\_monitor\_view contains all the statistics collected and aggregated by the extension. This view contains one row for each distinct combination of metrics and whether it is a top-level statement or not (up to the maximum number of distinct statements that the module can track). For details about available metrics, refer to the [pg\\_stat\\_monitor](https://docs.percona.com/pg-stat-monitor/reference.html) [view reference.](https://docs.percona.com/pg-stat-monitor/reference.html)

The following are the primary keys for pg\_stat\_monitor:

- bucket •
- userid •
- datname •
- queryid •
- client\_ip •
- planid •
- application\_name •

A new row is created for each key in the pg\_stat\_monitor view.

For security reasons, only superusers and members of the pg\_read\_all\_stats role are allowed to see the SQL text, client\_ip and queryid of queries executed by other users. Other users can see the statistics, however, if the view has been installed in their database.

**PG\_STAT\_MONITOR\_SETTINGS VIEW (DROPPED)**

Starting with version 2.0.0, the pg\_stat\_monitor\_settings\_view is deprecated and removed. All pg\_stat\_monitor\_Configuration parameters are now available though the pg\_settings view using the following query:

SELECT name, setting, unit, context, vartype, source, min val, max val, enumvals, boot val, reset\_val, pending\_restart FROM pg\_settings WHERE name LIKE '%pg\_stat\_monitor%';

For backward compatibility, you can create the pg\_stat\_monitor\_settings view using the following SQL statement:

```
CREATE VIEW pg_stat_monitor_settings
AS
SELECT *
FROM pg settings
WHERE name like 'pg stat monitor.%';
```
In pg\_stat\_monitor version 1.1.1 and earlier, the pg\_stat\_monitor\_settings view shows one row per pg\_stat\_monitor configuration parameter. It displays configuration parameter name, value, default value, description, minimum and maximum values, and whether a restart is required for a change in value to be effective.

To learn more, see the [Changing the configuration](#page-87-0) section.

## 4.1.2 Installation

This section describes how to install pg\_stat\_monitor from Percona repositories. To learn about other installation methods, see the [Installation](https://docs.percona.com/pg-stat-monitor/install.html) section in the pg\_stat\_monitor\_documentation.

## **Preconditions**:

To install pg\_stat\_monitor from Percona repositories, you need to subscribe to them. To do this, you must have the [percona-release](https://www.percona.com/doc/percona-repo-config/installing.html) [repository management tool](https://www.percona.com/doc/percona-repo-config/installing.html) up and running.

## To install pg\_stat\_monitor , run the following commands:

**On Debian and Ubuntu On Red Hat Enterprise Linux and derivatives**

## 1. Enable the repository

\$ sudo percona-release setup ppg12

#### 2. Update the local cache

\$ sudo apt update

#### 3. Install the package:

\$ sudo apt-get install percona-pg-stat-monitor12

#### 1. Enable the repository

\$ sudo percona-release setup ppg12

#### 2. Install the package:

\$ sudo yum install percona-pg-stat-monitor12

## 4.1.3 Setup

pg\_stat\_monitor requires additional setup in order to use it with PostgreSQL. The setup steps are the following:

Add pg\_stat\_monitor in the shared\_preload\_libraries configuration parameter. 1.

The recommended way to modify PostgreSQL configuration file is using the [ALTER SYSTEM](https://www.postgresql.org/docs/12/sql-altersystem.html) command. Connect to psql and use the following command:

ALTER SYSTEM SET shared\_preload\_libraries = 'pg\_stat\_monitor';

The parameter value is written to the postgresql.auto.conf file which is read in addition with postgresql.conf file.

#### **Note**

To use pg\_stat\_monitor together with pg\_stat\_statements , specify both modules separated by commas for the ALTER SYSTEM SET command.

The order of modules is important: pg\_stat\_monitor must be specified **after** pg\_stat\_statements :

ALTER SYSTEM SET shared preload libraries = 'pg\_stat\_statements, pg\_stat\_monitor'

2. Start or restart the  $\,$ postgr $\,$ s $\,$ q $\,$  instance to enable  $\,$  pg $_{\rm g}{\,}$ stat $_{\rm m}$ monitor . Use the following command for restart:

**On Debian and Ubuntu On Red Hat Enterprise Linux and derivatives**

- \$ sudo systemctl restart postgresql.service
- \$ sudo systemctl restart postgresql-12
- 3. Create the extension. Connect to  $\,{{\rm psq}1}\,$  and use the following command:

CREATE EXTENSION pg stat monitor;

By default, the extension is created against the postgres database. You need to create the extension on every database where you want to collect statistics.

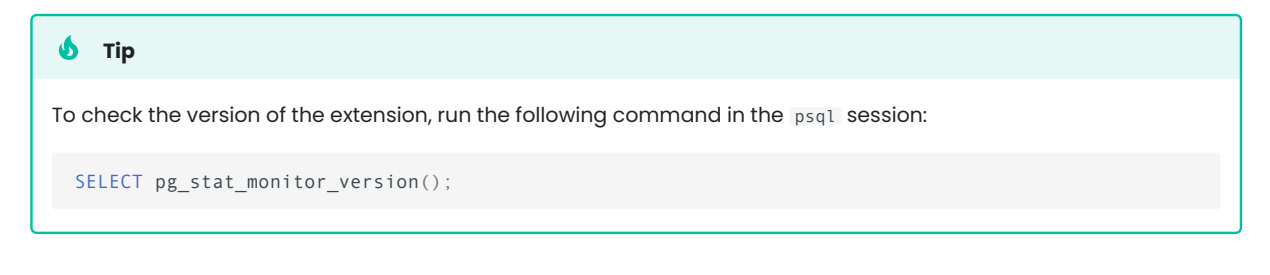

## 4.1.4 Usage

For example, to view the IP address of the client application that made the query, run the following command:

```
SELECT DISTINCT userid::regrole, pg_stat_monitor.datname, substr(query,0, 50)
  AS query, calls, client_ip
 FROM pg_stat_monitor, pg_database
 WHERE pg database.oid = oid;
```

```
userid | datname | query | query | calls | client_ip
----------+----------+---------------------------------------------------+-------
+-----------
postgres | postgres | select bucket, bucket start time, query,calls fro | 1 | 127.0.0.1
 postgres | postgres | SELECT c.relchecks, c.relkind, c.relhasindex, c.r | 1 | 127.0.0.1
 postgres | postgres | SELECT userid, total_time, min_time, max_time, | 1 | 127.0.0.1
```
Find more usage examples in the [pg\\_stat\\_monitor](https://docs.percona.com/pg-stat-monitor/user_guide.html) user guide.

## <span id="page-87-0"></span>4.1.5 Changing the configuration

Run the following query to list available configuration parameters.

SELECT name, short desc FROM pg\_settings WHERE name LIKE '%pg\_stat\_monitor%';

## **Output**

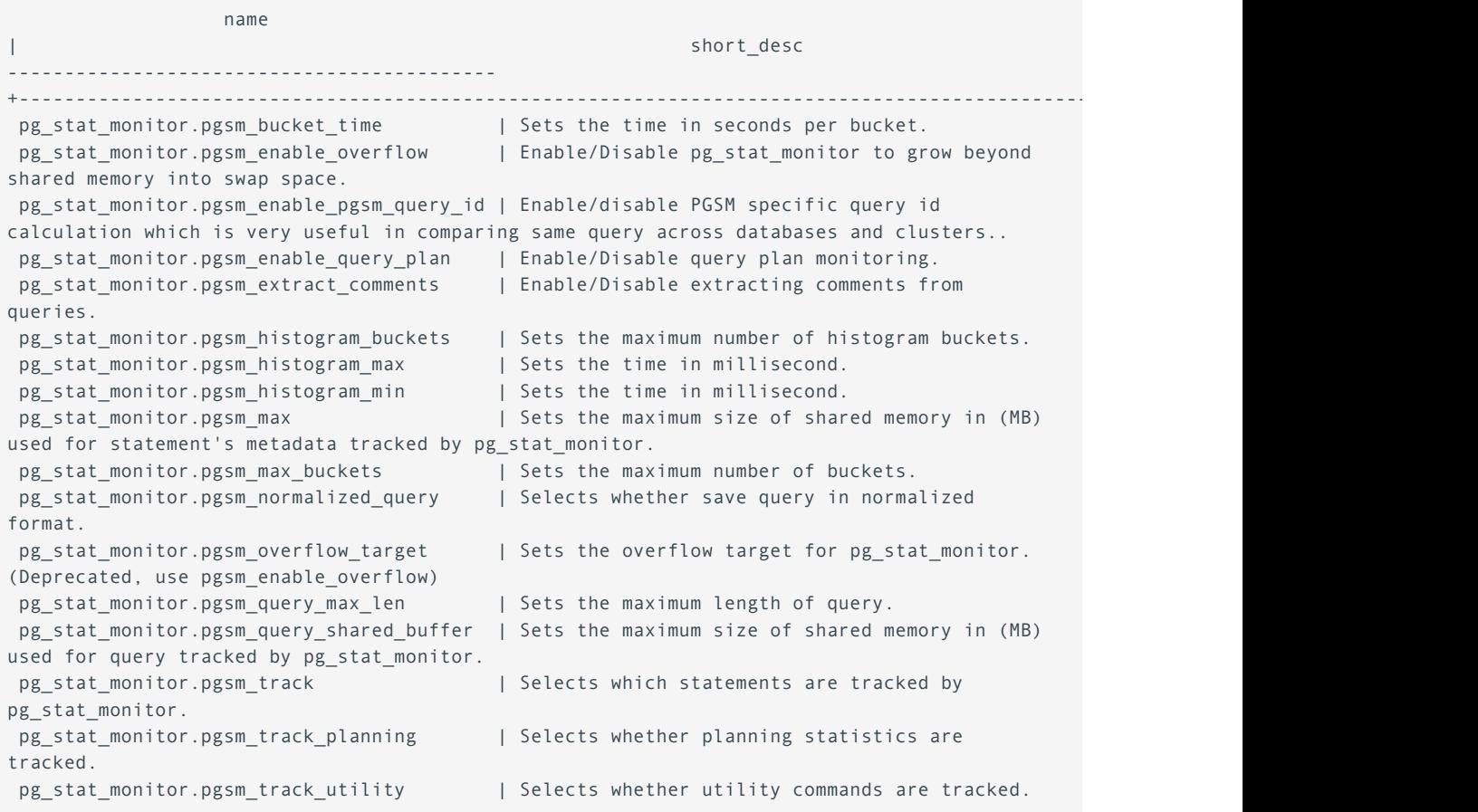

You can change a parameter by setting a new value in the configuration file. Some parameters require server restart to apply a new value. For others, configuration reload is enough. Refer to the [configuration](https://docs.percona.com/pg-stat-monitor/configuration.html) [parameters](https://docs.percona.com/pg-stat-monitor/configuration.html) of the pg\_stat\_monitor documentation for the parameters' description, how you can change their values and if the server restart is required to apply them.

As an example, let's set the bucket lifetime from default 60 seconds to 30 seconds. Use the **ALTER SYSTEM** command:

ALTER SYSTEM set pg\_stat\_monitor.pgsm\_bucket\_time = 30;

## Restart the server to apply the change:

**On Debian and Ubuntu On Red Hat Enterprise Linux and derivatives**

- \$ sudo systemctl restart postgresql.service
- \$ sudo systemctl restart postgresql-12

## Verify the updated parameter:

```
SELECT name, setting
FROM pg_settings
WHERE name = 'pg_stat_monitor.pgsm_bucket_time';
              name | setting
  ----------------------------------+---------
```
pg\_stat\_monitor.pgsm\_bucket\_time | 30

## **See also**

[pg\\_stat\\_monitor](https://docs.percona.com/pg-stat-monitor/index.html) [Documentation](https://docs.percona.com/pg-stat-monitor/index.html)

Percona Blog:

[pg\\_stat\\_monitor: A New Way Of Looking At PostgreSQL Metrics](https://www.percona.com/blog/2021/01/19/pg_stat_monitor-a-new-way-of-looking-at-postgresql-metrics/) •

• [Improve PostgreSQL Query Performance Insights with pg\\_stat\\_monitor](https://www.percona.com/blog/improve-postgresql-query-performance-insights-with-pg_stat_monitor/)

**CONTACT US** 

For free technical help, visit the Percona [Community Forum](https://forums.percona.com/c/postgresql/25?utm_campaign=Doc-20pages).

To report bugs or submit feature requests, open a [JIRA](https://jira.percona.com/projects/DISTPG/issues/) ticket.

For paid [support](https://www.percona.com/services/support) and [managed o](https://www.percona.com/services/managed-services)r [consulting services ,](https://www.percona.com/services/consulting) contact [Percona Sales.](https://www.percona.com/about-percona/contact)

Last update: April 26, 2023 Created: June 4, 2021

# 5. Solutions

## 5.1 High availability

## 5.1.1 High Availability in PostgreSQL with Patroni

PostgreSQL has been widely adopted as a modern, high-performance transactional database. A highly available PostgreSQL cluster can withstand failures caused by network outages, resource saturation, hardware failures, operating system crashes or unexpected reboots. Such cluster is often a critical component of the enterprise application landscape, where [four nines of availability](https://en.wikipedia.org/wiki/High_availability#Percentage_calculation) is a minimum requirement.

There are several methods to achieve high availability in PostgreSQL. This solution document provides [Patroni](#page-90-0) - the open-source extension to facilitate and manage the deployment of high availability in PostgreSQL.

## **High availability methods**

There are several native methods for achieving high availability with PostgreSQL:

- shared disk failover, •
- $\cdot$  file system replication,
- trigger-based replication,
- statement-based replication, •
- logical replication,
- Write-Ahead Log (WAL) shipping, •
- [streaming replication.](#page-89-0)

## <span id="page-89-0"></span>**Streaming replication**

Streaming replication is part of Write-Ahead Log shipping, where changes to the WALs are immediately made available to standby replicas. With this approach, a standby instance is always up-to-date with changes from the primary node and can assume the role of primary in case of a failover.

**WHY NATIVE STREAMING REPLICATION IS NOT ENOUGH**

Although the native streaming replication in PostgreSQL supports failing over to the primary node, it lacks some key features expected from a truly highly-available solution. These include:

- No consensus-based promotion of a "leader" node during a failover •
- No decent capability for monitoring cluster status •
- No automated way to bring back the failed primary node to the cluster
- A manual or scheduled switchover is not easy to manage •

To address these shortcomings, there are a multitude of third-party, open-source extensions for PostgreSQL. The challenge for a database administrator here is to select the right utility for the current scenario.

Percona Distribution for PostgreSQL solves this challenge by providing the [Patroni](https://patroni.readthedocs.io/en/latest/) extension for achieving PostgreSQL high availability.

## <span id="page-90-0"></span>**Patroni**

[Patroni](https://patroni.readthedocs.io/en/latest/) is a template for you to create your own customized, high-availability solution using Python and - for maximum accessibility - a distributed configuration store like ZooKeeper, etcd, Consul or Kubernetes.

**KEY BENEFITS OF PATRONI:**

- Continuous monitoring and automatic failover •
- Manual/scheduled switchover with a single command •
- Built-in automation for bringing back a failed node to cluster again. •
- REST APIs for entire cluster configuration and further tooling. •
- Provides infrastructure for transparent application failover •
- Distributed consensus for every action and configuration. •
- Integration with Linux watchdog for avoiding split-brain syndrome.

## **Architecture layout**

The following diagram shows the architecture of a three-node PostgreSQL cluster with a single-leader node.

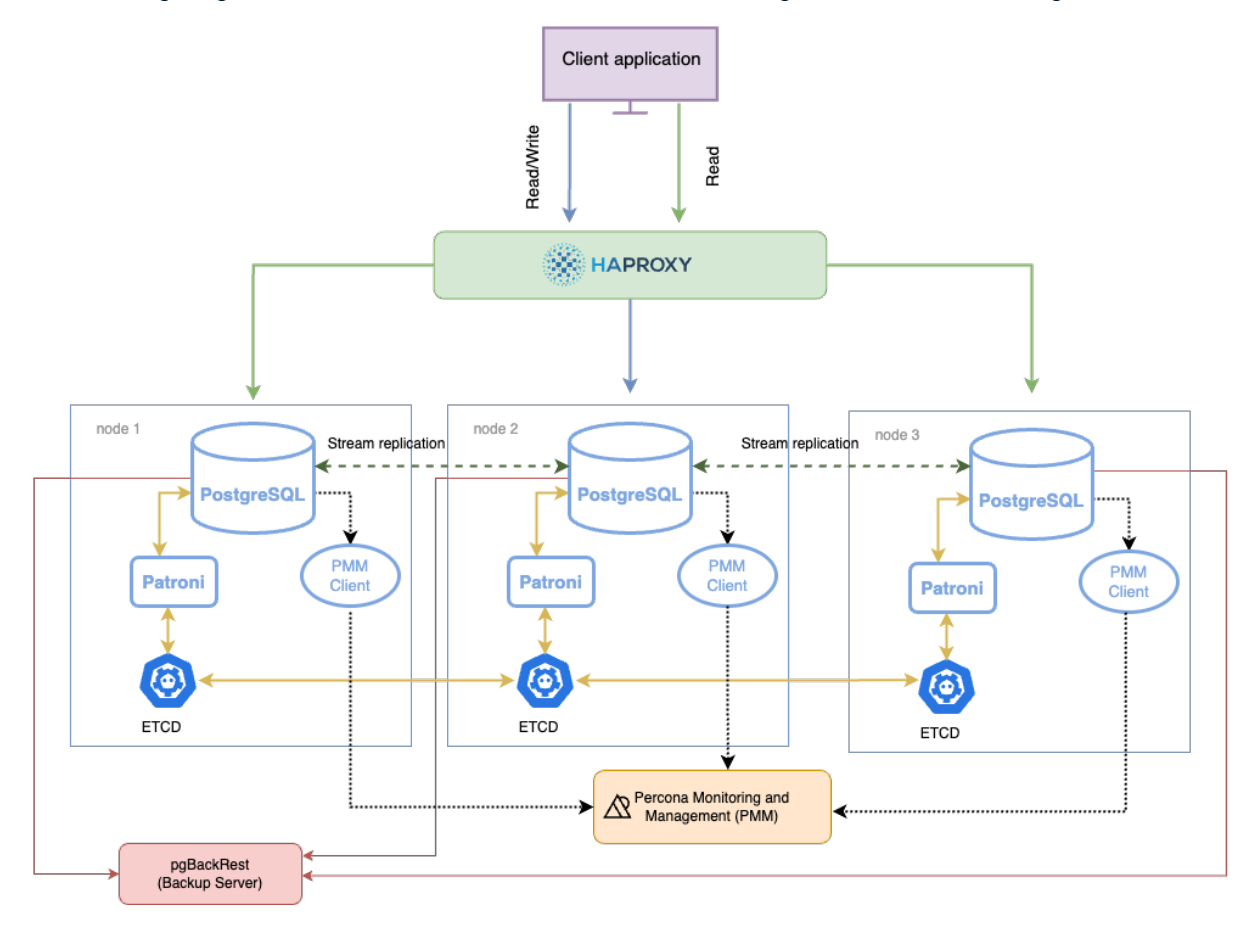

### **COMPONENTS**

The components in this architecture are:

- PostgreSQL nodes •
- Patroni a template for configuring a highly available PostgreSQL cluster.
- $\bullet$  ETCD a Distributed Configuration store that stores the state of the PostgreSQL cluster.  $\,$
- $\bullet$  HAProxy the load balancer for the cluster and is the single point of entry to client applications.
- pgBackRest the backup and restore solution for PostgreSQL •
- $\bullet$  Percona Monitoring and Management (PMM) the solution to monitor the health of your cluster  $\,$

**HOW COMPONENTS WORK TOGETHER**

Each PostgreSQL instance in the cluster maintains consistency with other members through streaming replication. Each instance hosts Patroni - a cluster manager that monitors the cluster health. Patroni relies on the operational ETCD cluster to store the cluster configuration and sensitive data about the cluster health there.

Patroni periodically sends heartbeat requests with the cluster status to ETCD. ETCD writes this information to disk and sends the response back to Patroni. If the current primary fails to renew its status as leader within the specified timeout, Patroni updates the state change in ETCD, which uses this information to elect the new primary and keep the cluster up and running.

The connections to the cluster do not happen directly to the database nodes but are routed via a connection proxy like HAProxy. This proxy determines the active node by querying the Patroni REST API.

#### **Next steps**

**[Deploy on Debian or Ubuntu](#page-92-0)** ( [Deploy on RHEL or derivatives](#page-105-0)

**Contact Us** 

For free technical help, visit the Percona [Community Forum](https://forums.percona.com/c/postgresql/25?utm_campaign=Doc-20pages).

To report bugs or submit feature requests, open a [JIRA](https://jira.percona.com/projects/DISTPG/issues/) ticket.

For paid [support](https://www.percona.com/services/support) and [managed o](https://www.percona.com/services/managed-services)r [consulting services ,](https://www.percona.com/services/consulting) contact [Percona Sales.](https://www.percona.com/about-percona/contact)

Last update: November 1, 2023 Created: December 15, 2021

## <span id="page-92-0"></span>5.1.2 Deploying PostgreSQL for high availability with Patroni on Debian or Ubuntu

This guide provides instructions on how to set up a highly available PostgreSQL cluster with Patroni on Debian or Ubuntu.

## **Considerations**

- 1. This is the example deployment suitable to be used for testing purposes in non-production environments.
- 2. In this setup ETCD resides on the same hosts as Patroni. In production, consider deploying ETCD cluster on dedicated hosts or at least have separate disks for ETCD and PostgreSQL. This is because ETCD writes every request from the cluster to disk which can be CPU intensive and affects disk performance. See [hardware](https://etcd.io/docs/v3.6/op-guide/hardware/) [recommendations](https://etcd.io/docs/v3.6/op-guide/hardware/) for details.
- 3. For this setup, we will use the nodes running on Ubuntu 22.04 as the base operating system:

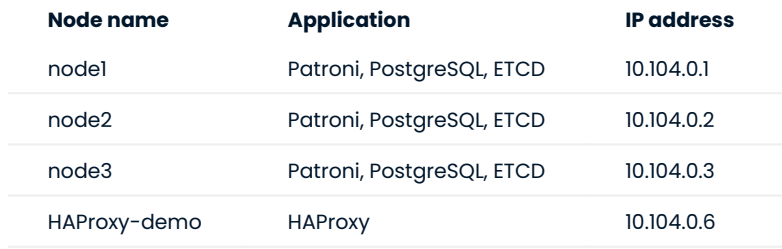

## **Note**

Ideally, in a production (or even non-production) setup, the PostgreSQL nodes will be within a private subnet without any public connectivity to the Internet, and the HAProxy will be in a different subnet that allows client traffic coming only from a selected IP range. To keep things simple, we have implemented this architecture in a private environment, and each node can access the other by its internal, private IP.

#### **Initial setup**

#### **SET UP HOSTNAMES IN THE /ETC/HOSTS FILE**

It's not necessary to have name resolution, but it makes the whole setup more readable and less error prone. Here, instead of configuring a DNS, we use a local name resolution by updating the file /etc/hosts . By resolving their hostnames to their IP addresses, we make the nodes aware of each other's names and allow their seamless communication.

1. Run the following command on each node. Change the node name to  $\,$  node $\,$ 1 , <code>node2</code> and  $\,$  node3 <code>respectively:</code>

```
$ sudo hostnamectl set-hostname node-1
```
2. Modify the /etc/hosts file of each PostgreSQL node to include the hostnames and IP addresses of the remaining nodes. Add the following at the end of the /etc/hosts file on all nodes:

**node1 node2 node3 HAproxy-demo** # Cluster IP and names 10.104.0.1 node1 10.104.0.2 node2 10.104.0.3 node3 # Cluster IP and names 10.104.0.1 node1 10.104.0.2 node2 10.104.0.3 node3 # Cluster IP and names 10.104.0.1 node1 10.104.0.2 node2 10.104.0.3 node3

The HAProxy instance should have the name resolution for all the three nodes in its /etc/hosts file. Add the following lines at the end of the file:

# Cluster IP and names 10.104.0.6 HAProxy-demo 10.104.0.1 node1 10.104.0.2 node2 10.104.0.3 node3

**INSTALL THE SOFTWARE**

Run the following commands on node1 , node2 and node3`:

- 1. Install Percona Distribution for PostgreSQL
- Install [percona-release](https://www.percona.com/doc/percona-repo-config/installing.html).
- Enable the repository:

\$ sudo percona-release setup ppg12

\* [Install Percona Distribution for PostgreSQL packages.](#page-48-0)

2. Install some Python and auxiliary packages to help with Patroni and ETCD

\$ sudo apt install python3-pip python3-dev binutils

3. Install ETCD, Patroni, pgBackRest packages:

```
$ sudo apt install percona-patroni \
etcd etcd-server etcd-client \
percona-pgbackrest
```
4. Stop and disable all installed services:

```
$ sudo systemctl stop {etcd,patroni,postgresql}
$ systemctl disable {etcd,patroni,postgresql}
```
5. Even though Patroni can use an existing Postgres installation, remove the data directory to force it to initialize a new Postgres cluster instance.

```
$ sudo systemctl stop postgresql
$ sudo rm -rf /var/lib/postgresql/12/main
```
## **Configure ETCD distributed store**

The distributed configuration store provides a reliable way to store data that needs to be accessed by large scale distributed systems. The most popular implementation of the distributed configuration store is ETCD. ETCD is deployed as a cluster for fault-tolerance and requires an odd number of members  $(n/2+1)$  to agree on updates to the cluster state. An ETCD cluster helps establish a consensus among nodes during a failover and manages the configuration for the three PostgreSQL instances.

The etcd cluster is first started in one node and then the subsequent nodes are added to the first node using the add command. The configuration is stored in the /etc/default/etcd file.

<span id="page-94-0"></span>**CONFIGURE NODE1**

1. Back up the configuration file

```
$ sudo mv /etc/default/etcd /etc/default/etcd.orig
```
Export environment variables to simplify the config file creation 2.

Node name: •

\$ export NODE\_NAME=`hostname -f`

• Node IP:

\$ export NODE\_IP=`hostname -i | awk '{print \$1}'`

• Initial cluster token for the ETCD cluster during bootstrap:

\$ export ETCD\_TOKEN='PostgreSQL\_HA\_Cluster\_1'

ETCD data directory: •

\$ export ETCD\_DATA\_DIR='/var/lib/etcd/postgresql'

Modify the /etc/default/etcd configuration file as follows:. 3.

```
ETCD_NAME=${NODE_NAME}
ETCD_INITIAL_CLUSTER="${NODE_NAME}=http://${NODE_IP}:2380"
ETCD_INITIAL_CLUSTER_STATE="new"
ETCD_INITIAL_CLUSTER_TOKEN="${ETCD_TOKEN}"
ETCD_INITIAL_ADVERTISE_PEER_URLS="http://${NODE_IP}:2380"
ETCD_DATA_DIR="${ETCD_DATA_DIR}"
ETCD_LISTEN_PEER_URLS="http://${NODE_IP}:2380"
ETCD_LISTEN_CLIENT_URLS="http://${NODE_IP}:2379,http://localhost:2379"
ETCD_ADVERTISE_CLIENT_URLS="http://${NODE_IP}:2379"
…
```
4. Start the etcd service to apply the changes on node1.

```
$ sudo systemctl enable --now etcd
$ sudo systemctl start etcd
$ sudo systemctl status etcd
```
5. Check the etcd cluster members on node1:

\$ sudo etcdctl member list

### Sample output:

```
21d50d7f768f153a: name=default peerURLs=http://10.104.0.1:2380 clientURLs=http://
10.104.0.1:2379 isLeader=true
```
6. Add the node2 to the cluster. Run the following command on node1:

\$ sudo etcdctl member add node2 http://10.104.0.2:2380

The output resembles the following one:

```
Added member named node2 with ID 10042578c504d052 to cluster
```

```
ETCD_NAME="node2"
ETCD_INITIAL_CLUSTER="node2=http://10.104.0.2:2380,node1=http://10.104.0.1:2380"
ETCD_INITIAL_CLUSTER_STATE="existing"
```
**CONFIGURE NODE2**

- 1. Back up the configuration file and export environment variables as described in steps 1-2 of the [node1](#page-94-0) [configuration](#page-94-0)
- 2. Edit the /etc/default/etcd **configuration file on**  $\,$ node2 . Use the result of the  $\,$ add  $\,$  **command on**  $\,$   $\,$ node1  $\,$  to change the configuration file as follows:

```
ETCD_NAME=${NODE_NAME}
ETCD_INITIAL_CLUSTER="node-1=http://10.0.100.1:2380,node-2=http://10.0.100.2:2380"
ETCD_INITIAL_CLUSTER_STATE="existing"
ETCD_INITIAL_CLUSTER_TOKEN="${ETCD_TOKEN}"
ETCD_INITIAL_ADVERTISE_PEER_URLS="http://${NODE_IP}:2380"
ETCD_DATA_DIR="${ETCD_DATA_DIR}"
ETCD_LISTEN_PEER_URLS="http://${NODE_IP}:2380"
ETCD_LISTEN_CLIENT_URLS="http://${NODE_IP}:2379,http://localhost:2379"
ETCD_ADVERTISE_CLIENT_URLS="http://${NODE_IP}:2379"
```
Start the etcd service to apply the changes on node2 : 3.

```
$ sudo systemctl enable --now etcd
$ sudo systemctl start etcd
$ sudo systemctl status etcd
```
**CONFIGURE NODE3**

**1. Add node3 to the cluster. <b>Run the following command on** node1

```
$ sudo etcdctl member add node3 http://10.104.0.3:2380
```
- On node3 , back up the configuration file and export environment variables as described in steps 1-2 of the 2. [node1](#page-94-0) [configuration](#page-94-0)
- 3. Modify the <code>/etc/default/etcd</code> configuration file and add the output of the <code>add command:</code>

```
ETCD_NAME=${NODE_NAME}
ETCD_INITIAL_CLUSTER="node1=http://10.104.0.1:2380,node2=http://10.104.0.2:2380,node3=http://
10.104.0.3:2380"
ETCD_INITIAL_CLUSTER_STATE="existing"
ETCD_INITIAL_CLUSTER_TOKEN="${ETCD_TOKEN}"
ETCD_INITIAL_ADVERTISE_PEER_URLS="http://${NODE_IP}:2380"
ETCD_DATA_DIR="${ETCD_DATA_DIR}"
ETCD_LISTEN_PEER_URLS="http://${NODE_IP}:2380"
ETCD_LISTEN_CLIENT_URLS="http://${NODE_IP}:2379,http://localhost:2379"
ETCD_ADVERTISE_CLIENT_URLS="http://${NODE_IP}:2379"
…
```
4. Start the etcd service on node3:

\$ sudo systemctl enable --now etcd \$ sudo systemctl start etcd \$ sudo systemctl status etcd

Check the etcd cluster members. 5.

\$ sudo etcdctl member list

The output resembles the following:

```
2d346bd3ae7f07c4: name=node2 peerURLs=http://10.104.0.2:2380 clientURLs=http://10.104.0.2:2379 
isLeader=false
8bacb519ebdee8db: name=node3 peerURLs=http://10.104.0.3:2380 clientURLs=http://10.104.0.3:2379 
isLeader=false
c5f52ea2ade25e1b: name=node1 peerURLs=http://10.104.0.1:2380 clientURLs=http://10.104.0.1:2379 
isLeader=true
```
## **Configure Patroni**

Run the following commands on all nodes. You can do this in parallel:

- 1. Export and create environment variables to simplify the config file creation:
- Node name: •

```
$ export NODE NAME='hostname -f'
```
• Node IP:

```
$ export NODE_IP=`hostname -i | awk '{print $1}'`
```
Create variables to store the PATH: •

```
DATA_DIR="/var/lib/postgresql/12/main"
PG_BIN_DIR="/usr/lib/postgresql/12/bin"
```
**NOTE**: Check the path to the data and bin folders on your operating system and change it for the variables accordingly.

• Patroni information:

```
NAMESPACE="percona_lab"
SCOPE="cluster_1
```
Create the /etc/patroni/patroni.yml configuration file and add the following configuration for node1 : 2.

## **/etc/patroni/patroni.yml**

```
namespace: ${NAMESPACE}
scope: ${SCOPE}
name: ${NODE NAME}
restapi:
    listen: 0.0.0.0:8008
   connect address: ${NODE IP}:8008
etcd:
    host: ${NODE_IP}:2379
bootstrap:
  # this section will be written into Etcd:/<namespace>/<scope>/config after initializing new 
cluster
  dcs:
       ttl: 30
       loop_wait: 10
       retry_timeout: 10
       maximum_lag_on_failover: 1048576
       slots:
           percona_cluster_1:
           type: physical
       postgresql:
          use_pg_rewind: true
          use slots: true
           parameters:
              wal level: replica
               hot_standby: "on"
               wal_keep_segments: 10
               max_wal_senders: 5
               max_replication_slots: 10
               wal_log_hints: "on"
```

```
 logging_collector: 'on'
   # some desired options for 'initdb'
   initdb: # Note: It needs to be a list (some options need values, others are switches)
       - encoding: UTF8
       - data-checksums
   pg_hba: # Add following lines to pg_hba.conf after running 'initdb'
      - host replication replicator 127.0.0.1/32 trust
       - host replication replicator 0.0.0.0/0 md5
       - host all all 0.0.0.0/0 md5
      - host all all ::0/0 md5
   # Some additional users which needs to be created after initializing new cluster
   users:
       admin:
           password: qaz123
           options:
               - createrole
               - createdb
       percona:
          password: qaz123
           options:
               - createrole
               - createdb
postgresql:
    cluster name: cluster 1
     listen: 0.0.0.0:5432
    connect address: ${NODE IP}:5432
    data dir: ${DATADIR}
     bin_dir: ${PG_BIN_DIR}
     pgpass: /tmp/pgpass
     authentication:
        replication:
            username: replicator
             password: replPasswd
         superuser:
            username: postgres
             password: qaz123
     parameters:
        unix_socket_directories: "/var/run/postgresql/"
     create_replica_methods:
         - basebackup
     basebackup:
         checkpoint: 'fast'
tags:
     nofailover: false
    noloadbalance: false
     clonefrom: false
     nosync: false
```
## **Phi** configuration file  $\sim$

Let's take a moment to understand the contents of the patroni.yml file.

The first section provides the details of the node and its connection ports. After that, we have the etcd service and its port details.

Following these, there is a bootstrap section that contains the PostgreSQL configurations and the steps to run once the database is initialized. The pg\_hba.conf entries specify all the other nodes that can connect to this node and their authentication mechanism.

Check that the systemd unit file patroni.service is created in /etc/systemd/system . If it is created, skip this 3. step.

If it's **not** created, create it manually and specify the following contents within:

```
/etc/systemd/system/patroni.service
[Unit]
Description=Runners to orchestrate a high-availability PostgreSQL
After=syslog.target network.target
[Service]
Type=simple
User=postgres
Group=postgres
# Start the patroni process
ExecStart=/bin/patroni /etc/patroni/patroni.yml
# Send HUP to reload from patroni.yml
ExecReload=/bin/kill -s HUP $MAINPID
# only kill the patroni process, not its children, so it will gracefully stop postgres
KillMode=process
# Give a reasonable amount of time for the server to start up/shut down
TimeoutSec=30
# Do not restart the service if it crashes, we want to manually inspect database on failure
Restart=no
[Install]
```
WantedBy=multi-user.target

4. Make systemd aware of the new service:

```
$ sudo systemctl daemon-reload
```
5. Now it's time to start Patroni. You need the following commands on all nodes but not in parallel. Start with the node1 first, wait for the service to come to live, and then proceed with the other nodes one-by-one, always waiting for them to sync with the primary node:

```
$ sudo systemctl enable --now patroni
$ sudo systemctl restart patroni
```
When Patroni starts, it initializes PostgreSQL (because the service is not currently running and the data directory is empty) following the directives in the bootstrap section of the configuration file.

Check the service to see if there are errors: 6.

```
$ sudo journalctl -fu patroni
```
A common error is Patroni complaining about the lack of proper entries in the pg\_hba.conf file. If you see such errors, you must manually add or fix the entries in that file and then restart the service.

Changing the patroni.yml file and restarting the service will not have any effect here because the bootstrap section specifies the configuration to apply when PostgreSQL is first started in the node. It will not repeat the process even if the Patroni configuration file is modified and the service is restarted.

#### 7. Check the cluster:

\$ patronictl -c /etc/patroni/patroni.yml list \$SCOPE

The output on node1 resembles the following:

+ Cluster: cluster\_1 --+---------+---------+----+-----------+ | Member | Host | Role | State | TL | Lag in MB | +--------+-------------+---------+---------+----+-----------+ | node-1 | 10.0.100.1 | Leader | running | 1 | | +--------+-------------+---------+---------+----+-----------+

On the remaining nodes:

```
+ Cluster: cluster_1 --+---------+---------+----+-----------+
| Member | Host | Role | State | TL | Lag in MB |
+--------+-------------+---------+---------+----+-----------+
| node-1 | 10.0.100.1 | Leader | running | 1 | |
| node-2 | 10.0.100.2 | Replica | running | 1 | 0 |
+--------+-------------+---------+---------+----+-----------+
```
If Patroni has started properly, you should be able to locally connect to a PostgreSQL node using the following command:

\$ sudo psql -U postgres

The command output should be similar to the following

```
psql (12.16)
Type "help" for help.
postgres=#
```
## **Configure HAProxy**

HAproxy is the load balancer and the single point of entry to your PostgreSQL cluster for client applications. A client application accesses the HAPpoxy URL and sends its read/write requests there. Behind-the-scene, HAProxy routes write requests to the primary node and read requests - to the secondaries in a round-robin fashion so that no secondary instance is unnecessarily loaded. To make this happen, provide different ports in the HAProxy configuration file. In this deployment, writes are routed to port 5000 and reads - to port 5001

This way, a client application doesn't know what node in the underlying cluster is the current primary. HAProxy sends connections to a healthy node (as long as there is at least one healthy node available) and ensures that client application requests are never rejected.

l. Install HAProxy on the HAProxy-demo node:

```
$ sudo apt install percona-haproxy
```
2. The HAProxy configuration file path is: <code>/etc/haproxy/haproxy.cfg</code> . Specify the following configuration in this file.

```
global
     maxconn 100
defaults
     log global
     mode tcp
     retries 2
     timeout client 30m
     timeout connect 4s
     timeout server 30m
     timeout check 5s
listen stats
    mode http
     bind *:7000
     stats enable
     stats uri /
listen primary
    bind *:5000
     option httpchk /primary 
     http-check expect status 200
     default-server inter 3s fall 3 rise 2 on-marked-down shutdown-sessions
     server node1 node1:5432 maxconn 100 check port 8008
     server node2 node2:5432 maxconn 100 check port 8008
     server node3 node3:5432 maxconn 100 check port 8008
listen standbys
     balance roundrobin
     bind *:5001
     option httpchk /replica 
     http-check expect status 200
     default-server inter 3s fall 3 rise 2 on-marked-down shutdown-sessions
     server node1 node1:5432 maxconn 100 check port 8008
     server node2 node2:5432 maxconn 100 check port 8008
     server node3 node3:5432 maxconn 100 check port 8008
```
HAProxy will use the REST APIs hosted by Patroni to check the health status of each PostgreSQL node and route the requests appropriately.

#### 3. Restart HAProxy:

\$ sudo systemctl restart haproxy

Check the HAProxy logs to see if there are any errors: 4.

```
$ sudo journalctl -u haproxy.service -n 100 -f
```
## **Next steps**

**[Configure pgBackRest](#page-124-0)**

**Contact Us** 

For free technical help, visit the Percona [Community Forum](https://forums.percona.com/c/postgresql/25?utm_campaign=Doc-20pages).

To report bugs or submit feature requests, open a [JIRA](https://jira.percona.com/projects/DISTPG/issues/) ticket.

For paid [support](https://www.percona.com/services/support) and [managed o](https://www.percona.com/services/managed-services)r [consulting services ,](https://www.percona.com/services/consulting) contact [Percona Sales.](https://www.percona.com/about-percona/contact)

Last update: November 1, 2023 Created: December 15, 2021

## <span id="page-105-0"></span>5.1.3 Deploying PostgreSQL for high availability with Patroni on RHEL and derivatives

This guide provides instructions on how to set up a highly available PostgreSQL cluster with Patroni on Red Hat Enterprise Linux or compatible derivatives.

## **Considerations**

- 1. This is the example deployment suitable to be used for testing purposes in non-production environments.
- 2. In this setup ETCD resides on the same hosts as Patroni. In production, consider deploying ETCD cluster on dedicated hosts because ETCD writes every request from the cluster to disk which requires significant amount of disk space. See [hardware recommendations](https://etcd.io/docs/v3.6/op-guide/hardware/) for details.
- For this setup, we use the nodes running on Red Hat Enterprise Linux 8 as the base operating system: 3.

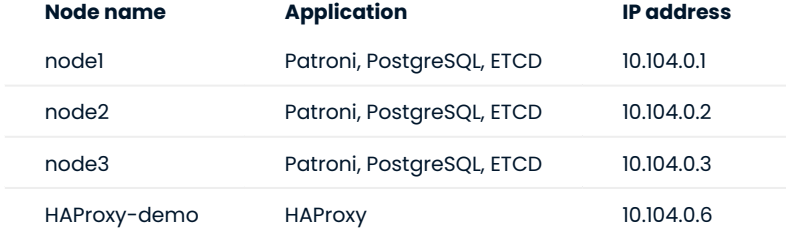

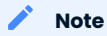

Ideally, in a production (or even non-production) setup, the PostgreSQL and ETCD nodes will be within a private subnet without any public connectivity to the Internet, and the HAProxy will be in a different subnet that allows client traffic coming only from a selected IP range. To keep things simple, we have implemented this architecture in a private environment, and each node can access the other by its internal, private IP.

## **Initial setup**

**SET UP HOSTNAMES IN THE /ETC/HOSTS FILE**

It's not necessary to have name resolution, but it makes the whole setup more readable and less error prone. Here, instead of configuring a DNS, we use a local name resolution by updating the file /etc/hosts . By resolving their hostnames to their IP addresses, we make the nodes aware of each other's names and allow their seamless communication.

1. Run the following command on each node. Change the node name to  $\,$  node $\,$ 1 , <code>node2</code> and  $\,$  node3 <code>respectively:</code>

```
$ sudo hostnamectl set-hostname node-1
```
2. Modify the /etc/hosts file of each PostgreSQL node to include the hostnames and IP addresses of the remaining nodes. Add the following at the end of the /etc/hosts file on all nodes:

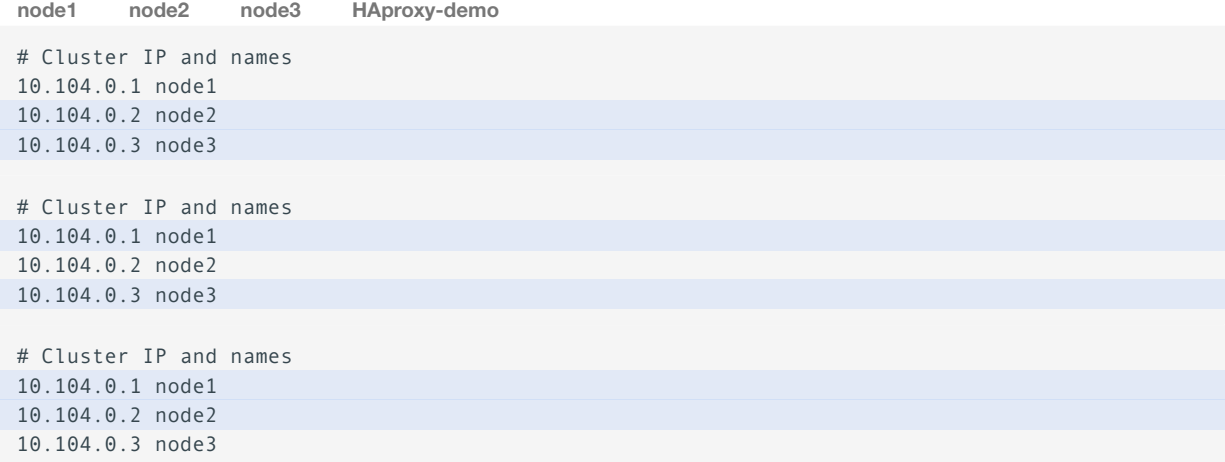

The HAProxy instance should have the name resolution for all the three nodes in its /etc/hosts file. Add the following lines at the end of the file:

```
# Cluster IP and names
10.104.0.6 HAProxy-demo
10.104.0.1 node1
10.104.0.2 node2
10.104.0.3 node3
```
**INSTALL THE SOFTWARE**

l. Install Percona Distribution for PostgreSQL on node1 , node2 and node3 from Percona repository:

- Install [percona-release](https://www.percona.com/doc/percona-repo-config/installing.html).
- Enable the repository:

\$ sudo percona-release setup ppg12

• Install Percona Distribution for PostgreSQL packages.

## **b** Important

**Don't** initialize the cluster and start the postgresql service. The cluster initialization and setup are handled by Patroni during the bootsrapping stage.

2. Install some Python and auxiliary packages to help with Patroni and ETCD

\$ sudo yum install python3-pip python3-dev binutils

#### 3. Install ETCD, Patroni, pgBackRest packages:

```
$ sudo yum install percona-patroni \
etcd python3-python-etcd\
percona-pgbackrest
```
4. Stop and disable all installed services:

```
$ sudo systemctl stop {etcd,patroni,postgresql}
$ systemctl disable {etcd,patroni,postgresql}
```
#### **Configure ETCD distributed store**

The distributed configuration store provides a reliable way to store data that needs to be accessed by large scale distributed systems. The most popular implementation of the distributed configuration store is ETCD. ETCD is deployed as a cluster for fault-tolerance and requires an odd number of members (n/2+1) to agree on updates to the cluster state. An ETCD cluster helps establish a consensus among nodes during a failover and manages the configuration for the three PostgreSQL instances.

The etcd cluster is first started in one node and then the subsequent nodes are added to the first node using the add command. The configuration is stored in the /etc/etcd/etcd.conf configuration file.

**CONFIGURE NODE1**

**1. Backup the etcd.conf file:** 

\$ sudo mv /etc/etcd/etcd.conf /etc/etcd/etcd.conf.orig

- Export environment variables to simplify the config file creation 2.
- Node name: •

```
$ export NODE_NAME=`hostname -f`
```
• Node IP:

\$ export NODE\_IP=`hostname -i | awk '{print \$1}'`

• Initial cluster token for the ETCD cluster during bootstrap:

\$ export ETCD\_TOKEN='PostgreSQL\_HA\_Cluster\_1'

ETCD data directory: •

\$ export ETCD\_DATA\_DIR='/var/lib/etcd/postgresql'

Modify the /etc/etcd/etcd.conf configuration file: 3.

```
ETCD_NAME=${NODE_NAME}
ETCD_INITIAL_CLUSTER="${NODE_NAME}=http://${NODE_IP}:2380"
ETCD_INITIAL_CLUSTER_STATE="new"
ETCD_INITIAL_CLUSTER_TOKEN="${ETCD_TOKEN}"
```
```
ETCD_INITIAL_ADVERTISE_PEER_URLS="http://${NODE_IP}:2380"
 ETCD_DATA_DIR="${ETCD_DATA_DIR}"
 ETCD_LISTEN_PEER_URLS="http://${NODE_IP}:2380"
 ETCD_LISTEN_CLIENT_URLS="http://${NODE_IP}:2379,http://localhost:2379"
 ETCD_ADVERTISE_CLIENT_URLS="http://${NODE_IP}:2379"
  …
```
4. Start the etcd to apply the changes on node1:

```
$ sudo systemctl enable --now etcd
$ sudo systemctl start etcd
$ sudo systemctl status etcd
```
5. Check the etcd cluster members on node1.

\$ sudo etcdctl member list

The output resembles the following:

```
21d50d7f768f153a: name=default peerURLs=http://10.104.0.5:2380 clientURLs=http://
10.104.0.5:2379 isLeader=true
```
6. Add node2 to the cluster. Run the following command on node1:

\$ sudo etcdctl member add node2 http://10.104.0.2:2380

The output resembles the following one:

```
Added member named node2 with ID 10042578c504d052 to cluster
ETCD_NAME="node2"
ETCD_INITIAL_CLUSTER="node2=http://10.104.0.2:2380,node1=http://10.104.0.1:2380"
ETCD_INITIAL_CLUSTER_STATE="existing"
```
**CONFIGURE NODE2**

- 1. Back up the configuration file and export environment variables as described in steps 1-2 of the [node1](#page-107-0) [configuration](#page-107-0)
- Edit the /etc/etcd/etcd.conf configuration file on node2 and add the output from the add command: 2.

```
[Member]
ETCD_NAME=${NODE_NAME}
ETCD_INITIAL_CLUSTER="node-1=http://10.0.100.1:2380,node-2=http://10.0.100.2:2380"
ETCD_INITIAL_CLUSTER_STATE="existing" ETCD_INITIAL_CLUSTER_TOKEN="${ETCD_TOKEN}"
ETCD_INITIAL_ADVERTISE_PEER_URLS="http://${NODE_IP}:2380"
ETCD_DATA_DIR="${ETCD_DATA_DIR}"
ETCD_LISTEN_PEER_URLS="http://${NODE_IP}:2380"
ETCD_LISTEN_CLIENT_URLS="http://${NODE_IP}:2379,http://localhost:2379"
ETCD_ADVERTISE_CLIENT_URLS="http://${NODE_IP}:2379"
```
Start the etcd to apply the changes on node2 : 3.

```
$ sudo systemctl enable --now etcd
$ sudo systemctl start etcd
$ sudo systemctl status etcd
```
**CONFIGURE NODE3**

Add node3 to the cluster. **Run the following command on node1** : 1.

\$ sudo etcdctl member add node3 http://10.104.0.3:2380

- On node3 , back up the configuration file and export environment variables as described in steps 1-2 of the 2. [node1](#page-107-0) [configuration](#page-107-0)
- Modify the /etc/etcd/etcd.conf configuration file on node3 and add the output from the add command as 3. follows:

```
ETCD_NAME=${NODE_NAME}
ETCD_INITIAL_CLUSTER="node1=http://10.104.0.1:2380,node2=http://10.104.0.2:2380,node3=http://
10.104.0.3:2380"
ETCD_INITIAL_CLUSTER_STATE="existing"
ETCD_INITIAL_CLUSTER_TOKEN="${ETCD_TOKEN}"
ETCD_INITIAL_ADVERTISE_PEER_URLS="http://${NODE_IP}:2380"
ETCD_DATA_DIR="${ETCD_DATA_DIR}"
ETCD_LISTEN_PEER_URLS="http://${NODE_IP}:2380"
ETCD_LISTEN_CLIENT_URLS="http://${NODE_IP}:2379,http://localhost:2379"
ETCD_ADVERTISE_CLIENT_URLS="http://${NODE_IP}:2379"
…
```
4. Start the etcd service on node3:

```
$ sudo systemctl enable --now etcd
$ sudo systemctl start etcd
$ sudo systemctl status etcd
```
#### Check the etcd cluster members. 5.

\$ sudo etcdctl member list

# The output resembles the following:

```
2d346bd3ae7f07c4: name=node2 peerURLs=http://10.104.0.2:2380 clientURLs=http://10.104.0.2:2379 
isLeader=false
8bacb519ebdee8db: name=node3 peerURLs=http://10.104.0.3:2380 clientURLs=http://10.104.0.3:2379 
isLeader=false
c5f52ea2ade25e1b: name=node1 peerURLs=http://10.104.0.1:2380 clientURLs=http://10.104.0.1:2379 
isLeader=true
```
# **Configure Patroni**

Run the following commands on all nodes. You can do this in parallel:

- 1. Export and create environment variables to simplify the config file creation:
- Node name: •

```
$ export NODE NAME='hostname -f'
```
• Node IP:

\$ export NODE\_IP=`hostname -i | awk '{print \$1}'`

Create variables to store the PATH: •

```
DATA_DIR="/var/lib/pgsql/data/"
PG_BIN_DIR="/usr/pgsql-12/bin"
```
**NOTE**: Check the path to the data and bin folders on your operating system and change it for the variables accordingly.

• Patroni information:

```
NAMESPACE="percona_lab"
SCOPE="cluster_1
```
- 2. Create the directories required by Patroni
- $\bullet$  Create the directory to store the configuration file and make it owned by the  $\,$  <code>postgres</code> user.

```
$ sudo mkdir -p /etc/patroni/
$ sudo chown -R postgres:postgres /etc/patroni/
```
 $\bullet$  Create the data directory to store PostgreSQL data. Change its ownership to the  $~$  <code>postgres user</code> and restrict the access to it

```
$ sudo mkdir /data/pgsql -p
$ sudo chown -R postgres:postgres /data/pgsql
$ sudo chmod 700 /data/pgsql
```
3. Create the /etc/patroni/patroni.yml with the following configuration:

#### **/etc/patroni/patroni.yml**

```
namespace: ${NAMESPACE}
scope: ${SCOPE}
name: ${NODE NAME}
restapi:
    listen: 0.0.0.0:8008
    connect address: ${NODE IP}:8008
etcd:
    host: ${NODE_IP}:2379
bootstrap:
  # this section will be written into Etcd:/<namespace>/<scope>/config after initializing new 
cluster
  dcs:
      ttl: 30
     loop wait: 10
     retry_timeout: 10
```

```
maximum lag on failover: 1048576
       slots:
           percona_cluster_1:
           type: physical
       postgresql:
          use_pg_rewind: true
          use slots: true
           parameters:
              wal level: replica
              hot standby: "on"
              wal keep segments: 10
              max wal senders: 5
              max replication slots: 10
              wal log hints: "on"
               logging_collector: 'on'
   # some desired options for 'initdb'
   initdb: # Note: It needs to be a list (some options need values, others are switches)
       - encoding: UTF8
       - data-checksums
   pg_hba: # Add following lines to pg_hba.conf after running 'initdb'
       - host replication replicator 127.0.0.1/32 trust
       - host replication replicator 0.0.0.0/0 md5
       - host all all 0.0.0.0/0 md5
      - host all all ::0/0 md5
   # Some additional users which needs to be created after initializing new cluster
  users:
      admin:
          password: qaz123
           options:
               - createrole
               - createdb
       percona:
          password: qaz123
           options:
               - createrole
               - createdb
postgresql:
   cluster name: cluster 1
     listen: 0.0.0.0:5432
    connect address: ${NODE IP}:5432
    data dir: ${DATADIR}
     bin_dir: ${PG_BIN_DIR}
     pgpass: /tmp/pgpass
     authentication:
         replication:
             username: replicator
            password: replPasswd
         superuser:
            username: postgres
            password: qaz123
     parameters:
        unix_socket_directories: "/var/run/postgresql/"
     create_replica_methods:
         - basebackup
     basebackup:
        checkpoint: 'fast'
```

```
tags:
```

```
 nofailover: false
 noloadbalance: false
 clonefrom: false
 nosync: false
```
Check that the systemd unit file patroni.service is created in /etc/systemd/system . If it is created, skip this 4. step.

If it's **not** created, create it manually and specify the following contents within:

## **/etc/systemd/system/patroni.service**

```
[Unit]
Description=Runners to orchestrate a high-availability PostgreSQL
After=syslog.target network.target
[Service]
Type=simple
User=postgres
Group=postgres
# Start the patroni process
ExecStart=/bin/patroni /etc/patroni/patroni.yml
# Send HUP to reload from patroni.yml
ExecReload=/bin/kill -s HUP $MAINPID
# only kill the patroni process, not its children, so it will gracefully stop postgres
KillMode=process
# Give a reasonable amount of time for the server to start up/shut down
TimeoutSec=30
# Do not restart the service if it crashes, we want to manually inspect database on failure
Restart=no
[Install]
WantedBy=multi-user.target
```
Make systemd aware of the new service: 5.

```
$ sudo systemctl daemon-reload
```
6. Now it's time to start Patroni. You need the following commands on all nodes but not in parallel. Start with the node1 first, wait for the service to come to live, and then proceed with the other nodes one-by-one, always waiting for them to sync with the primary node:

```
$ sudo systemctl enable --now patroni
$ sudo systemctl restart patroni
```
When Patroni starts, it initializes PostgreSQL (because the service is not currently running and the data directory is empty) following the directives in the bootstrap section of the configuration file.

7. Check the service to see if there are errors:

```
$ sudo journalctl -fu patroni
```
A common error is Patroni complaining about the lack of proper entries in the pg\_hba.conf file. If you see such errors, you must manually add or fix the entries in that file and then restart the service.

Changing the patroni.yml file and restarting the service will not have any effect here because the bootstrap section specifies the configuration to apply when PostgreSQL is first started in the node. It will not repeat the process even if the Patroni configuration file is modified and the service is restarted.

If Patroni has started properly, you should be able to locally connect to a PostgreSQL node using the following command:

```
$ sudo psql -U postgres
psql (12.16)
Type "help" for help.
postgres=#
```
8. When all nodes are up and running, you can check the cluster status using the following command:

\$ sudo patronictl -c /etc/patroni/patroni.yml list

The output on node1 resembles the following:

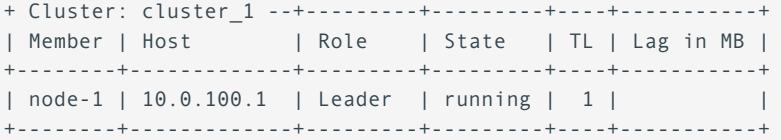

On the remaining nodes:

```
+ Cluster: cluster_1 --+---------+---------+----+-----------+
| Member | Host | Role | State | TL | Lag in MB |
                +--------+-------------+---------+---------+----+-----------+
| node-1 | 10.0.100.1 | Leader | running | 1 | |
| node-2 | 10.0.100.2 | Replica | running | 1 | 0 |
+--------+-------------+---------+---------+----+-----------+
```
## **Configure HAProxy**

HAproxy is the load balancer and the single point of entry to your PostgreSQL cluster for client applications. A client application accesses the HAPpoxy URL and sends its read/write requests there. Behind-the-scene, HAProxy routes write requests to the primary node and read requests - to the secondaries in a round-robin fashion so that no secondary instance is unnecessarily loaded. To make this happen, provide different ports in the HAProxy configuration file. In this deployment, writes are routed to port 5000 and reads - to port 5001

This way, a client application doesn't know what node in the underlying cluster is the current primary. HAProxy sends connections to a healthy node (as long as there is at least one healthy node available) and ensures that client application requests are never rejected.

#### l. Install HAProxy on the HAProxy-demo node:

\$ sudo yum install percona-haproxy

2. The HAProxy configuration file path is: <code>/etc/haproxy/haproxy.cfg</code> . Specify the following configuration in this file.

```
global
     maxconn 100
defaults
    log global
     mode tcp
     retries 2
     timeout client 30m
     timeout connect 4s
     timeout server 30m
     timeout check 5s
listen stats
     mode http
     bind *:7000
     stats enable
     stats uri /
listen primary
     bind *:5000
     option httpchk /primary 
    http-check expect status 200
     default-server inter 3s fall 3 rise 2 on-marked-down shutdown-sessions
     server node1 node1:5432 maxconn 100 check port 8008
     server node2 node2:5432 maxconn 100 check port 8008
     server node3 node3:5432 maxconn 100 check port 8008
listen standbys
     balance roundrobin
     bind *:5001
     option httpchk /replica 
     http-check expect status 200
     default-server inter 3s fall 3 rise 2 on-marked-down shutdown-sessions
     server node1 node1:5432 maxconn 100 check port 8008
     server node2 node2:5432 maxconn 100 check port 8008
     server node3 node3:5432 maxconn 100 check port 8008
```
HAProxy will use the REST APIs hosted by Patroni to check the health status of each PostgreSQL node and route the requests appropriately.

Enable a SELinux boolean to allow HAProxy to bind to non standard ports: 3.

\$ sudo setsebool -P haproxy\_connect\_any on

#### 4. Restart HAProxy:

\$ sudo systemctl restart haproxy

#### Check the HAProxy logs to see if there are any errors: 5.

```
$ sudo journalctl -u haproxy.service -n 100 -f
```
# **Next steps**

**[Configure pgBackRest](#page-124-0)**

**Contact Us** 

For free technical help, visit the Percona [Community Forum](https://forums.percona.com/c/postgresql/25?utm_campaign=Doc-20pages).

To report bugs or submit feature requests, open a [JIRA](https://jira.percona.com/projects/DISTPG/issues/) ticket.

For paid [support](https://www.percona.com/services/support) and [managed o](https://www.percona.com/services/managed-services)r [consulting services ,](https://www.percona.com/services/consulting) contact [Percona Sales.](https://www.percona.com/about-percona/contact)

Last update: November 1, 2023 Created: December 15, 2021

## <span id="page-119-0"></span>5.1.4 Testing the Patroni PostgreSQL Cluster

This document covers the following scenarios to test the PostgreSQL cluster:

- $\bm{\cdot}$  replication,
- connectivity, •
- failover, and
- manual switchover. •

```
TESTING REPLICATION
```
1. Connect to the cluster and establish the  $\,{}_{\rm psq1}\,{}$  session from a client machine that can connect to the HAProxy node. Use the HAProxy-demo node's public IP address:

\$ psql -U postgres -h 134.209.111.138 -p 5000

2. Run the following commands to create a table and insert a few rows:

```
CREATE TABLE customer(name text,age integer);
INSERT INTO CUSTOMER VALUES('john',30);
INSERT INTO CUSTOMER VALUES('dawson',35);
```
3. To ensure that the replication is working, we can log in to each PostgreSQL node and run a simple SQL statement against the locally running instance:

\$ sudo psql -U postgres -c "SELECT \* FROM CUSTOMER;"

The results on each node should be the following:

```
 name | age
--------+-----
 john | 30
 dawson | 35
(2 rows)
```
**TESTING FAILOVER**

In a proper setup, client applications won't have issues connecting to the cluster, even if one or even two of the nodes go down. We will test the cluster for failover in the following scenarios:

**Scenario 1. Intentionally stop the PostgreSQL on the primary node and verify access to PostgreSQL.**

#### 1. Run the following command on any node to check the current cluster status:

```
$ sudo patronictl -c /etc/patroni/patroni.yml list
+ Cluster: stampede1 (7011110722654005156) -----------+
| Member | Host | Role | State | TL | Lag in MB |
+--------+-------+---------+---------+----+-----------+
| node1 | node1 | Leader | running | 1 |
| node2 | node2 | Replica | running |
| node3 | node3 | Replica | running | 1 |
+--------+-------+---------+---------+----+-----------+
```
2.  $\,$ node1  $\,$  is the current leader. Stop Patroni in  $\,$  node1  $\,$  to see how it changes the cluster:

\$ sudo systemctl stop patroni

3. Once the service stops in  $\,$   $\,$  node $\,$  , check the logs in  $\,$  node $\,$  and  $\,$  node3  $\,$  using the following command:

```
$ sudo journalctl -u patroni.service -n 100 -f
```

```
Output
Sep 23 14:18:13 node03 patroni[10042]: 2021-09-23 14:18:13,905 INFO: no action. I am a secondary 
(node3) and following a leader (node1)
Sep 23 14:18:20 node03 patroni[10042]: 2021-09-23 14:18:20,011 INFO: Got response from node2 
http://node2:8008/patroni: {"state": "running", "postprimary_start_time": "2021-09-23 
12:50:29.460027+00:00", "role": "replica", "server_version": 130003, "cluster_unlocked": true, 
"xlog": {"received_location": 67219152, "replayed_location": 67219152, "replayed_timestamp": 
"2021-09-23 13:19:50.329387+00:00", "paused": false}, "timeline": 1, "database_system_identifier": 
"7011110722654005156", "patroni": {"version": "2.1.0", "scope": "stampede1"}}
Sep 23 14:18:20 node03 patroni[10042]: 2021-09-23 14:18:20,031 WARNING: Request failed to node1: 
GET http://node1:8008/patroni (HTTPConnectionPool(host='node1', port=8008): Max retries exceeded 
with url: /patroni (Caused by ProtocolError('Connection aborted.', ConnectionResetError(104,
'Connection reset by peer'))))
Sep 23 14:18:20 node03 patroni[10042]: 2021-09-23 14:18:20,038 INFO: Software Watchdog activated 
with 25 second timeout, timing slack 15 seconds
Sep 23 14:18:20 node03 patroni[10042]: 2021-09-23 14:18:20,043 INFO: promoted self to leader by 
acquiring session lock
Sep 23 14:18:20 node03 patroni[13641]: server promoting
Sep 23 14:18:20 node03 patroni[10042]: 2021-09-23 14:18:20,049 INFO: cleared rewind state after 
becoming the leader
Sep 23 14:18:21 node03 patroni[10042]: 2021-09-23 14:18:21,101 INFO: no action. I am (node3) the 
leader with the lock
Sep 23 14:18:21 node03 patroni[10042]: 2021-09-23 14:18:21,117 INFO: no action. I am (node3) the 
leader with the lock
Sep 23 14:18:31 node03 patroni[10042]: 2021-09-23 14:18:31,114 INFO: no action. I am (node3) the 
leader with the lock
...
```
The logs in node3 show that the requests to node1 are failing, the watchdog is coming into action, and node3 is promoting itself as the leader:

Verify that you can still access the cluster through the HAProxy instance and read data: 4.

```
$ psql -U postgres -h 10.104.0.6 -p 5000 -c "SELECT * FROM CUSTOMER;"
  name | age
--------+-----
john | 30
dawson | 35
(2 rows)
```
#### 5. Restart the Patroni service in node1

\$ sudo systemctl start patroni

#### Check the current cluster status: 6.

```
$ sudo patronictl -c /etc/patroni/patroni.yml list
```
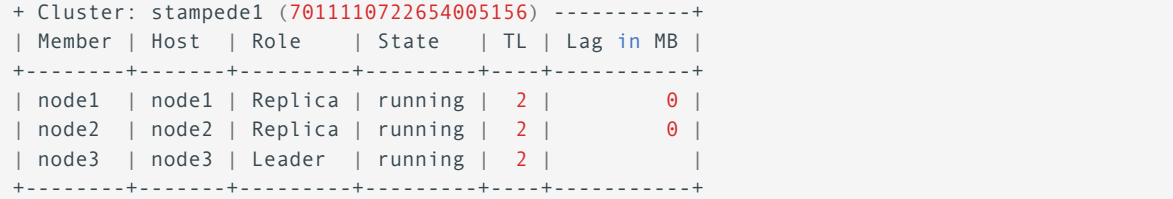

As we see, node3 remains the leader and the rest are replicas.

**Scenario 2. Abrupt machine shutdown or power outage**

To emulate the power outage, let's kill the service in node3 and see what happens in node1 and node2.

1. Identify the process ID of Patroni and then kill it with a  $\,$  -9  $\,$  switch.

```
$ ps aux | grep -i patroni
postgres 10042 0.1 2.1 647132 43948 ? Ssl 12:50 0:09 /usr/bin/python3 /usr/bin/
patroni /etc/patroni/patroni.yml
$ sudo kill -9 10042
```
#### 2. Check the logs on node2:

\$ sudo journalctl -u patroni.service -n 100 -f

### $\overline{\mathsf{u}}$ t  $\vee$

```
Sep 23 14:40:41 node02 patroni[10577]: 2021-09-23 14:40:41,656 INFO: no action. I am a secondary 
(node2) and following a leader (node3)
…
Sep 23 14:41:01 node02 patroni[10577]: 2021-09-23 14:41:01,373 INFO: Got response from node1 
http://node1:8008/patroni: {"state": "running", "postprimary_start_time": "2021-09-23 
14:25:30.076762+00:00", "role": "replica", "server_version": 130003, "cluster_unlocked": true, 
"xlog": {"received_location": 67221352, "replayed_location": 67221352, "replayed_timestamp": null, 
"paused": false}, "timeline": 2, "database_system_identifier": "7011110722654005156", "patroni": 
{"version": "2.1.0", "scope": "stampede1"}}
Sep 23 14:41:03 node02 patroni[10577]: 2021-09-23 14:41:03,364 WARNING: Request failed to node3: 
GET http://node3:8008/patroni (HTTPConnectionPool(host='node3', port=8008): Max retries exceeded 
with url: /patroni (Caused by ConnectTimeoutError(<urllib3.connection.HTTPConnection object at 
0x7f57e06dffa0>, 'Connection to node3 timed out. (connect timeout=2)')))
Sep 23 14:41:03 node02 patroni[10577]: 2021-09-23 14:41:03,373 INFO: Software Watchdog activated 
with 25 second timeout, timing slack 15 seconds
Sep 23 14:41:03 node02 patroni[10577]: 2021-09-23 14:41:03,385 INFO: promoted self to leader by 
acquiring session lock
Sep 23 14:41:03 node02 patroni[15478]: server promoting
Sep 23 14:41:03 node02 patroni[10577]: 2021-09-23 14:41:03,397 INFO: cleared rewind state after 
becoming the leader
Sep 23 14:41:04 node02 patroni[10577]: 2021-09-23 14:41:04,450 INFO: no action. I am (node2) the 
leader with the lock
Sep 23 14:41:04 node02 patroni[10577]: 2021-09-23 14:41:04,475 INFO: no action. I am (node2) the 
leader with the lock
…
…
```
node2 realizes that the leader is dead, and promotes itself as the leader.

3. Try accessing the cluster using the HAProxy endpoint at any point in time between these operations. The cluster is still accepting connections.

**MANUAL SWITCHOVER**

Typically, a manual switchover is needed for planned downtime to perform maintenance activity on the leader node. Patroni provides the switchover command to manually switch over from the leader node.

Run the following command on node2 (the current leader node):

\$ sudo patronictl -c /etc/patroni/patroni.yml switchover

Patroni asks the name of the current primary node and then the node that should take over as the switched-over primary. You can also specify the time at which the switchover should happen. To trigger the process immediately, specify the value *now*:

```
primary [node2]: node2
Candidate ['node1', 'node3'] []: node1
When should the switchover take place (e.g. 2021-09-23T15:56 ) [now]: now
Current cluster topology
+ Cluster: stampede1 (7011110722654005156) -----------+
| Member | Host | Role | State | TL | Lag in MB |
+--------+-------+---------+---------+----+-----------+
| node1 | node1 | Replica | running | 3 | 0 |
| node2 | node2 | Leader | running | 3 | |
| node3 | node3 | Replica | stopped | | unknown |
+--------+-------+---------+---------+----+-----------+
Are you sure you want to switchover cluster stampede1, demoting current primary node2? [y/
N]: y
2021-09-23 14:56:40.54009 Successfully switched over to "node1"
+ Cluster: stampede1 (7011110722654005156) -----------+
| Member | Host | Role | State | TL | Lag in MB |
+--------+-------+---------+---------+----+-----------+
| node1 | node1 | Leader | running | 3 | |
| node2 | node2 | Replica | stopped | | unknown |
| node3 | node3 | Replica | stopped | | unknown |
+--------+-------+---------+---------+----+-----------+
```
Restart the Patroni service in node2 (after the "planned maintenance"). The node rejoins the cluster as a secondary.

**Contact Us** 

For free technical help, visit the Percona [Community Forum](https://forums.percona.com/c/postgresql/25?utm_campaign=Doc-20pages).

To report bugs or submit feature requests, open a [JIRA](https://jira.percona.com/projects/DISTPG/issues/) ticket.

For paid [support](https://www.percona.com/services/support) and [managed o](https://www.percona.com/services/managed-services)r [consulting services ,](https://www.percona.com/services/consulting) contact [Percona Sales.](https://www.percona.com/about-percona/contact)

Last update: December 5, 2022 Created: December 15, 2021

## <span id="page-124-0"></span>5.1.5 pgBackRest setup

pgBackRest is the backup tool used to perform Postgres database backup, restoration, and point-in-time recovery. It is a server-client application, where the server runs on a dedicated host and a client runs on every PostgreSQL node.

You also need a backup storage to store the backups. It can either be a remote storage such as AWS S3, S3compatible storages or Azure blob storage, or a filesystem-based one.

#### **Configure backup server**

**INSTALL PGBACKREST**

#### 1. Enable the repository with [percona-release](https://www.percona.com/doc/percona-repo-config/index.html)

\$ sudo percona-release setup ppg-11

#### 2. Install pgBackRest package

**Debian/Ubuntu RHEL/derivatives**

```
$ sudo apt install percona-pgbackrest
```
\$ sudo yum install percona-pgbackrest

**CREATE THE CONFIGURATION FILE**

1. Create environment variables to simplify the config file creation:

```
export SRV_NAME="bkp-srv"
export NODE1 NAME="node-1"
export NODE2_NAME="node-2"
export NODE3_NAME="node-3"
```
#### 2. Create the pgBackRest repository

A repository is where pgBackRest stores backups. In this example, the backups will be saved to /var/lib/ pgbackrest

```
$ sudo mkdir -p /var/lib/pgbackrest
$ sudo chmod 750 /var/lib/pgbackrest
$ sudo chown postgres:postgres /var/lib/pgbackrest
```
3. The default pgBackRest configuration file location is /etc/pgbackrest/pgbackrest.conf. If it does not exist, then /etc/pgbackrest.conf is used next. Edit the pgbackrest.conf file to include the following configuration:

```
[global]
# Server repo details
repo1-path=/var/lib/pgbackrest 
### Retention ###
# - repo1-retention-archive-type
# - If set to full pgBackRest will keep archive logs for the number of full backups defined 
by repo-retention-archive
repo1-retention-archive-type=full
```
# repo1-retention-archive # - Number of backups worth of continuous WAL to retain # - NOTE: WAL segments required to make a backup consistent are always retained until the backup is expired regardless of how this option is configured # - If this value is not set and repo-retention-full-type is count (default), then the archive to expire will default to the repo-retention-full # repo1-retention-archive=2 # repo1-retention-full # - Full backup retention count/time. # - When a full backup expires, all differential and incremental backups associated with the full backup will also expire. # - When the option is not defined a warning will be issued. # - If indefinite retention is desired then set the option to the max value. repo1-retention-full=4 # Server general options process-max=12 log-level-console=info #log-level-file=debug log-level-file=info start-fast=y delta=y backup-standby=y ########## Server TLS options ########## tls-server-address=\* tls-server-cert-file=/pg\_ha/certs/\${SRV\_NAME}.crt tls-server-key-file=/pg\_ha/certs/\${SRV\_NAME}.key tls-server-ca-file=/pg\_ha/certs/ca.crt ### Auth entry ### tls-server-auth=\${NODE1\_NAME}=cluster\_1 tls-server-auth=\${NODE2\_NAME}=cluster\_1 tls-server-auth=\${NODE3\_NAME}=cluster\_1 ### Clusters and nodes ### [cluster\_1] pg1-host=\${NODE1\_NAME} pg1-host-port=8432 pg1-port=5432 pg1-path=/var/lib/postgresql/11/ pg1-host-type=tls pg1-host-cert-file=/pg\_ha/certs/\${SRV\_NAME}.crt pg1-host-key-file=/pg\_ha/certs/\${SRV\_NAME}.key pg1-host-ca-file=/pg\_ha/certs/ca.crt pg1-socket-path=/var/run/postgresql pg2-host=\${NODE2\_NAME} pg2-host-port=8432 pg2-port=5432 pg2-path=/var/lib/postgresql/11/ pg2-host-type=tls pg2-host-cert-file=/pg\_ha/certs/\${SRV\_NAME}.crt pg2-host-key-file=/pg\_ha/certs/\${SRV\_NAME}.key pg2-host-ca-file=/pg\_ha/certs/ca.crt pg2-socket-path=/var/run/postgresql pg3-host=\${NODE3\_NAME} pg3-host-port=8432 pg3-port=5432

```
pg3-path=/var/lib/postgresql/11/
 pg3-host-type=tls
 pg3-host-cert-file=/pg_ha/certs/${SRV_NAME}.crt
 pg3-host-key-file=/pg_ha/certs/${SRV_NAME}.key
 pg3-host-ca-file=/pg_ha/certs/ca.crt
 pg3-socket-path=/var/run/postgresql
```
4. Create the systemd unit file at the path /etc/systemd/system/pgbackrest.service

#### **/etc/systemd/system/pgbackrest.service**

```
[Unit]
Description=pgBackRest Server
After=network.target
StartLimitIntervalSec=0
[Service]
Type=simple
User=postgres
Restart=always
RestartSec=1
ExecStart=/usr/bin/pgbackrest server
#ExecStartPost=/bin/sleep 3
#ExecStartPost=/bin/bash -c "[ ! -z $MAINPID ]"
ExecReload=/bin/kill -HUP $MAINPID
```
[Install] WantedBy=multi-user.target

**CREATE THE CERTIFICATE FILES**

1. Create the folder where to store the certificates. For example,  $\ / \mathsf{pg\_ha}/\mathsf{certs}$ 

2. Define the variable for the certificates path:

export CA\_PATH="/pg\_ha/certs"

3. Create the certificates and keys

```
$ sudo -iu postgres openssl req -new -x509 -days 365 -nodes -out ${CA_PATH}/ca.crt -keyout $
{CA_PATH}/ca.key -subj "/CN=root-ca"
```
#### Create the certificate for the backup server 4.

\$ sudo -iu postgres openssl req -new -nodes -out \${CA\_PATH}/\${SRV\_NAME}.csr -keyout \$ {CA\_PATH}/\${SRV\_NAME}.key -subj "/CN=\${SRV\_NAME}"

5. Create the certificates for each node: node1, node2, node3

```
$ sudo -iu postgres openssl req -new -nodes -out ${CA_PATH}/${NODE1_NAME}.csr -keyout $
{CA_PATH}/${NODE1_NAME}.key -subj "/CN=${NODE1_NAME}"
$ sudo -iu postgres openssl req -new -nodes -out ${CA_PATH}/${NODE2_NAME}.csr -keyout $
{CA_PATH}/${NODE2_NAME}.key -subj "/CN=${NODE2_NAME}"
$ sudo -iu postgres openssl req -new -nodes -out ${CA_PATH}/${NODE3_NAME}.csr -keyout $
{CA_PATH}/${NODE3_NAME}.key -subj "/CN=${NODE3_NAME}"
```
#### 6. Sign the certificates with the root-cal key

\$ sudo -iu postgres openssl x509 -req -in \${CA\_PATH}/\${SRV\_NAME}.csr -days 365 -CA \${CA\_PATH}/ ca.crt -CAkey \${CA\_PATH}/ca.key -CAcreateserial -out \${CA\_PATH}/\${SRV\_NAME}.crt \$ sudo -iu postgres openssl x509 -req -in \${CA\_PATH}/\${NODE1\_NAME}.csr -days 365 -CA \$ {CA\_PATH}/ca.crt -CAkey \${CA\_PATH}/ca.key -CAcreateserial -out \${CA\_PATH}/\${NODE1\_NAME}.crt \$ sudo -iu postgres openssl x509 -req -in \${CA\_PATH}/\${NODE2\_NAME}.csr -days 365 -CA \$ {CA\_PATH}/ca.crt -CAkey \${CA\_PATH}/ca.key -CAcreateserial -out \${CA\_PATH}/\${NODE2\_NAME}.crt \$ sudo -iu postgres openssl x509 -req -in \${CA\_PATH}/\${NODE3\_NAME}.csr -days 365 -CA \$ {CA\_PATH}/ca.crt -CAkey \${CA\_PATH}/ca.key -CAcreateserial -out \${CA\_PATH}/\${NODE3\_NAME}.crt

#### 7. Remove temporary files

\$ rm \${CA\_PATH}/\*.csr

#### Reload, enable, and start the service 8.

- \$ sudo systemctl daemon-reload
- \$ sudo systemctl enable --now pgbackrest

# **Configure database servers**

Run the following command on node1, node2 and node3.

- **1. Create the certificates folder. For example,** /pg\_ha/certs
	- \$ sudo mkdir -p /pg\_ha/certs
- Export environment variables to simplify config file creation 2.

export NODE\_NAME=`hostname -f`

3. Create the configuration file. The default path is  $\hspace{0.1mm}$  /etc/pgbackrest.conf

# **/etc/pgbackrest.conf**

```
[global]
repo1-host=bkp-srv
repo1-host-user=postgres
repo1-host-type=tls
repo1-host-cert-file=/pg_ha/certs/${NODE_NAME}.crt
repo1-host-key-file=/pg_ha/certs/${NODE_NAME}.key
repo1-host-ca-file=/pg_ha/certs/ca.crt
# general options
process-max=16
log-level-console=info
log-level-file=debug
# tls server options
tls-server-address=*
tls-server-cert-file=/pg_ha/certs/${NODE_NAME}.crt
tls-server-key-file=/pg_ha/certs/${NODE_NAME}.key
tls-server-ca-file=/pg_ha/certs/ca.crt
tls-server-auth=bkp-srv=cluster_1
[cluster_1]
```

```
pg1-path=/var/lib/postgresql/11
```
4. Create the systemd unit file at the path /etc/systemd/system/pgbackrest.service

## **/etc/systemd/system/pgbackrest.service**

```
[Unit]
Description=pgBackRest Server
After=network.target
StartLimitIntervalSec=0
[Service]
Type=simple
User=postgres
Restart=always
RestartSec=1
ExecStart=/usr/bin/pgbackrest server
#ExecStartPost=/bin/sleep 3
#ExecStartPost=/bin/bash -c "[ ! -z $MAINPID ]"
ExecReload=/bin/kill -HUP $MAINPID
```

```
[Install]
WantedBy=multi-user.target
```
#### 5. Reload, enable, and start the service

```
$ sudo systemctl daemon-reload
$ sudo systemctl enable --now pgbackrest
```
6. Change Patroni configuration to use pgBackRest. Run this command on one node only, for example, on  $\,$  node $1$  . Edit the /etc/patroni/patroni.yml file :

```
/etc/patroni/patroni.yml
loop_wait: 10
maximum_lag_on_failover: 1048576
postgresql:
  parameters:
    archive command: pgbackrest --stanza=cluster 1 archive-push "/var/lib/postgresql/15/main/
pg_wal/%f"
   archive mode: true
    archive_timeout: 1800s
    hot_standby: true
    logging_collector: 'on'
    max_replication_slots: 10
    max_wal_senders: 5
    wal_keep_size: 4096
    wal_level: logical
    wal_log_hints: true
  recovery_conf:
   recovery target timeline: latest
    restore_command: pgbackrest --config=/etc/pgbackrest.conf --stanza=cluster_1 archive-get 
%f "%p"
  use_pg_rewind: true
 use slots: true
retry_timeout: 10
slots:
  percona_cluster_1:
    type: physical
ttl: 30
```
## **Create backups**

Run the following commands on the **backup server**

1. Create the stanza. A stanza is the configuration for a PostgreSQL database cluster that defines where it is located, how it will be backed up, archiving options, etc.

\$ sudo -iu postgres pgbackrest --stanza=cluster\_1 stanza-create

2. Create a full backup

\$ sudo -iu postgres pgbackrest --stanza=cluster\_1 --type=full backup

#### 3. Create an incremental backup

\$ sudo -iu postgres pgbackrest --stanza=cluster\_1 --type=incr backup

#### Check backup info 4.

\$ sudo -iu postgres pgbackrest --stanza=cluster\_1 info

5. Expire (remove) a backup. Be careful with removal, because removing a full backup also removes dependent incremental backups

\$ sudo -iu postgres pgbackrest --stanza=cluster\_1 expire --set=20230617-021338F

**[Test PostgreSQL cluster](#page-119-0)**

**Contact Us** 

For free technical help, visit the Percona [Community Forum](https://forums.percona.com/c/postgresql/25?utm_campaign=Doc-20pages).

To report bugs or submit feature requests, open a [JIRA](https://jira.percona.com/projects/DISTPG/issues/) ticket.

For paid [support](https://www.percona.com/services/support) and [managed o](https://www.percona.com/services/managed-services)r [consulting services ,](https://www.percona.com/services/consulting) contact [Percona Sales.](https://www.percona.com/about-percona/contact)

Last update: November 1, 2023 Created: November 1, 2023

# 5.2 Backup and disaster recovery in Percona Distribution for PostgreSQL

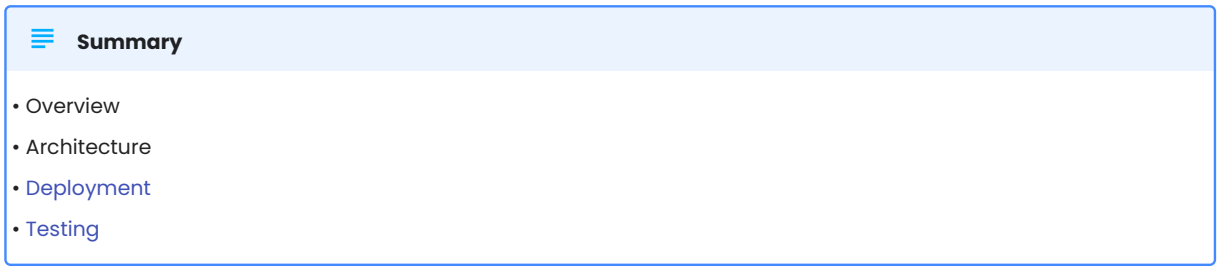

# 5.2.1 Overview

A Disaster Recovery (DR) solution ensures that a system can be quickly restored to a normal operational state if something unexpected happens. When operating a database, you would back up the data as frequently as possible and have a mechanism to restore that data when needed. Disaster Recovery is often mistaken for high availability (HA), but they are two different concepts altogether:

- High availability ensures guaranteed service levels at all times. This solution involves configuring one or more standby systems to an active database, and the ability to switch seamlessly to that standby when the primary database becomes unavailable, for example, during a power outage or a server crash. To learn more about high-availability solutions with Percona Distribution for PostgreSQL, refer to [High](#page-89-0) [Availability in PostgreSQL with Patroni](#page-89-0).
- $\bm{\cdot}$  Disaster Recovery protects the database instance against accidental or malicious data loss or data corruption. Disaster recovery can be achieved by using either the options provided by PostgreSQL, or external extensions.

## **PreSQL disaster recovery options**

PostgreSQL offers multiple options for setting up database disaster recovery.

#### **[pg\\_dump](https://www.postgresql.org/docs/12/app-pgdump.html) or the [pg\\_dumpall](https://www.postgresql.org/docs/12/app-pg-dumpall.html) utilities** •

This is the basic backup approach. These tools can generate the backup of one or more PostgreSQL databases (either just the structure, or both the structure and data), then restore them through the [pg\\_restore](https://www.postgresql.org/docs/12/app-pgrestore.html) command.

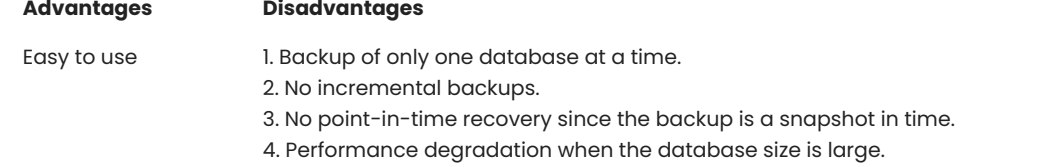

#### **File-based backup and restore** •

This method involves backing up the PostgreSQL data directory to a different location, and restoring it when needed.

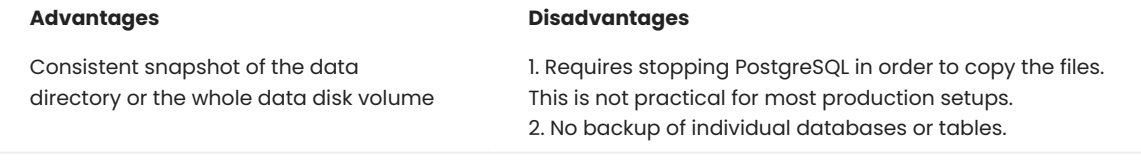

#### **PostgreSQL [pg\\_basebackup](https://www.postgresql.org/docs/12/app-pgbasebackup.html)** •

This backup tool is provided by PostgreSQL. It is used to back up data when the database instance is running. pgasebackup makes a binary copy of the database cluster files, while making sure the system is put in and out of backup mode automatically.

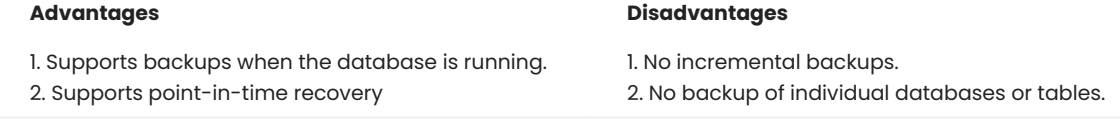

To achieve a production grade PostgreSQL disaster recovery solution, you need something that can take full or incremental database backups from a running instance, and restore from those backups at any point in time. Percona Distribution for PostgreSQL is supplied with [pgBackRest:](#page-133-0) a reliable, open-source backup and recovery solution for PostgreSQL.

This document focuses on the Disaster recovery solution in Percona Distribution for PostgreSQL. The Deploying backup and disaster recovery solution in Percona Distribution for PostgreSQL tutorial provides guidelines of how to set up and test this solution.

## <span id="page-133-0"></span>**pgBackRest**

[pgBackRest](https://pgbackrest.org/) is an easy-to-use, open-source solution that can reliably back up even the largest of PostgreSQL databases. pgBackRest supports the following backup types:

- full backup a complete copy of your entire data set. •
- differential backup includes all data that has changed since the last full backup. While this means the backup time is slightly higher, it enables a faster restore.
- incremental backup only backs up the files that have changed since the last full or differential backup, resulting in a quick backup time. To restore to a point in time, however, you will need to restore each incremental backup in the order they were taken.

When it comes to restoring, pgBackRest can do a full or a delta restore. A *full* restore needs an empty PostgreSQL target directory. A *delta* restore is intelligent enough to recognize already-existing files in the PostgreSQL data directory, and update only the ones the backup contains.

pgBackRest supports remote repository hosting and can even use cloud-based services like AWS S3, Google Cloud Services Cloud Storage, Azure Blob Storage for saving backup files. It supports parallel backup through multi-core processing and compression. By default, backup integrity is verified through checksums, and saved files can be encrypted for enhanced security.

pgBackRest can restore a database to a specific point in time in the past. This is the case where a database is not inaccessible but perhaps contains corrupted data. Using the point-in-time recovery, a database administrator can restore the database to the last known good state.

Finally, pgBackRest also supports restoring PostgreSQL databases to a different PostgreSQL instance or a separate data directory.

## 5.2.2 Setup overview

This section describes the architecture of the backup and disaster recovery solution. For the configuration steps, refer to the Deploying backup and disaster recovery solution in Percona Distribution for PostgreSQL.

## **System architecture**

As the configuration example, we will use a three server architecture where pgBackRest resides on a dedicated remote host. The servers communicate with each other via passwordless SSH.

#### Δ **Important**

Passwordless SSH may not be an ideal solution for your environment. In this case, consider using other methods, for example, [TLS with client certificates.](https://pgbackrest.org/user-guide-rhel.html#repo-host/config)

## The following diagram illustrates the architecture layout:

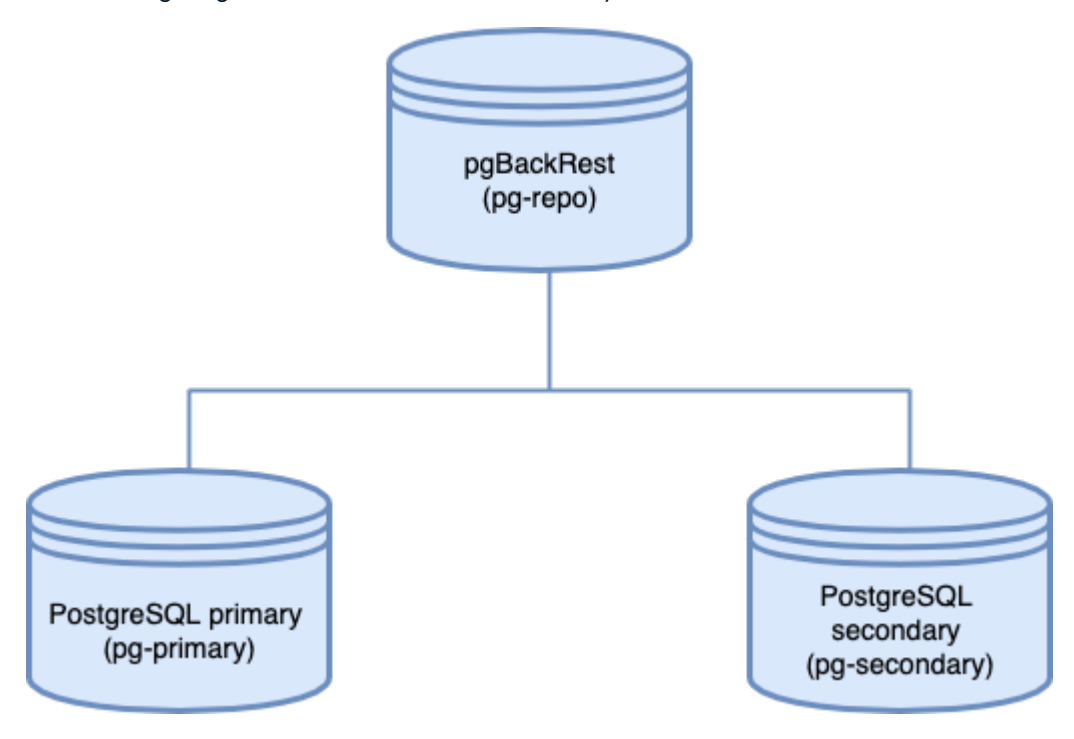

**COMPONENTS:**

The architecture consists of three server instances:

- pg-primary hosts the primary PostgreSQL server. Note that "primary" here means the main database instance and does not refer to the primary node of a PostgreSQL replication cluster or a HA setup.
- · pg-repo is the remote backup repository and hosts pgBackRest. It's important to host the backup repository on a physically separate instance, to be accessed when the target goes down.
- pg-secondary is the s*econdary* PostgreSQL node. Don't confuse it with a hot standby. "Secondary" in this context means a PostgreSQL instance that's idle. We will restore the database backup to this instance when the primary PostgreSQL instance goes down.

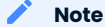

For simplicity, we use a single-node PostgreSQL instance as the primary database server. In a production scenario, you will use some form of high-availability solution to protect the primary instance. When you are using a high-availability setup, we recommend configuring pgBackRest to back up the hot standby server so the primary node is not unnecessarily loaded.

## **Deployment**

Refer to the Deploying backup and disaster recovery solution in Percona Distribution for PostgreSQL tutorial.

**CONTACT US** 

For free technical help, visit the Percona [Community Forum](https://forums.percona.com/c/postgresql/25?utm_campaign=Doc-20pages).

To report bugs or submit feature requests, open a [JIRA](https://jira.percona.com/projects/DISTPG/issues/) ticket.

For paid [support](https://www.percona.com/services/support) and [managed o](https://www.percona.com/services/managed-services)r [consulting services ,](https://www.percona.com/services/consulting) contact [Percona Sales.](https://www.percona.com/about-percona/contact)

Last update: January 17, 2023 Created: January 21, 2022

# 5.3 Spatial data handling

# 5.3.1 Spatial data manipulation

## **Version added: 12.15**

Organizations dealing with spatial data need to store it somewhere and manipulate it. [PostGIS](https://postgis.net/) is the opensource extension for PostgreSQL that allows doing just that. It adds support for storing the spatial data types such as:

- Geographical data like points, lines, polygons, GPS coordinates that can be mapped on a sphere. •
- Geometrical data. This is also points, lines and polygons but they apply to a 2D surface. •

To operate with spatial data inside SQL queries, PostGIS supports [spatial functions](https://postgis.net/docs/reference.html#SRS_Functions) like distance, area, union, intersection. It uses the spatial indexes like [R-Tree](https://en.wikipedia.org/wiki/R-tree) and [Quadtree](https://en.wikipedia.org/wiki/Quadtree) for efficient processing of database operations. Read more about supported spatial functions and indexes in [PostGIS documentation](https://postgis.net/workshops/postgis-intro/introduction.html).

By deploying PostGIS with Percona Distribution for PostgreSQL, you receive the open source spatial database that you can use in various areas without vendor lock-in.

## **When to use PostGIS**

You can use PostGIS in the following cases:

- $\bm{\cdot}$  To store and manage spatial data, create and store spatial shapes, calculate areas and distances
- To build the software that visualizes spatial data on a map, •
- To work with raster data, such as satellite imagery or digital elevation models. •
- $\bm{\cdot}$  To integrate spatial and non-spatial data such as demographic or economic data in a database

## **When not to use PostGIS**

Despite its power and flexibility, PostGIS may not suit your needs if:

- $\bullet$  You need to store only a couple of map locations. Consider using the [built-in geometric functions and](https://www.postgresql.org/docs/current/functions-geometry.html) [operations of PostgreSQL](https://www.postgresql.org/docs/current/functions-geometry.html)
- You need real-time data analysis. While PostGIS can handle real-time spatial data, it may not be the best option for real-time data analysis on large volumes of data.
- You need complex 3D analysis or visualization. •
- You need to acquire spatial data. Use other tools for this purpose and import spatial data into PostGIS to manipulate it.

## **Next steps:**

## [Deployment](#page-138-0)

## **Contact Us**

For free technical help, visit the Percona [Community Forum](https://forums.percona.com/c/postgresql/25?utm_campaign=Doc-20pages).

To report bugs or submit feature requests, open a [JIRA](https://jira.percona.com/projects/DISTPG/issues/) ticket.

For paid [support](https://www.percona.com/services/support) and [managed o](https://www.percona.com/services/managed-services)r [consulting services ,](https://www.percona.com/services/consulting) contact [Percona Sales.](https://www.percona.com/about-percona/contact)

Last update: June 30, 2023 Created: June 29, 2023

# <span id="page-138-0"></span>5.3.2 Deploy spatial data with PostgreSQL

The following document provides guidelines how to install PostGIS and how to run the basic queries.

# **Considerations**

- 1. We assume that you have the basic knowledge of spatial data, GIS (Geographical Information System) and of shapefiles.
- 2. For uploading the spatial data and querying the database, we use the same [data set](https://s3.amazonaws.com/s3.cleverelephant.ca/postgis-workshop-2020.zip) as is used in [PostGIS](http://postgis.net/workshops/postgis-intro/) [tutorial](http://postgis.net/workshops/postgis-intro/).

## **Install PostGIS**

**On Debian and Ubuntu On RHEL and derivatives**

### 1. Enable Percona repository

As other components of Percona Distribution for PostgreSQL, PostGIS is available from Percona repositories. Use the [percona-release](https://docs.percona.com/percona-software-repositories/installing.html) repository management tool to enable the repository.

\$ sudo percona-release setup ppg12

#### 2. Install PostGIS packages

```
$ sudo apt install percona-postgis
```
The command in the previous step installs the set of PostGIS extensions. To check what extensions are 3. available, run the following query from the psql terminal:

```
SELECT name, default version, installed version
FROM pg_available_extensions WHERE name LIKE 'postgis%' or name LIKE address%';
```
## **Note**

To enable the postgis sfcgal-3 extension on Ubuntu 18.04, you need to manually install the required dependency:

```
$ sudo apt-get install libsfcgal1
```
- 1. Check the [Platform specific notes](#page-53-0) and enable required repositories and modules for the dependencies relevant to your operating system.
- 2. Enable Percona repository

As other components of Percona Distribution for PostgreSQL, PostGIS is available from Percona repositories. Use the [percona-release](https://docs.percona.com/percona-software-repositories/installing.html) repository management tool to enable the repository.

```
$ sudo percona-release setup ppg12
```
3. Install the extension

\$ sudo yum install percona-postgis33\_12 percona-postgis33\_12-client

This installs the set of PostGIS extensions. To check what extensions are available, run the following query from the psql terminal:

```
SELECT name, default version, installed version
FROM pg_available_extensions WHERE name LIKE 'postgis%' or name LIKE 'address%';
```
## **Enable PostGIS extension**

1. Create a database and a schema for this database to store your data. A schema is a container that logically segments objects (tables, functions, views, and so on) for better management. Run the following commands from the psql terminal:

```
CREATE database nyc;
\c nyc;
CREATE SCHEMA gis;
```
2. To make PostGIS functions and operations work, you need to enable the <sub>postgis</sub> extension. Make sure you are connected to the database you created earlier and run the following command:

```
CREATE EXTENSION postgis;
```
Check that the extension is enabled: 3.

SELECT postgis\_full\_version();

The output should resemble the following:

```
postgis_full_version
-----------------------------------------------------------------------------------------------------------------------------------------------------------------
POSTGIS="3.3.3" [EXTENSION] PGSQL="140" GEOS="3.10.2-CAPI-1.16.0" PROJ="8.2.1"
LIBXML="2.9.13" LIBJSON="0.15" LIBPROTOBUF="1.3.3" WAGYU="0.5.0 (Internal)"
```
## <span id="page-141-0"></span>**Upload spatial data to PostgreSQL**

PostGIS provides the shp2pgsql command line utility that converts the binary data from shapefiles into the series of SQL commands and loads them into the database.

1. For testing purposes, download the sample data set:

```
$ curl -LO https://s3.amazonaws.com/s3.cleverelephant.ca/postgis-workshop-2020.zip
```
Unzip the archive and from the folder where the .shp files are located, execute the following command and 2. replace the dbname value with the name of your database:

```
shp2pgsql \
 -D \lambda-I \lambda-5 26918 \
  nyc_streets.shp \
   nyc_streets \
   | psql -U postgres dbname=nyc
```
The command does the following:

- $\cdot$  -D flag instructs the command to generate the dump format
- $\bm{\cdot}$  -1 flag instructs to create the spatial index on the table upon the data load
- -s indicates the [spatial reference identifier](https://en.wikipedia.org/wiki/Spatial_reference_system) of the data. The data we load is in the Projected coordinate system for North America and has the value 26918.
- nyc\_streets.shp **is the source shapefile**
- nyc\_streets is the table name to create in the database •
- dbname=nyc is the database name
- 3. Check the uploaded data

```
\d nyc_streets;
                             Table "public.nyc_streets"
Column | Type | Collation | Nullable | Default
-++++++++++------------------------------------------
gid | integer | | not null |
nextval('nyc_streets_gid_seq'::regclass)
id | double precision | | |
name | character varying(200) | | | | |
oneway | character varying(10) | | |
type | character varying(50) | | | | | |
geom | geometry(MultiLineString, 26918) | | | | |
Indexes:
   "nyc_streets_pkey" PRIMARY KEY, btree (gid)
   "nyc_streets_geom_idx" gist (geom)
```
4. Repeat the command to upload other shapefiles in the data set: nyc\_census\_blocks, nyc\_neighborhoods, nyc\_subway\_stations

**Contact Us** 

For free technical help, visit the Percona [Community Forum](https://forums.percona.com/c/postgresql/25?utm_campaign=Doc-20pages).

To report bugs or submit feature requests, open a [JIRA](https://jira.percona.com/projects/DISTPG/issues/) ticket.

For paid [support](https://www.percona.com/services/support) and [managed o](https://www.percona.com/services/managed-services)r [consulting services ,](https://www.percona.com/services/consulting) contact [Percona Sales.](https://www.percona.com/about-percona/contact)

Last update: December 12, 2023 Created: June 29, 2023

# 5.3.3 Query spatial data

After you [installed and configured PostGIS](#page-138-0) and [loaded the spatial data to PostgreSQL](#page-141-0), let's find answers to the following questions by querying the database:

## *What is the population of the New York City?*

```
SELECT Sum(popn_total) AS population
 FROM nyc_census_blocks;
```
Output:

population ------------ 8175032 (1 row)

## *What is the area of Central Park?*

To get the answer we will use the ST\_Area function that returns the areas of polygons.

```
SELECT ST Area(geom) / 1000000
   FROM nyc_neighborhoods
  WHERE name = 'Central Park';
```
Output:

```
 st_area
--------------------
3.5198365965413293
(1 row)
```
By default, the output is given in square meters. To get the value in square kilometers, divide it by 1 000 000.

#### *How long is Columbus Circle?*

```
SELECT ST Length(geom)
  FROM nyc_streets
 WHERE name = 'Columbus Cir';
```
Output:

```
 st_length
-------------------
308.3419936909855
(1 row)
```
**Contact Us** 

For free technical help, visit the Percona [Community Forum](https://forums.percona.com/c/postgresql/25?utm_campaign=Doc-20pages).

To report bugs or submit feature requests, open a [JIRA](https://jira.percona.com/projects/DISTPG/issues/) ticket.

For paid [support](https://www.percona.com/services/support) and [managed o](https://www.percona.com/services/managed-services)r [consulting services ,](https://www.percona.com/services/consulting) contact [Percona Sales.](https://www.percona.com/about-percona/contact)
Last update: July 3, 2023 Created: June 29, 2023

#### 5.3.4 Spatial database upgrade

When using PostgreSQL and PostGIS for some time, you may eventually come to the decision to upgrade your spatial database. There can be different reasons for that: to receive improvements and/or bug fixes that come with a minor version of the database/extension, reaching the end of life of the currently used software and others.

The spatial database upgrade consists of two steps:

- upgrade of PostgreSQL, and •
- upgrade of the PostGIS extension. •

#### **Important**

Before the upgrade, backup your data.

#### **Upgrade PostGIS**

Each version of PostGIS is compatible with several versions of PostgreSQL and vise versa. The best practice is to first upgrade the PostGIS extension on the source cluster to match the compatible version on the target cluster and then upgrade PostgreSQL. Please see the [PostGIS Support matrix](https://trac.osgeo.org/postgis/wiki/UsersWikiPostgreSQLPostGIS#PostGISSupportMatrix) for version compatibility.

PostGIS is enabled on the database level. This means that the upgrade is also done on the database level.

**PostGIS 3 and above PostGIS 2.5**

Connect to the database where it is enabled and run the PostGIS Extensions Upgrade() function:

SELECT postgis\_extensions\_upgrade();

Repeat these steps to upgrade PostGIS on every database where it is enabled.

Connect to the database with the enabled extension and run the following commands:

```
ALTER EXTENSION postgis UPDATE;
SELECT postgis_extensions_upgrade();
```
Starting with version 3, vector and raster functionalities have been separated in two individual extensions. Thus, to upgrade those, you need to run the postgis extensions upgrade(); twice.

SELECT postgis\_extensions\_upgrade();

TIP: If you don't need the raster functionality, you can drop the postgis raster extension after the upgrade.

Repeat these steps to upgrade PostGIS on every database where it is enabled.

#### **Upgrade PostgreSQL**

Upgrade PostgreSQL either to the [latest minor](#page-81-0) or to the [major version.](#page-74-0)

If you are using long deprecated views and functions and / or need the expertise in upgrading your spatial database, [contact Percona Managed Services](https://www.percona.com/services/managed-services) for an individual upgrade scenario development.

For free technical help, visit the Percona [Community Forum](https://forums.percona.com/c/postgresql/25?utm_campaign=Doc-20pages).

To report bugs or submit feature requests, open a [JIRA](https://jira.percona.com/projects/DISTPG/issues/) ticket.

For paid [support](https://www.percona.com/services/support) and [managed o](https://www.percona.com/services/managed-services)r [consulting services ,](https://www.percona.com/services/consulting) contact [Percona Sales.](https://www.percona.com/about-percona/contact)

Last update: June 29, 2023 Created: June 29, 2023

## 5.4 LDAP Authentication

When a client application or a user that runs the client application connects to the database, it must identify themselves. The process of validating the client's identity and determining whether this client is permitted to access the database it has requested is called **authentication**.

Percona Distribution for PortgreSQL supports several [authentication methods,](https://www.postgresql.org/docs/12/auth-methods.html) including the [LDAP](https://www.postgresql.org/docs/12/auth-ldap.html) [authentication.](https://www.postgresql.org/docs/12/auth-ldap.html) The use of LDAP is to provide a central place for authentication - meaning the LDAP server stores usernames and passwords and their resource permissions.

The LDAP authentication in Percona Distribution for PortgreSQL is implemented the same way as in upstream PostgreSQL.

**CONTACT US** 

For free technical help, visit the Percona [Community Forum](https://forums.percona.com/c/postgresql/25?utm_campaign=Doc-20pages).

To report bugs or submit feature requests, open a [JIRA](https://jira.percona.com/projects/DISTPG/issues/) ticket.

For paid [support](https://www.percona.com/services/support) and [managed o](https://www.percona.com/services/managed-services)r [consulting services ,](https://www.percona.com/services/consulting) contact [Percona Sales.](https://www.percona.com/about-percona/contact)

Last update: June 6, 2022 Created: June 6, 2022

## 6. Telemetry on Percona Distribution for PostgreSQL

Percona telemetry fills in the gaps in our understanding of how you use Percona Distribution for PostgreSQL to improve our products. Participation in this anonymous program is optional. You can opt-out if you prefer to not share this information.

## 6.1 What information is collected

Currently, telemetry is added only to the Percona packages and Docker images. It collects only information about the installation environment. Future releases may add additional telemetry metrics.

Be assured that access to this raw data is rigorously controlled. Percona does not collect personal data. All data is anonymous and cannot be traced to a specific user. To learn more about our privacy practices, read the [Percona Privacy statement.](https://www.percona.com/privacy-policy#h.e34c40q8sb1a)

The following is an example of the collected data:

```
[{"id" : "c416c3ee-48cd-471c-9733-37c2886f8231",
"product_family" : "PRODUCT_FAMILY_POSTGRESQL",
"instanceId" : "6aef422e-56a7-4530-af9d-94cc02198343",
"createTime" : "2023-11-01T10:46:23Z",
"metrics":
[{"key" : "deployment","value" : "PACKAGE"},
{"key" : "pillar_version","value" : "12.17"},
{"key" : "OS","value" : "Oracle Linux Server 8.8"},
{"key" : "hardware_arch","value" : "x86_64 x86_64"}]}]
```
## 6.2 Disable telemetry

Starting with Percona Distribution for PostgreSQL 12.17, telemetry is enabled by default. If you decide not to send usage data to Percona, you can set the PERCONA TELEMETRY DISABLE=1 environment variable for either the root user or in the operating system prior to the installation process.

**Debian-derived distribution Red Hat-derived distribution DOCKER**

Add the environment variable before the install process.

\$ sudo PERCONA\_TELEMETRY\_DISABLE=1 apt install percona-postgresql-12

Add the environment variable before the install process.

\$ sudo PERCONA\_TELEMETRY\_DISABLE=1 yum install percona-postgresql12-server

Add the environment variable when running a command in a new container.

\$ docker run --name container-name -e POSTGRES\_PASSWORD=secret -e PERCONA\_TELEMETRY\_DISABLE=1 -d percona/percona-distribution-postgresql:tag

For free technical help, visit the Percona [Community Forum.](https://forums.percona.com/c/postgresql/25?utm_campaign=Doc-20pages)

To report bugs or submit feature requests, open a [JIRA](https://jira.percona.com/projects/DISTPG/issues/) ticket.

For paid [support a](https://www.percona.com/services/support)nd [managed](https://www.percona.com/services/managed-services) or [consulting services](https://www.percona.com/services/consulting) , contact [Percona Sales.](https://www.percona.com/about-percona/contact)

Last update: December 12, 2023 Created: December 12, 2023

# 7. Uninstalling Percona Distribution for PostgreSQL

To uninstall Percona Distribution for PostgreSQL, remove all the installed packages and data / configuration files.

**NOTE**: Should you need the data files later, back up your data before uninstalling Percona Distribution for PostgreSQL.

**On Debian and Ubuntu using apt On Red Hat Enterprise Linux and derivatives using yum**

Run all commands as root or via **sudo**.

#### 1. Stop the Percona Distribution for PostgreSQL service.

\$ sudo systemctl stop postgresql.service

2. Remove the **percona-postgresql** packages.

```
$ sudo apt remove percona-postgresql-12* percona-patroni percona-pgbackrest percona-
pgbadger percona-pgbouncer
```
#### 3. Remove configuration and data files.

\$ rm -rf /etc/postgresql/12/main

Run all commands as root or via **sudo**.

1. Stop the Percona Distribution for PostgreSQL service.

\$ sudo systemctl stop postgresql-12

#### 2. Remove the **percona-postgresql** packages

\$ sudo yum remove percona-postgresql12\* percona-pgbadger

#### 3. Remove configuration and data files

\$ rm -rf /var/lib/pgsql/12/data

For free technical help, visit the Percona [Community Forum.](https://forums.percona.com/c/postgresql/25?utm_campaign=Doc-20pages)

To report bugs or submit feature requests, open a [JIRA](https://jira.percona.com/projects/DISTPG/issues/) ticket.

For paid [support a](https://www.percona.com/services/support)nd [managed](https://www.percona.com/services/managed-services) or [consulting services](https://www.percona.com/services/consulting) , contact [Percona Sales.](https://www.percona.com/about-percona/contact)

Last update: December 5, 2022 Created: June 4, 2021

# 8. Copyright and licensing information

Percona Distribution for PostgreSQL is licensed under the [PostgreSQL license](https://opensource.org/licenses/postgresql) and licenses of all components included in the Distribution.

## 8.1 Documentation licensing

Percona Distribution for PostgreSQL documentation is (C)2016-2023 Percona LLC and/or its affiliates and is distributed under the [Creative Commons Attribution 4.0 International Public License](https://creativecommons.org/licenses/by/4.0/) license.

For free technical help, visit the Percona [Community Forum.](https://forums.percona.com/c/postgresql/25?utm_campaign=Doc-20pages)

To report bugs or submit feature requests, open a [JIRA](https://jira.percona.com/projects/DISTPG/issues/) ticket.

For paid [support a](https://www.percona.com/services/support)nd [managed](https://www.percona.com/services/managed-services) or [consulting services](https://www.percona.com/services/consulting) , contact [Percona Sales.](https://www.percona.com/about-percona/contact)

Last update: June 28, 2023 Created: June 4, 2021

## 9. Trademark Policy

This [Trademark Policy](https://www.percona.com/trademark-policy) is to ensure that users of Percona-branded products or services know that what they receive has really been developed, approved, tested and maintained by Percona. Trademarks help to prevent confusion in the marketplace, by distinguishing one company's or person's products and services from another's.

Percona owns a number of marks, including but not limited to Percona, XtraDB, Percona XtraDB, XtraBackup, Percona XtraBackup, Percona Server, and Percona Live, plus the distinctive visual icons and logos associated with these marks. Both the unregistered and registered marks of Percona are protected.

Use of any Percona trademark in the name, URL, or other identifying characteristic of any product, service, website, or other use is not permitted without Percona's written permission with the following three limited exceptions.

*First*, you may use the appropriate Percona mark when making a nominative fair use reference to a bona fide Percona product.

*Second*, when Percona has released a product under a version of the GNU General Public License ("GPL"), you may use the appropriate Percona mark when distributing a verbatim copy of that product in accordance with the terms and conditions of the GPL.

*Third*, you may use the appropriate Percona mark to refer to a distribution of GPL-released Percona software that has been modified with minor changes for the sole purpose of allowing the software to operate on an operating system or hardware platform for which Percona has not yet released the software, provided that those third party changes do not affect the behavior, functionality, features, design or performance of the software. Users who acquire this Percona-branded software receive substantially exact implementations of the Percona software.

Percona reserves the right to revoke this authorization at any time in its sole discretion. For example, if Percona believes that your modification is beyond the scope of the limited license granted in this Policy or that your use of the Percona mark is detrimental to Percona, Percona will revoke this authorization. Upon revocation, you must immediately cease using the applicable Percona mark. If you do not immediately cease using the Percona mark upon revocation, Percona may take action to protect its rights and interests in the Percona mark. Percona does not grant any license to use any Percona mark for any other modified versions of Percona software; such use will require our prior written permission.

Neither trademark law nor any of the exceptions set forth in this Trademark Policy permit you to truncate, modify or otherwise use any Percona mark as part of your own brand. For example, if XYZ creates a modified version of the Percona Server, XYZ may not brand that modification as "XYZ Percona Server" or "Percona XYZ Server", even if that modification otherwise complies with the third exception noted above.

In all cases, you must comply with applicable law, the underlying license, and this Trademark Policy, as amended from time to time. For instance, any mention of Percona trademarks should include the full trademarked name, with proper spelling and capitalization, along with attribution of ownership to Percona Inc. For example, the full proper name for XtraBackup is Percona XtraBackup. However, it is acceptable to omit the word "Percona" for brevity on the second and subsequent uses, where such omission does not cause confusion.

In the event of doubt as to any of the conditions or exceptions outlined in this Trademark Policy, please contact [trademarks@percona.com](mailto:trademarks@percona.com) for assistance and we will do our very best to be helpful.

For free technical help, visit the Percona [Community Forum.](https://forums.percona.com/c/postgresql/25?utm_campaign=Doc-20pages)

To report bugs or submit feature requests, open a [JIRA](https://jira.percona.com/projects/DISTPG/issues/) ticket.

For paid [support a](https://www.percona.com/services/support)nd [managed](https://www.percona.com/services/managed-services) or [consulting services](https://www.percona.com/services/consulting) , contact [Percona Sales.](https://www.percona.com/about-percona/contact)

Last update: June 28, 2023 Created: June 28, 2023